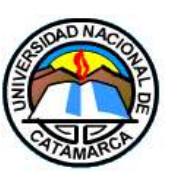

UNIVERSIDAD NACIONAL DE CATAMARCA FACULTAD DE TECNOLOGÍA Y CIENCIAS APLICADAS

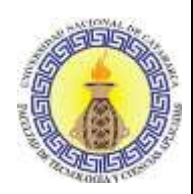

INGENIERÍA EN INFORMÁTICA

### TRABAJO FINAL

**"TIC en Educación: Implementación de videoconferencia en la plataforma Moodle de la Facultad de Tecnología y Ciencias Aplicadas de la Universidad Nacional de Catamarca"**

Autor:

**SANDRA PAOLA RAMAYO**

Directora**:**

**ESP. MARÍA ISABEL KORZENIEWSKI**

Codirector:

**MG. MARÍA VANESA DORIA**

**MG. CAROLA VICTORIA FLORES**

**Catamarca, Diciembre de 2019**

#### <span id="page-1-0"></span>**AGRADECIMIENTOS**

Le agradezco a Dios, ya que gracias a él he logrado concluir mi carrera.

A mis padres, porque ellos siempre estuvieron a mi lado alentándome, brindándome su apoyo y ejemplo que todo esfuerzo tiene su fruto.

A mi hermana por acompañarme, escucharme y apoyarme en este trabajo.

A mi esposo por sus palabras y confianza, a mi pequeña María Victoria que llego para darme las fuerzas necesarias para avanzar.

A mi directora y codirectoras por su apoyo y guía, y a todas aquellas personas que de una u otra manera han contribuido para el logro de mi objetivo.

### <span id="page-2-0"></span>ÍNDICE/TABLA DE CONTENIDOS

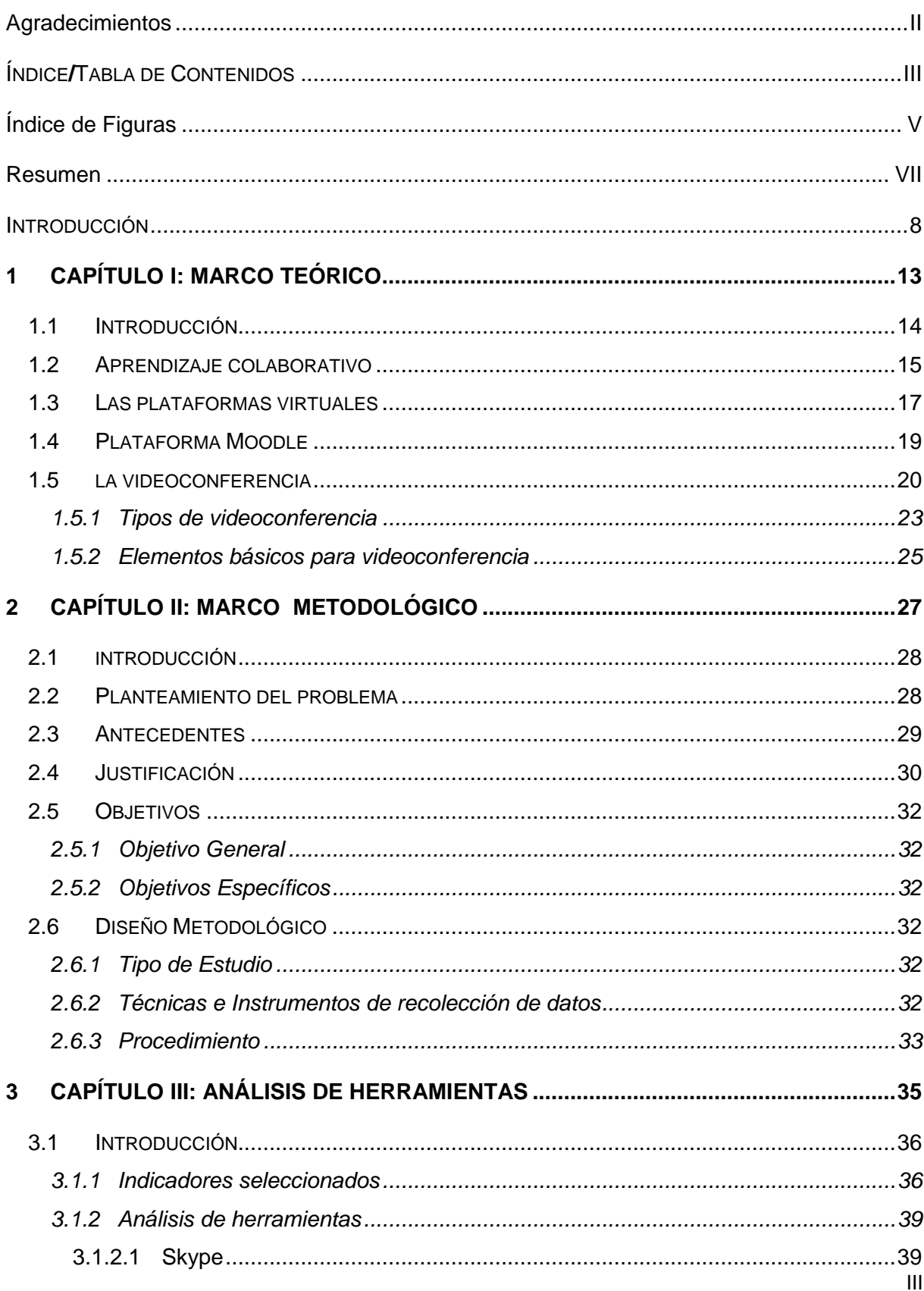

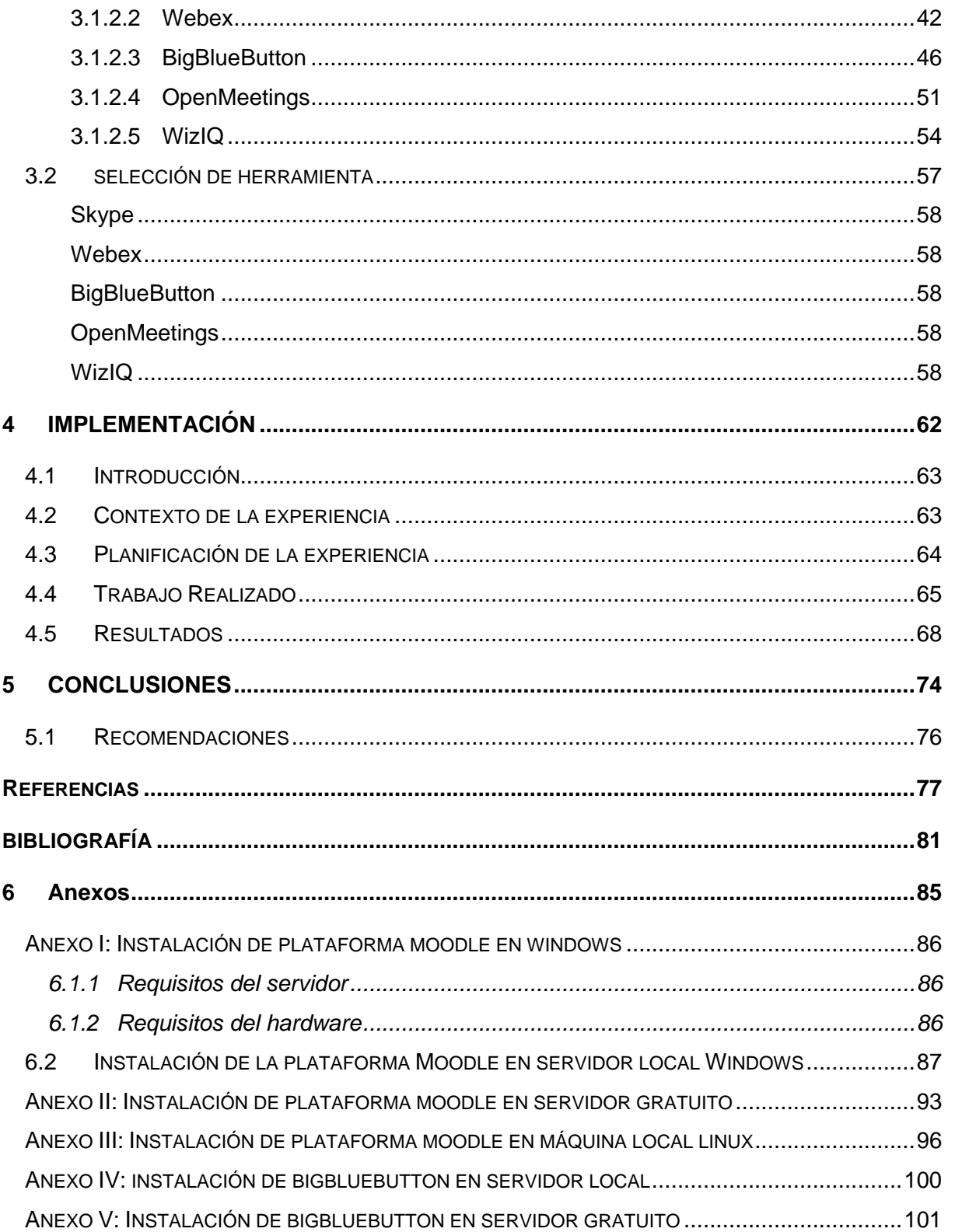

## <span id="page-4-0"></span>**ÍNDICE DE FIGURAS**

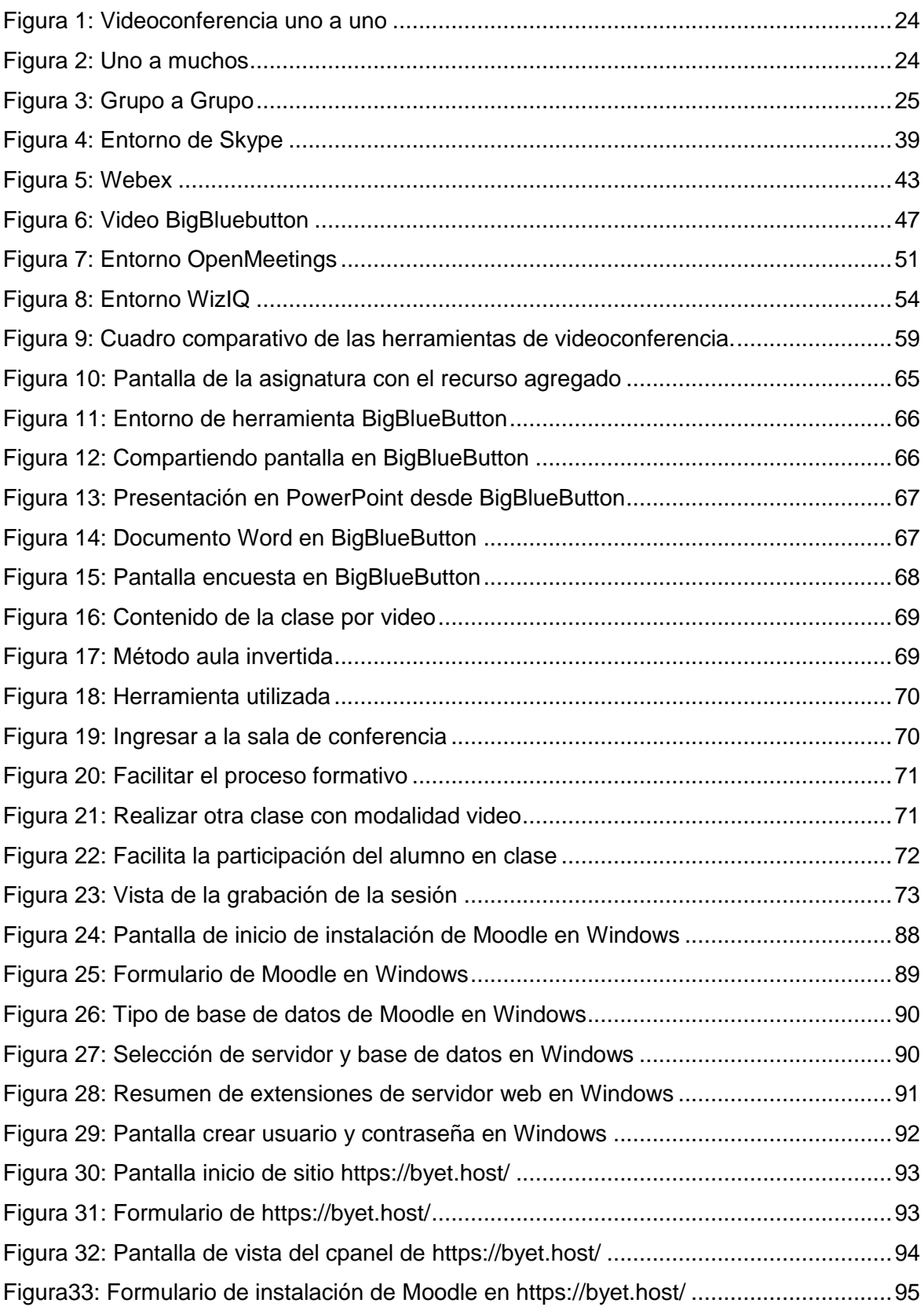

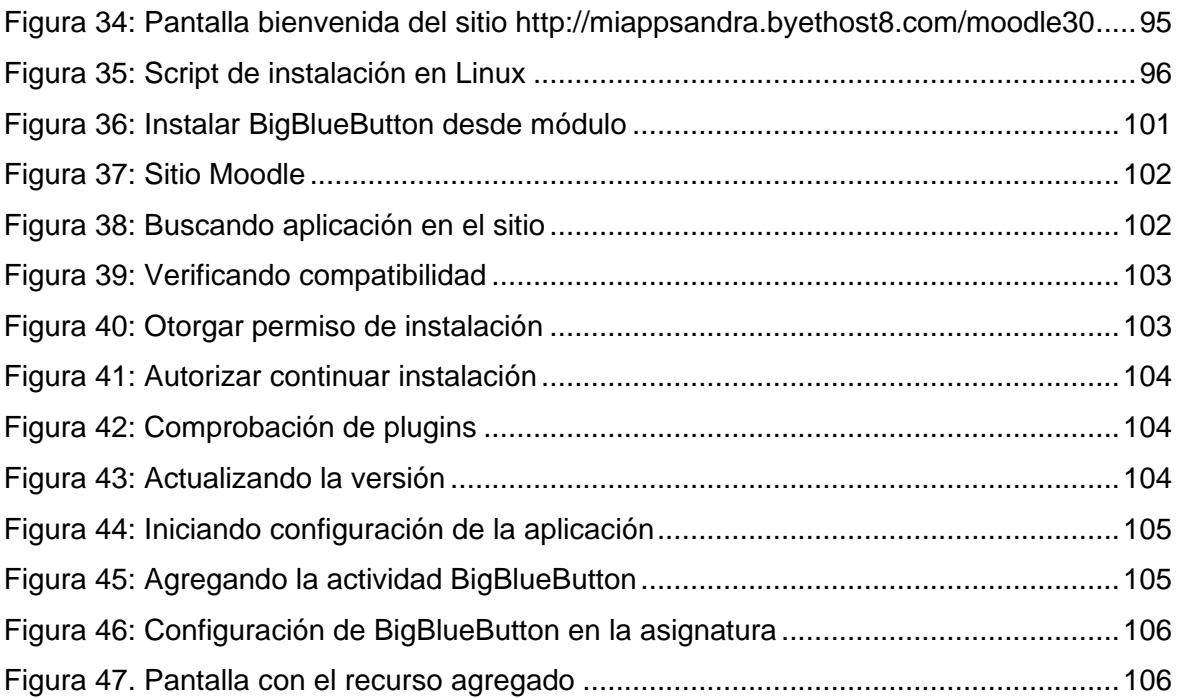

#### <span id="page-6-0"></span>**RESUMEN**

La evolución tecnológica inspira a contribuir con nuevas estrategias de apoyo en el desarrollo de procesos de enseñanza y aprendizaje. Así por ello, junto con este cambio mundial en el modo de representar y de distribuir la información, como así también de encarar las nuevas potencialidades de la comunicación, se busca problematizar y debatir a partir de la enseñanza y usos didácticos que se pueden hacer de estos recursos de tecnologías de la información y la comunicación (TIC), que complementan a las tradicionales formas de socializar y encarar el proceso de enseñanza-aprendizaje. Por lo tanto, en este trabajo se propone la implementación de videoconferencia bajo la plataforma Moodle de la Facultad de Tecnología y Ciencias Aplicadas (FTyCA) de la Universidad Nacional de Catamarca (UNCA). Para ello se analizó el funcionamiento e instalación de Moodle y se investigó sobre las herramientas disponibles para videoconferencias más notorias como Skype, Webex, BigblueButton, OpenMeeting y WizlQ, y se realizó un análisis para determinar la más adecuada. El resultado fue la implementación de la herramienta de videoconferencia open source BigBlueButton. El sistema se instaló en un servidor gratuito y posteriormente se integró a un espacio curricular en la plataforma Moodle en la FTyCA de la UNCA, con la finalidad de que los docentes y alumnos pudieran utilizarla para complementar los procesos de enseñanza y de aprendizaje.

**Palabras claves**: Videoconferencia, plataforma Moodle, herramientas open source.

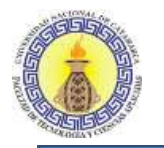

#### <span id="page-7-0"></span>**INTRODUCCIÓN**

Ante un escenario en el que la información y los conocimientos se acumulan y circulan a través de medios tecnológicos cada vez más sofisticados y poderosos, es función central de las instituciones educativas preparar y formar a los estudiantes para el uso consciente, crítico y activo de los dispositivos que acumulan la información y el conocimiento.

La educación en general no ha ignorado las evoluciones y deben continuar estando atentas a futuros desarrollos. La sociedad de la información, de la comunicación, del conocimiento, lo es también del aprendizaje. En efecto, los sistemas de enseñanza y de aprendizaje se enfrentan hoy a desafíos altamente ilusionantes; cada vez más, las fronteras físicas del aprendizaje están fuera de los muros de la Universidad.

Este avance tecnológico permitió el uso de las plataformas de formación, también denominadas LMS por sus siglas en inglés Learning Management System, encargadas de almacenar, administrar y distribuir información. Permiten que profesores (facilitadores), alumnos (participantes) y administradores compartan un espacio de trabajo.

En estos momentos, los campos de la educación superior, de la educación de personas adultas, de la formación en los ámbitos empresariales, de la formación ocupacional y de las enseñanzas medias, entre otros, ofrecen sus cursos no solo en las modalidades tradicionales de aulas físicas, sino también a través de lo que se conoce como aulas virtuales.

Actualmente, su uso y la clásica concepción del e-learning como educación a distancia es redefinido para ser empleado en diversas modalidades de educación. Este último se está expandiendo rápidamente por todo el sistema educativo, impregnando tanto a la educación formal como a la no formal; tanto a la enseñanza presencial, a la semipresencial b-learning (blended learning) como a la formación a distancia, hoy denominada educación en línea.

El e-learning consiste en la educación y capacitación a través de internet, y b-learning es una capacitación mixta que incluye presencialidad e instancias en línea. (Dynamic, 2017) Este tipo de enseñanza online permite la interacción del usuario con el material mediante la utilización de diversas herramientas informáticas. (Itesca, 2015).

Sandra Paola Ramayo M.U 202 Página **8** de **106**

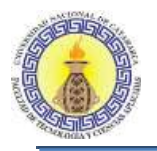

Además, este aprendizaje se podría realizar de forma colaborativa, lo cual es una técnica didáctica que promueve el aprendizaje centrado en el alumno, basando el trabajo en pequeños grupos donde los estudiantes con diferentes niveles de habilidad utilizan una variedad de actividades de aprendizaje para mejorar su entendimiento sobre una materia (Berta, 2006).

El avance tecnológico proporciona nuevas herramientas para facilitar este aprendizaje en entornos virtuales: el correo electrónico, los foros de discusión (espacios de debate), las videoconferencias grupales o intercambios sincrónicos (chat); que promueven modos específicos de aprender y un ambiente pedagógico singular en el que se enlaza y articula el conocimiento distribuido de y en cado uno de los actores (estudiantes y profesores) de diferentes latitudes, gestando nuevas prácticas. Los participantes, a medida que trabajan entre sí y desarrollan habilidades de autorregulación, disminuyen su grado de dependencia del profesor/tutor y añaden una dimensión cooperativa a sus acciones, lo que proporciona una base y una mayor fortaleza y autonomía para el aprendizaje en solitario (Chaupart, Corredor, & Marin, 1998).

La plataforma de e-learning Moodle es una aplicación web de tipo Ambiente Educativo Virtual, un sistema de gestión de cursos de distribución libre, que ayuda a los educadores a crear comunidades de aprendizaje en línea. Este tipo de plataformas tecnológicas también se conoce como LMS.

Moodle es lo suficientemente flexible para permitir una amplia gama de modos de enseñanza. Puede ser utilizado para generar contenido de manera básica, avanzada (páginas web) o para evaluación y no requiere un enfoque constructivista de enseñanza.

Las principales características de Moodle, según [moodle.org](https://docs.moodle.org/all/es/Acerca_de_Moodle) son:

- Promueve una pedagogía constructivista social (colaboración, actividades, reflexión crítica, etc.).
- Es apropiada para el aprendizaje en línea y para complementar el aprendizaje presencial.
- Tiene una interfaz de navegación sencilla, ligera y eficiente.

Sandra Paola Ramayo M.U 202 **Parago et al. 2010** Página **9** de **106** 

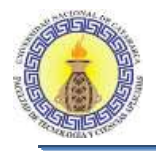

- La mayoría de las áreas de introducción de texto (recursos para agregar información y para proponer actividades) pueden ser editadas usando un editor HTML tan sencillo como cualquier otro.
- El profesor tiene control total sobre todas las opciones de un curso.
- Permite elegir entre varios formatos: semanal, por temas, pestañas, menú, social, entre otros.
- Ofrece una serie de actividades: consulta, tarea, diálogo, chat, foro, glosario, wiki, cuestionario, reunión, entre otros.
- Todas las calificaciones para los foros, diarios, cuestionarios y tareas pueden verse y descargarse como un archivo con formato de hoja de cálculo o de texto.
- Crea un registro completo de los accesos del usuario. Dispone de informes de la actividad de cada estudiante con gráficos y detalles sobre su paso por cada módulo (último acceso, número de veces que lo ha leído) así como también de un detallado historial de participación de cada estudiante, incluyendo mensajes enviados, entre otros.
- Habilita la integración del correo. Pueden enviarse al correo electrónico copias de los mensajes a un foro, los comentarios de los profesores, etc. en formato HTML o texto.
- Los profesores pueden definir sus propias escalas para calificar.
- Los cursos se pueden empaquetar en un único archivo zip utilizando la función de "copia de seguridad", la cual puede ser restaurada en cualquier servidor.
- Tiene un software open source o de código abierto.
- Está diseñado para ayudar a los educadores a crear diversas propuestas.
- Admite administrar, distribuir, monitorear, evaluar y apoyar las diferentes actividades previamente diseñadas.
- Permite la gestión por sus variadas utilidades, como colgar los más diversos contenidos multimedia (apuntes, videos e imágenes, entre otros).
- Brinda la posibilidad de evaluar las diferentes tareas de los alumnos o realizar exámenes online.
- Ofrece facilidad para crear objetos de aprendizaje o unidades didácticas.
- Fomenta el auto aprendizaje y el aprendizaje colaborativo.

El software open source, también llamado de código abierto, promueve y premia la libre edición y distribución del software. Su misión radica en impulsar la colaboración entre

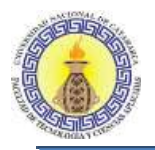

usuarios y el mayor acceso al conocimiento. Precisamente por ello es que es una herramienta tan útil para poner a disposición de la educación.

En la actualidad, existen diferentes herramientas tecnológicas que permiten reuniones del tipo videoconferencia, pero no están al alcance de todos debido a sus costos y a lo complicado de su instalación, por ello es importante investigar acerca de herramientas de tipo open source como Skype, Webex, BigBlueButton, OpenMeeting y WizlQ, entre otras, esta selección se realizó con base en una revisión bibliográfica (Glasser W. , 2003a), (Moreno, 1997), (Charles, 1998), (Zañartu Correa, 2003), (Claudio, 2006), (Quesada, y otros, 2011), (Moodle M. d., 2014), con las herramientas seleccionadas se efectuará un análisis para determinar la más adecuada e implementarla en la plataforma educativa Moodle de la FTyCA, de la UNCA.

La incorporación de esta herramienta brindará una nueva forma de participar en la materia, fomentando el aprendizaje colaborativo en la modalidad presencial, añadiendo la videoconferencia como parte de las actividades e impulsando un acercamiento e interacción donde exista una retroalimentación directa. De este modo, se aplicará el trabajo colaborativo que involucra a los estudiantes en actividades de aprendizaje y les permitirá procesar información, mejorar las actitudes hacia el aprendizaje, las relaciones interpersonales y hacia los miembros del grupo, ya que contribuye a la ganancia del aprendizaje grupal, lo que le da sentido de logro, pertenencia y aumento de autoestima (Berta, 2006).

Con la implementación de esta herramienta de videoconferencia, los docentes tendrán la posibilidad de crear contenido para la formación de los estudiantes presenciales, dejando como desafío la implementación en la modalidad semipresencial y a distancia. Con este trabajo final se espera utilizar herramientas del tipo open source para aportar mejoras a la enseñanza b-learning que se viene desarrollando en la Facultad, como así también adquirir conocimientos que involucran tanto aspectos teóricos como prácticos.

La estructura general que se ha adoptado para este trabajo es presentar los temas relacionados con la investigación en capítulos, tal y como se describe a continuación:

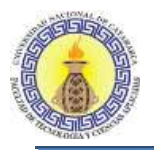

El capítulo 1 corresponde al marco teórico, construido a partir de la literatura considerada afín con el tema, comprende el desarrollo de los objetivos y el planteamiento del tema desarrollado.

El capítulo 2 es el marco metodológico. Trata conceptos relacionados con la educación a distancia, plataformas virtuales, videoconferencia y la importancia por las que se desarrollan este tipo de sistemas, contemplando el apoyo al sistema educativo y favoreciendo así el aprendizaje colaborativo.

El capítulo 3 corresponde a la investigación y análisis de las herramientas de videoconferencia y a la elección de la más adecuada.

El capítulo 4 analiza la implementación de la herramienta en un espacio curricular.

El capítulo 5 presenta las conclusiones más importantes que se han podido extraer de la investigación y los trabajos futuros, es decir son aquellos temas en los que pueden existir puntos de interés para la ampliación de este trabajo.

Luego, se mencionan las referencias bibliográficas utilizadas, los sitios web consultados y por último se encuentran los anexos.

# <span id="page-12-0"></span>**1 CAPÍTULO I: MARCO TEÓRICO** CAPÍTULO I

**Marco Teórico**

Sandra Paola Ramayo M.U 202 **Página 13** de **106** 

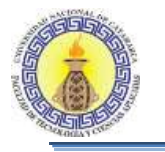

#### <span id="page-13-0"></span>**1.1 INTRODUCCIÓN**

Las nuevas tecnologías de la información y comunicación están evolucionando a favor de la humanidad; crean cambios revolucionarios y constantes en todos los sectores de la sociedad más que ningún otro medio de comunicación, tanto escritos como electrónicos.

Las instituciones educativas, en un afán de extender su cobertura, se han dado a la tarea de ofrecer alternativas para acercar esta oferta a todos los sectores, grupos o individuos que tengan el interés de seguir estudiando.

Estas mismas instituciones, en su interés por extenderse, refuerzan sus recursos tecnológicos para ofrecer dentro de sus programas la alternativa de la educación a distancia, creando con ello un sistema innovador de constantes cambios y que rompe con el esquema tradicional del proceso de enseñanza-aprendizaje, donde existe el concepto y la figura típica del maestro frente al grupo, es decir la clase de forma presencial.

Los cambios que la educación ofrece son de suma importancia. Conceptos como presencial o no presencial deberán redefinirse, ya que los avances tecnológicos en telecomunicaciones nos obligan a reconceptualizar estos términos, creando otros más completos que explican tales situaciones, como es el caso de la videoconferencia que tiene la modalidad de hacer una clase presencial pero a distancia: El profesor sigue estando frente al grupo, pero a través de un dispositivo que despliega su imagen en una pantalla.

Las nuevas tecnologías son utilizadas con fines pedagógicos, ampliando cada vez más sus posibilidades de empleo en los procesos de enseñanza-aprendizaje; ellas permiten elaborar materiales didácticos orientados a multiplicar los efectos de las actividades de formación en el individuo; pueden motivar el afán de aprendizaje; crean en el estudiante habilidades para su autopreparación. A través de ellas se despierta el deseo de saber, se aprende a estudiar, a utilizar los conocimientos y a desarrollar el pensamiento.

La universidad comienza a ser forjada como una institución que debe preparar a los alumnos para los nuevos requisitos de la sociedad y esto pasa inevitablemente por la adaptación a los nuevos sistemas que pueden apoyar la mejora de la calidad de la enseñanza.

Sandra Paola Ramayo M.U 202 Página **14** de **106**

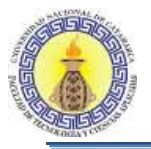

Con este proceso globalizador por la aparición de internet y el uso de las redes, nacen nuevos canales de información, todos ellos con un lenguaje propio y con características de comunicación y contenido diferentes en función del abanico de las nuevas herramientas digitales. Junto con este cambio mundial en el modo de representar y de distribuir la información, como así también de encarar las nuevas potencialidades de la comunicación, se puede ver que se han roto las barreras del tiempo y del espacio en cuanto a las tradicionales formas de socializar y de encarar el proceso de enseñanza-aprendizaje. Por ello, desde el ámbito educativo y más específicamente en el nivel superior universitario se llevan adelante programas de implementación y uso de nuevas herramientas comunicativas propiciadas en función de los desarrollos de las nuevas tecnologías tendientes a readecuar tanto los planes de estudio, contenidos, recursos didácticos y pedagógicos, entre otros, como así también para posibilitar condiciones más democratizadoras en el acceso a la educación de personas que, por limitaciones geográficas o incompatibilidades horarias laborales, no podrían asistir a un cursado universitario de clases tradicionales. Asimismo, se considera que estas nuevas herramientas digitales son posibles gracias a la inversión en el desarrollo y avance de las nuevas tecnologías, las que han incidido de lleno en el plano educativo. De esta forma, se pone en discusión la utilidad, aplicación, funcionalidad y usos de la videoconferencia, alternativa que, en Argentina por ejemplo, comienza a utilizarse en el ámbito educativo superior universitario, tanto estatal como privado, a finales de la década del ´90 y que con el trascurso de los años y avances tecnológicos cada vez se ve más potencializado.

#### <span id="page-14-0"></span>**1.2 APRENDIZAJE COLABORATIVO**

El aprendizaje colaborativo parte de concebir a la educación como proceso de socioconstrucción que permite conocer las diferentes perspectivas para abordar un determinado problema, desarrollar tolerancia en torno a la diversidad y pericia para reelaborar una alternativa conjunta. Los entornos de aprendizaje constructivista se define para (Wilson, 1995) como "un lugar donde los alumnos deben trabajar juntos, ayudándose unos a otros, usando una variedad de instrumentos y recursos informativos que permitan la búsqueda de los objetivos de aprendizaje y actividades para la solución de problemas". (p. 27)

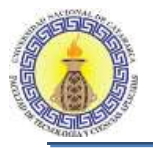

Los trabajos en grupo han sido práctica convencional en los diferentes niveles y modalidades del sistema educativo, ello no implica que sea esta una práctica verdaderamente cooperativa, del grupo al equipo hay un tránsito cuyo valor agregado es la cooperación, pero muchas veces los mismos docentes desconocen cómo producir este logro y orientar las actividades de aprendizaje en esa dirección.

Según (Díaz Barriga, 1999) "El aprendizaje colaborativo se caracteriza por la igualdad que debe tener cada individuo en el proceso de aprendizaje y la mutualidad, entendida como la conexión, profundidad y bidireccionalidad que alcance la experiencia, siendo ésta una variable en función del nivel de competitividad existente, la distribución de responsabilidades, la planificación conjunta y el intercambio de roles".(p.28)

Algunas recomendaciones para producir aprendizaje colaborativo son:

- Estudio pormenorizado de capacidades, deficiencias y posibilidades de los miembros del equipo.
- Establecimiento de metas conjuntas que incorporen las metas individuales.
- Elaboración de un plan de acción, con responsabilidades específicas y encuentros para la evaluación del proceso.
- Chequeo permanente del progreso del equipo, a nivel individual y grupal.
- Cuidado de las relaciones socio-afectivas, a partir del sentido de pertenencia, respeto mutuo y la solidaridad.
- Discusiones progresivas en torno al producto final.

Ciertamente este tipo de aprendizaje dialógico facilita el desarrollo de aquellos procesos cognitivos como la observación, el análisis, la capacidad de síntesis, el seguir instrucciones, comparar, clasificar, tomar decisiones y resolver problemas, en los que la interacción enriquece los resultados y estimula la creatividad. Por una parte, el aprender en forma colaborativa permite al individuo recibir retroalimentación y conocer mejor su propio ritmo y estilo de aprendizaje, lo que facilita la aplicación de estrategias metacognitivas para regular el desempeño y optimizar el rendimiento; por otra parte, este tipo de aprendizaje incrementa la motivación, genera en los individuos fuertes sentimientos de pertenencia y cohesión a través de la identificación de metas comunes y atribuciones compartidas, lo que le permite

Sandra Paola Ramayo M.U 202 Página **16** de **106**

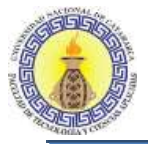

estimular, mejorar su productividad y responsabilidad e incidirá directamente en su autoestima y desarrollo.

El aprendizaje asistido por las nuevas tecnologías enriquece el papel del docente, poniendo a su disposición los elementos que conjugará según su pericia para la puesta en escena en la que el aprendiz será el protagonista, alcanzando una actitud favorable hacia la superación de errores, dada la continua exposición a estimulantes experiencias que conllevan nuevos retos y requieren el desarrollo de nuevas habilidades, destrezas y conocimientos.

Pueden producirse experiencias positivas de aprendizaje cuando los alumnos comparten sus descubrimientos, se brindan apoyo para resolver problemas y trabajan en proyectos conjuntos. Además, esta tecnología interactiva permite desarrollar, extender y profundizar las habilidades interpersonales y penetra las barreras culturales a medida que estudiantes y docentes aprenden a comunicarse mediante las nuevas formas que propone este medio.

#### <span id="page-16-0"></span>**1.3 LAS PLATAFORMAS VIRTUALES**

La formación virtual (e-learning) o la formación semipresencial (b-learning) requieren de programas que puedan llevar a cabo dicha tarea, ahí es donde intervienen las plataformas virtuales, las cuales reciben distintos nombres, tales como: "Entornos Virtuales de Enseñanza y Aprendizaje" o "Entornos de Aprendizajes Integrados", "Ambiente Virtual de Aprendizaje", "Sistemas de Gestión del Aprendizaje", "Sistema de Gestión de Curso", "Sistema de Gestión de Contenido para el Aprendizaje", "Ambientes de Aprendizaje Gestionado", "Sistema de Apoyo al Aprendizaje", "Plataforma de Aprendizaje", pero todos con significados semejantes.

Las plataformas virtuales sirven para alojar material didáctico y actividades de aprendizaje en un entorno virtual, de manera lógica y organizada de acuerdo a la estructura de un programa académico, con la finalidad de ponerlos al alcance de los agentes educativos, es decir, alumnos, profesores, administradores y otros. Una de sus funciones esenciales es establecer relaciones educativas entre los agentes, así como con el propio contenido, orientado al logro de aprendizajes.

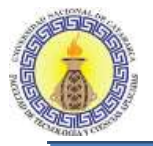

Una plataforma educativa puede ser utilizada como complemento a la educación presencial, para distribuir material, para tener registro de las actividades educativas y para mantener comunicación con el grupo de estudio en espacios fuera del aula.

El registro de la actividad que tienen los usuarios, así como de los resultados de las tareas y de la interacción con el material y los participantes, es una fuente importante para evaluar el programa educativo implementado mediante la plataforma, lo cual implica también ser fuente para la investigación educativa (Wikipedia).

(Díaz, 2009) Las define como "un entorno informático en el que nos encontramos con muchas herramientas agrupadas y optimizadas para fines docentes. Su función es permitir la creación y gestión de cursos completos para internet sin que sean necesarios conocimientos profundos de programación".

Para (Sánchez Rodríguez, 2009) las plataformas son "un amplio rango de aplicaciones informáticas instaladas en un servidor cuya función es la de facilitar al profesorado la creación, administración, gestión y distribución de cursos a través de Internet". (p.15)

(Sofía, 2008) Las puntualiza como "escenarios educativos diseñados de acuerdo a una metodología de acompañamiento a distancia" o "herramientas basadas en páginas web para la organización e implementación de cursos en línea o para apoyar actividades educativas presenciales". (p.42)

(Pardo, 2009) Entiende a las plataformas virtuales como "una propuesta flexible, individualizada e interactiva, con el uso y combinación de diversos materiales, formatos y soportes de fácil e inmediata actualización". (p.66)

<span id="page-17-0"></span>En definitiva, podemos determinar que las plataformas virtuales educativas son "programas informáticos que llevan integrado diversos recursos de hipertexto y que son configurados por el docente, en función a las necesidades de la formación, para establecer un intercambio de información y opinión con el discente, tanto de manera síncrona como asíncrona".

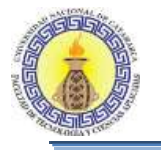

#### **1.4 PLATAFORMA MOODLE**

Moodle es una herramienta de gestión de aprendizaje (LMS) o más concretamente de Learning Content Management (LCMS), de distribución libre, escrita en PHP. Está concebida para ayudar a los educadores a crear comunidades de aprendizaje en línea. Moodle es usada en blended learning, educación a distancia, clase invertida y diversos proyectos de e-learning en escuelas, universidades, oficinas y otros sectores. La versión más reciente es la 3.5.

Moodle fue creado por Martin Dougiamas, basó su diseño en las ideas del constructivismo en pedagogía que afirman que el conocimiento se construye en la mente del estudiante en lugar de ser transmitido sin cambios a partir de libros o enseñanzas y en el aprendizaje cooperativo (Trabaldo, 2017). Un profesor que opera desde este punto de vista crea un ambiente centrado en el estudiante que le ayuda a construir ese conocimiento con base en sus habilidades y conocimientos propios en lugar de simplemente publicar y transmitir la información que se considera que los estudiantes deben conocer.

Moodle incluye una aproximación basada en el constructivismo social de la educación, enfatizando que los estudiantes (y no únicamente los profesores) pueden contribuir con la experiencia educativa de diferente manera. Las características de Moodle reflejan esto en varios aspectos, como hacer posible que los estudiantes puedan comentar en entradas de bases de datos (o inclusive contribuir con entradas propias), trabajar colaborativamente en un wiki, tener acceso al material e incluso participar en debates con compañeros.

La primera versión de la herramienta surgió el 20 de agosto de 2002, a partir de entonces han aparecido nuevas versiones de forma regular. Hasta julio de 2008 la base de usuarios registrados incluye más de 21 millones, distribuidos en 46.000 sitios en todo el mundo y está traducido a alrededor de 91 idiomas.

Permite a los profesores la gestión de cursos virtuales para sus alumnos (educación a distancia) o el uso de un espacio en línea que dé apoyo a la presencialidad. Fue diseñado para ayudar al profesor a crear fácilmente cursos a distancia de calidad. Ha sido traducido a 75 idiomas.

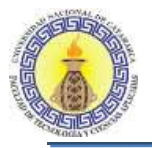

Una de las ventajas es que respalda la interacción grupal al tiempo que permite la conversación privada entre los estudiantes. Este medio es ideal para llevar a cabo evaluaciones del curso; en este caso, el docente prepara una serie de preguntas y las plantea durante la realización del encuentro con sus estudiantes. Todos los participantes responden y, al mismo tiempo, pueden hacer observaciones sobre los comentarios expresados por los demás compañeros. Todos pueden contribuir simultáneamente mientras el sistema los identifica automáticamente y al finalizar aparece una transcripción del encuentro. No obstante, es necesario resaltar que estas herramientas solamente pueden ser utilizadas conectados a Internet (Moodle, s.f).

#### <span id="page-19-0"></span>**1.5 LA VIDEOCONFERENCIA**

La videoconferencia o videollamada es la comunicación simultánea bidireccional de audio y video.

Se la puede definir como la compresión digital de los flujos de audio y video en tiempo real. Su implementación nos brinda importantes beneficios, como el trabajo colaborativo entre personas geográficamente distantes y una mayor integración entre algunos grupos de trabajo.

Permite: mantener reuniones con grupos de personas situadas en lugares alejados; el intercambio de información gráfica, de imágenes; la transferencia de archivos de video, de voz; compartir el escritorio de una computadora; hacer presentaciones, etc.

En la actualidad, limitaciones técnicas tales como el sonido deficiente, la mala calidad de las imágenes, la poca fiabilidad, la complejidad y el costo han quedado atrás dando lugar a videoconferencias de alta calidad con audio, video, transferencia de archivos y a un costo más que asequible a la mayoría de los interesados.

Es decir que la videoconferencia ofrece hoy en día una solución accesible a la necesidad de comunicación, con sistemas que permiten transmitir y recibir información visual y sonora entre puntos o zonas diferentes, evitando así los gastos y pérdida de tiempo que implica el traslado físico de la persona.

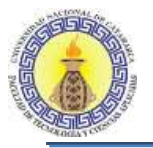

Estas ventajas hacen a la videoconferencia el segmento de mayor crecimiento en el área de las telecomunicaciones.

En este sentido, las nuevas tecnologías son utilizadas con fines pedagógicos, ampliando cada vez más sus posibilidades de empleo en los procesos de enseñanza-aprendizaje; ellas permiten elaborar materiales didácticos orientados a multiplicar los efectos de las actividades de formación en el individuo, pueden motivar el afán de saber y crean en el estudiante habilidades para su autopreparación. A través de ellas se aprende a estudiar, a utilizar los conocimientos y a desarrollar el pensamiento.

La videoconferencia es un servicio sincrónico que se basa en la comunicación audiovisual. Rompe con las barreras espaciales y la enseñanza adquiere mayor calidad con la presencia de diversos profesores, expertos o profesionales de diferentes ámbitos, que insinúan líneas de trabajo y desdibujan el excesivo academicismo de la institución universitaria. En este sentido, (Knipe D, 2002) considera que "la videoconferencia es una de las herramientas que pueden contribuir a que la universidad, responda a las demandas de formación que se están produciendo". Actualmente, en las universidades existe la infraestructura necesaria para realizar videoconferencias, pero muy pocas de estas instituciones de enseñanza superior la utilizan para contextos de formación inicial, sobre todo si son instituciones de tradición presencial.

El uso de las videoconferencias por parte de profesores y alumnos supone beneficios, para las entidades educativas. Estos son:

- Ahorro de costos, ya que evita desplazamientos, gastos en viáticos y contaminación.
- $\bullet$  Intercambio de ideas, conocimientos e información.
- Aumento en productividad y ventaja competitiva entre los usuarios de este medio tecnológico.
- Una alternativa adicional para el mejor aprovechamiento de los recursos de computación.
- Reúne académicos situados en diferentes lugares geográficos.
- Planea estrategias de investigación y cooperación.

Sandra Paola Ramayo M.U 202 Página **21** de **106** Algunas instituciones educativas han promovido que el uso de las TIC (Tecnologías de la información y la comunicación), las cuales son el conjunto de tecnologías desarrolladas en

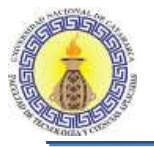

la actualidad para una información y comunicación más eficiente, las cuales han modificado tanto la forma de acceder al conocimiento como las relaciones humanas.

Las TIC han transformado los parámetros de obtención de información por medio de las tecnologías de la comunicación (diario, radio y televisión), a través del desarrollo de Internet y de los nuevos dispositivos tecnológicos como la computadora, la tableta y el smartphone, así como las plataformas y softwares disponibles.

Las TIC se reconocen como productos innovadores donde la ciencia y la ingeniería trabajan en conjunto para desarrollar aparatos y sistemas que resuelvan los problemas del día a día. Ellas sintetizan elementos de las llamadas tecnologías de la comunicación o TC (radio, prensa y TV) con las tecnologías de la información.

La información se refiere en este contexto a la transferencia de datos de un modo innovador, los cuales abarcan textos, imágenes y audio.

La comunicación se refiere a las herramientas que permiten que el mensaje enviado por el emisor sea correctamente descifrado por el receptor. Por ejemplo, las plataformas de información al usuario (Chen, 2019).

En educación representa una transformación de los paradigmas tradicionales. Esto responde a las nuevas competencias que desarrollan y necesitan fortalecer los estudiantes, así como las exigencias del mercado laboral y social del mundo.

Esta transformación ha sido marcada por el aprendizaje activo y colaborativo, resultado de las diferentes vías de comunicación e interacción que ofrecen las telecomunicaciones.

Muchos docentes ven en las TIC un medio que les puede facilitar su labor, otros consideran que por ser algo con lo que los jóvenes conviven diariamente, el proceso de enseñanza y aprendizaje mejorará; sin embargo, conforme van implementando cursos en los que las incorporan, se van dando cuenta que las TIC no son un medio de transmisión de conocimientos, sino que pueden convertirse en herramientas valiosas, que promueven ambientes de aprendizaje colaborativos, donde el docente deja de ser el centro del proceso para convertirse en un mediador de los temas que se traten en el curso.

Sandra Paola Ramayo M.U 202 Página **22** de **106**

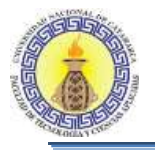

Por tanto, ser un mediador en entornos virtuales no significa cambiar el espacio de un aula tradicional a un aula virtual, cambiar los libros por documentos electrónicos, las discusiones en clase por foros virtuales o las horas de atención a estudiantes por encuentros en chat o foros de conversación. Significa encontrar nuevas estrategias que nos permitan mantener activos a nuestros estudiantes aun cuando estos se encuentren en distintas partes del mundo, promoviendo la construcción de conocimientos y la colaboración.

Algunas de las características de las TIC:

- Penetran todos los campos del conocimiento humano y la vida social: el hogar, la educación, el entretenimiento y el trabajo.
- Transforman los procesos mentales de adquisición de conocimientos.
- Son inmateriales, pues la información se construye a partir de redes virtuales.
- Son instantáneas o inmediatas, ya que el acceso a la información y la comunicación se da en tiempo real independientemente de la distancia física.
- La información que contiene debe ser digitalizada, sea que se trate de texto, imagen o audio.
- Son flexibles, lo que implica que pueden reestructurarse en función de los cambios que sean necesarios.
- Se rigen por el principio de interconexión, esto es, permite crear nuevas posibilidades de comunicación a partir de la conexión de dos o más tecnologías.
- Son interactivas, lo que implica la participación del usuario en el proceso de procesamiento de la información y la adaptación de los recursos disponibles a sus necesidades.

#### <span id="page-22-0"></span>**1.5.1 Tipos de videoconferencia**

La transmisión y la recepción digital son características que deben tenerse en cuenta para clasificar el tipo de videoconferencia.

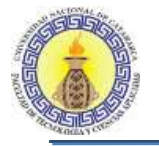

Uno a uno: persona a persona, cada una con su sistema de escritorio.

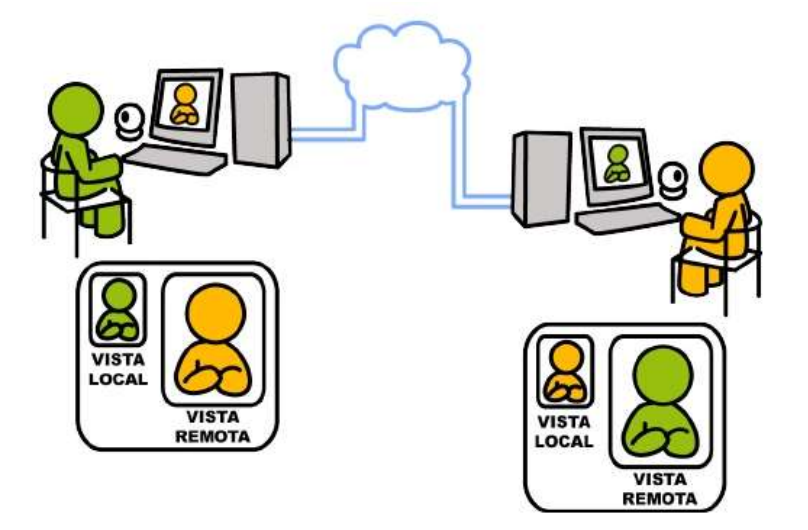

Figura 1: Videoconferencia uno a uno

<span id="page-23-0"></span> Uno a muchos: Varias personas en una sala con una persona en su sistema de escritorio.

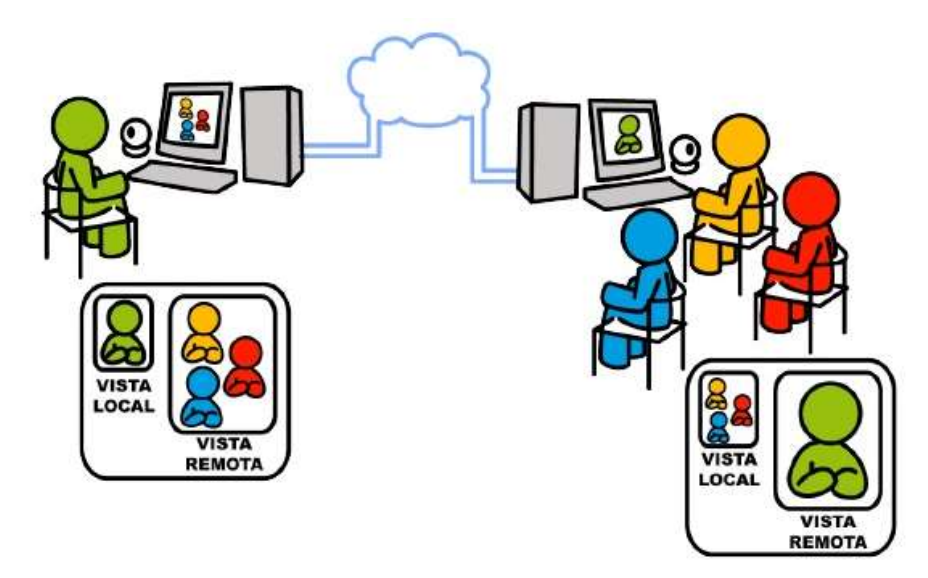

<span id="page-23-1"></span>Figura 2: Uno a muchos

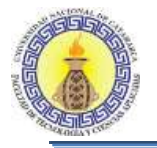

 "TIC en Educación: Implementación de videoconferencia en la plataforma Moodle de la Facultad de Tecnología y Ciencias Aplicadas de la Universidad Nacional de Catamarca" Capítulo I: Marco Teórico

Multipunto: Varias sedes y varias personas en cada sede.

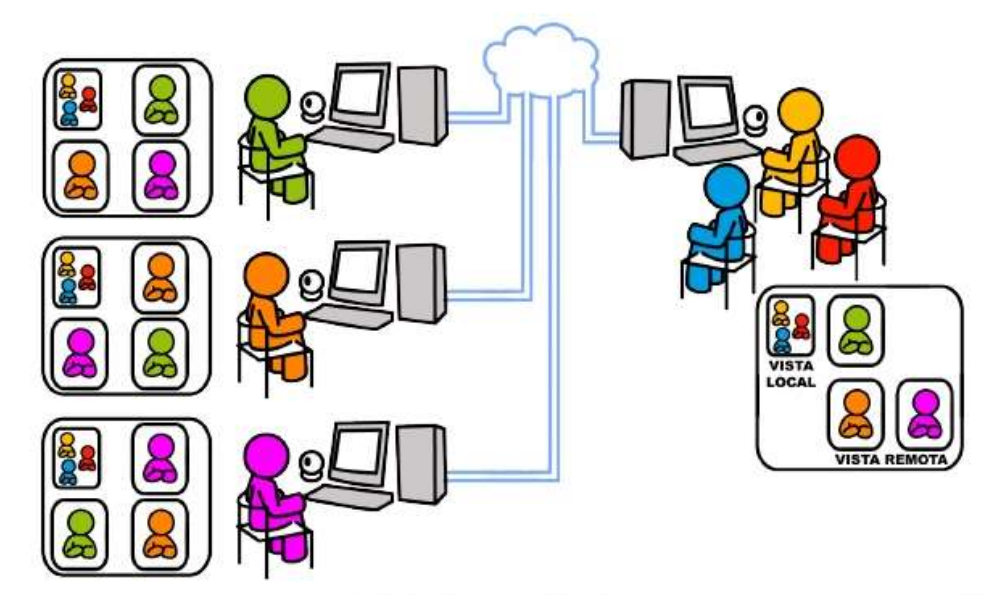

Figura 3: Grupo a Grupo

#### <span id="page-24-1"></span><span id="page-24-0"></span>**1.5.2 Elementos básicos para videoconferencia**

La principal finalidad de una videoconferencia es establecer comunicación bidireccional y simétrica, ya que ambos sitios se convierten en emisores o receptores.

Todos los sistemas de videoconferencia operan bajo los mismos principios. Sus características principales son la preparación de la señal, la transmisión digital y el procesado de la señal. Las transmisiones de videoconferencia pueden ir sobre cualquier circuito (tanto terrestre: cable, fibra, óptica; como por satélite). (Salas, 2015).

A continuación, se describe brevemente cada uno de los elementos básicos de que consta un sistema de videoconferencia.

 Red de comunicaciones: Para poder realizar cualquier tipo de comunicación es necesario contar primero con un medio que transporte la información del transmisor al receptor y viceversa, o paralelamente (en dos direcciones). En los sistemas de videoconferencia se requiere que este medio proporcione una conexión digital bidireccional y de alta velocidad entre los dos puntos a conectar.

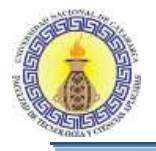

- Sala de videoconferencia: La sala de videoconferencia es el área especialmente acondicionada en la cual se alojará el personal de videoconferencia, así como también el equipo de control, de audio y de video que permitirá capturar y controlar las imágenes y los sonidos que habrán de transmitirse hacia el(los) punto(s) remoto(s).
- Codec: Las señales de audio y video que se desean transmitir se encuentran por lo general en forma de señales analógicas, por lo tanto, para poder transmitir esta información a través de una red digital, esta debe ser transformada mediante algún método a una señal digital; una vez realizado esto se debe de comprimir y multiplexar estas señales para su transmisión. El dispositivo que se encarga de este trabajo es el codec (Codificador/Decodificador) que en el otro extremo de la red realiza el trabajo inverso para poder desplegar y reproducir los datos provenientes desde el punto remoto (Ayala Ordoñez, 2010).

# <span id="page-26-0"></span>CAPÍTULO II

**Marco Metodológico**

Sandra Paola Ramayo M.U 202 **Página 27 de 106** 

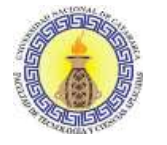

#### <span id="page-27-0"></span>**2.1 INTRODUCCIÓN**

El capítulo presenta el enfoque metodológico y describe en forma general la labor llevada a cabo para la obtención del trabajo final, en él se muestran aspectos como: planteamiento del problema, antecedentes, objetivos, tipo de investigación, técnicas, instrumentos y procedimientos que fueron utilizados para llevar a cabo la investigación.

#### <span id="page-27-1"></span>**2.2 PLANTEAMIENTO DEL PROBLEMA**

El progreso acelerado de la sociedad de la información está suponiendo retos, impensables hace unos años, para la educación y el aprendizaje.

Tal vez lo más relevante sea la demanda de acceso a las nuevas tecnologías, ello supone un desafío enorme para los actores intervinientes en el proceso de enseñanza y aprendizaje de la Facultad de Tecnología y Ciencias Aplicadas (UNCA) y para los responsables educativos, los gestores de las políticas públicas relacionadas con la innovación, la tecnología, la ciencia y la educación, ya que son transeúntes digitales. Según (Casablancas, 2014) "… de un modo u otro debemos transitar el camino necesario para adquirir los conocimientos digitales que nos permitan adquirir las destrezas necesarias para incorporarse a esta nueva era."

Las nuevas tecnologías aplicadas al ámbito educativo han dado como consecuencia una profunda búsqueda de aplicaciones que apoyen el proceso de enseñanza y aprendizaje que a su vez permita la creación de herramientas fáciles de transportar y de adaptar a las características del aula o grupo de trabajo.

Los sistemas educativos en la sociedad de la información y el conocimiento requieren de recursos educativos digitales que se integren en plataformas e-learning, educación y capacitación a través de internet. (Ayago, 2004). Este tipo de enseñanza permite la interacción de profesores y alumnos con el material, mediante la utilización de diversos recursos educativos tales como foros de discusión y videoconferencia, entre otros. (Pampillón, 2008).

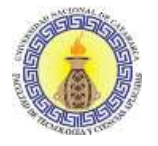

Moodle es una plataforma e-learning ampliamente utilizada en algunas universidades argentinas que permite nuevas formas de aprendizaje y eleva la innovación de los procesos de enseñanza y aprendizaje donde se beneficia el principal pilar de la educación: el estudiante.

En el ámbito educativo de la Facultad de Tecnología y Ciencias Aplicadas (UNCA) se utiliza la plataforma Moodle: es un software open source que conforma un sistema permanentemente activo, seguro y en constante evolución. Utiliza la licencia pública GNU (GPL) y por lo tanto se puede copiar, usar y modificar.

Por lo expuesto, se propone implementar una herramienta de videoconferencia open source integrada a la plataforma Moodle que permita complementar los procesos de enseñanza y aprendizaje, mediante un caso de estudio en el espacio curricular Lenguajes Formales y Autómatas, de la carrera Ingeniería Informática.

#### <span id="page-28-0"></span>**2.3 ANTECEDENTES**

La Facultad de Tecnología y Ciencias Aplicadas de la Universidad Nacional de Catamarca (UNCA) utiliza la plataforma Moodle en la versión 3.1.3, se usa la versión 3.1.0 en las siguientes unidades académicas: Facultad de Ciencias Económicas y de Administración, Facultad de Ciencias Exactas y Naturales.

No obstante, en la Universidad de Ciencias Empresariales y Sociales (UCES) de Buenos Aires se registran antecedentes de la plataforma Moodle con el módulo de videoconferencia en carreras como la Licenciatura en Recursos Humanos (RRHH), en los diferentes años de cursado y en asignaturas como: Comportamiento Humano en las Organizaciones, Metodología de la Investigación Social, Gestión de Servicios de RRHH, Gestión del Conocimiento y Desarrollo Organizacional, Taller de Consultoría de RRHH, Gestión de Cooperativa de RRHH, Costos y Presupuestos, Relaciones Laborales y Políticas de Empleo.

La Universidad Nacional de Quilmes aportó datos de la importancia en cuanto a la implementación de videoconferencia: marca la posibilidad de una comunicación cara a cara

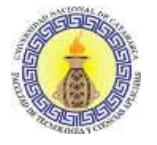

con el interlocutor en la que no solo se comparte el contenido propio del intercambio, sino que se abre una ventana a su contexto y además se agrega el valor de la imagen asociada.

Agrega que ha sido la gran aportación de la videoconferencia al mundo de los medios de comunicación interactivos, ya que proporciona a los participantes aquellos elementos que enriquecen la comunicación con elementos familiares en el cara a cara presencial tales como la expresión facial, el contacto ocular y el metalenguaje o lenguaje corporal, además de proveer el sentido de presencia social y mutuo conocimiento. Esta institución cuenta con la versión 3.2.2 (Económicas, 2006).

La Universidad Ignacio Agramonte Loynaz de la Sede José Martí de Cuba, manifiesta que la videoconferencia constituye un recurso educativo para apoyar el proceso de enseñanza y aprendizaje. Su utilización incorporó nuevos modelos de enseñanza basados en la participación e interacción de los agentes educativos permitiendo la transmisión, recepción de información, garantizando el intercambio directo de conocimientos, habilidades cognitivas, principios y valores formativos entre estudiantes y profesores (L, Porro, & Reyes, 2015).

#### <span id="page-29-0"></span>**2.4 JUSTIFICACIÓN**

Tanto en la educación presencial como a distancia, las personas involucradas directamente en la enseñanza se replantearon la metodología tradicional de aprendizaje y por supuesto el diseño del material de estudio, teniendo en cuenta que la educación virtual es una propuesta no presencial, accesible a través de internet desde cualquier lugar y a cualquier hora (Chaupart, Corredor, & Marin, 1998). Con el paso del tiempo, la tecnología siempre ha presentado diferentes opciones para compartir información, desde material impreso, videoconferencia, videos e incluso CD-ROM apoyados por el correo electrónico y las llamadas telefónicas.

También se hace hincapié en el papel que deben desempeñar los educadores, tanto en la modalidad presencial como a distancia. Estos cambios, aparentemente insignificantes, evidencian la necesidad de una modificación radical en las metodologías de los procesos de enseñanza y de aprendizaje. Los espacios de interacción real son escasos y a veces

Sandra Paola Ramayo M.U 202 Página **30** de **106**

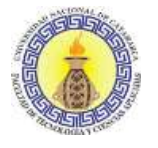

inexistentes con algunos docentes y si hay participación, no todos los estudiantes pueden hacerlo por falta de tiempo o timidez. Al centrar toda la atención en el estudiante, el profesor tiene que dejar su posición frente a sus alumnos para ocupar la posición de al lado (Semana, 2015). El reto ahora es que los estudiantes puedan analizar reflexivamente lo que aprenden, y el uso de la tecnología y de la información debe estar orientado a comprender la realidad. (Heinz, 2013)

El contexto de aplicación del trabajo es en una institución pública: la Facultad de Tecnología y Ciencias Aplicadas (UNCA) por lo tanto, se pone énfasis en la utilización de herramientas de software open source. Si bien en la mayoría de los casos la motivación inicial para evaluar este tipo de software es económica por la imposibilidad de afrontar los costos de licenciamiento, las universidades están descubriendo que el uso de este tipo de software, tanto en la parte administrativa como en la académica, les permite aplicar soluciones novedosas que antes eran imposibles. Es una oportunidad concreta de participar en el esfuerzo de construcción colectiva global más grande que registra la historia de la educación, de abandonar el rol de receptores pasivos de tecnología producida en otro lado y comenzar a ser protagonistas activos en su creación, sin necesidad de emigrar para ello (Glasser W. , 2003b)

El presente trabajo pretende favorecer el aprendizaje colaborativo, mejorando y potenciando el uso de la plataforma educativa Moodle, aplicando herramientas open source disponibles, para aprovechar adecuadamente su uso, tanto para los docentes como para los alumnos, desarrollando así un mejor material educativo.

La herramienta elegida luego de la investigación con posterior implementación y configuración debe permitir la videoconferencia, moderada por un docente, como parte de una actividad. Esta será implementada mediante un caso de estudio en el espacio curricular Lenguajes Formales y Autómatas de la carrera Ingeniería Informática de la Facultad de Tecnología y Ciencias Aplicadas de la UNCA. El resultado esperado es que contribuya a los procesos de enseñanza y aprendizaje.

Al integrar una herramienta de videoconferencia en la plataforma Moodle de la Facultad de Tecnología y Ciencias Aplicadas, se pretende mejorar el aprendizaje colaborativo.

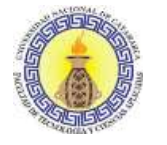

#### <span id="page-31-0"></span>**2.5 OBJETIVOS**

#### <span id="page-31-1"></span>**2.5.1 Objetivo General**

Implementar la herramienta de videoconferencia en la plataforma Moodle en la Facultad de Tecnología y Ciencias Aplicadas (UNCA) para apoyar el proceso de enseñanza y aprendizaje.

#### <span id="page-31-2"></span>**2.5.2 Objetivos Específicos**

- a) Identificar y comparar las diferentes herramientas de videoconferencia para apoyar el aprendizaje colaborativo.
- b) Integrar la herramienta de videoconferencia dentro del espacio curricular Lenguajes Formales y Autómatas como caso de estudio.
- c) Determinar los indicadores que permitirán seleccionar la herramienta de videoconferencia adecuada para la plataforma Moodle de la Facultad de Tecnología y Ciencias Aplicadas de la Universidad Nacional de Catamarca (UNCA).

#### <span id="page-31-3"></span>**2.6 DISEÑO METODOLÓGICO**

#### <span id="page-31-4"></span>**2.6.1 Tipo de Estudio**

Este trabajo final se basó en una investigación descriptiva, comparativa y aplicada de herramientas para videoconferencias de tal modo de encontrar la tecnología más adecuada para ser aplicada en la plataforma Moodle y demostrar la mejor interacción del docente con el estudiante.

#### <span id="page-31-5"></span>**2.6.2 Técnicas e Instrumentos de recolección de datos**

Para la recolección de datos se utilizaron las siguientes técnicas:

Sandra Paola Ramayo M.U 202 Página **32** de **106**

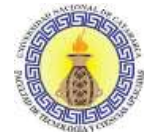

- Observación
- Análisis

De acuerdo a la naturaleza de la investigación, los instrumentos más apropiados para la recolección de los datos fueron las guías de observación y las fichas técnicas, con esto se pudieron establecer los parámetros de comparación para realizar el estudio que dio como resultado la implementación de un software de videoconferencias.

#### <span id="page-32-0"></span>**2.6.3 Procedimiento**

El procedimiento general que se llevó a cabo cubrió las siguientes fases:

Fase 1: Análisis exploratorio

Radicó en la búsqueda, recolección, lectura comprensiva y análisis de las fuentes de información (bibliografía, publicaciones y sitios web, entre otros) para expresar las bases teóricas y conceptuales, de las cuales se obtiene el marco teórico.

Fase 2: Elaboración del marco de referencia.

Luego de la búsqueda de información, se emanó a clasificar y definir las herramientas más empleadas para videoconferencias, como así también a comprender los requisitos y el funcionamiento de la plataforma Moodle para así poder valorar la herramienta más configurable a la plataforma.

Fase 3: Comparación de herramientas de videoconferencias

Se compararon las siguientes herramientas: Skype, [Webex,](http://www.webex.com/) BigBlueButton, OpenMeetings y WizlQ que fueron elegidas por ser las más reconocidas, usadas y adaptables a la plataforma Moodle. Entre los indicadores que se tuvieron en cuenta para la elección de la herramienta, se mencionan:

- a) Calidad de imagen
- b) Fidelidad de audio
- c) Modo de compartir contenido entre los participantes
- d) Cantidad de personas que soporta

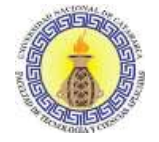

- e) Velocidad
- f) Accesibilidad
- g) Usabilidad
- Fase 4: Implementación

Esta actividad estuvo fundamentada en la instalación de la herramienta de videoconferencia. En primera instancia, para realizar pruebas de uso y configuración, se instaló en un servidor gratuito para luego implementarla en el aula virtual de la asignatura Informática de la carrera Ingeniería en Electrónica, ya que los tiempos de la investigación no permitieron realizarla en la asignatura Lenguajes Formales y Autómatas, brindando como resultado una clase por videoconferencia, usando diferentes herramientas entre ellas:

- $\checkmark$  Subir diapositivas
- $\checkmark$  Anotar la diapositiva actual con los controles de la pizarra
- $\checkmark$  Chat (público y privado)
- $\checkmark$  Pizarra multiusuario
- $\checkmark$  Notas compartidas
- $\checkmark$  Comenzar una encuesta
- Fase 5: Conclusiones

Involucró la redacción del informe del trabajo final y la aplicación de diferentes técnicas para la documentación de la totalidad de los recursos obtenidos y/o utilizados a lo largo del trabajo. Se efectuó el informe correspondiente donde se comunica y socializa el resultado del trabajo.

# <span id="page-34-0"></span>**3 CAPÍTULO III: ANÁLISIS DE HERRAMIENTAS** CAPÍTULO III

## **Análisis de herramientas**

Sandra Paola Ramayo M.U 202 **Página 35** de **106** 

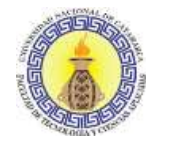

#### <span id="page-35-0"></span>**3.1 INTRODUCCIÓN**

La propuesta tecnológica que presenta este proyecto requirió una investigación descriptiva de las diferentes herramientas con las cuales se puede implementar un sistema de videoconferencias, como así también el alcance que se podrá obtener con esta tecnología y las ventajas que esta reportará.

Para admitir la incorporación de la herramienta para videoconferencia a la plataforma, se realizó un estudio comparativo, tomando en consideración ciertos parámetros (indicadores) que permitirán evaluar las cualidades o falencias de cada una de las escogidas para transmitir contenido multimedia.

Después de cubrir la parte de búsqueda de información se pasó a una fase práctica en donde se instala, configura y se prueba la herramienta para verificar que cumple con los objetivos planteados.

#### <span id="page-35-1"></span>**3.1.1 Indicadores seleccionados**

La Unión Internacional de Telecomunicaciones (ITU) con la aspiración de implementar una óptima solución para las videoconferencias ha definido estándares de acuerdo al tipo de red y velocidad se implementa un sistema de videoconferencias, con las reglas que definen los estándares (ITU, 2017).

El enlace de comunicación es muy importante al momento de establecer una videoconferencia debido a que mientras mayor sea el ancho de banda, la calidad en la videoconferencia será mejor, esto se maneja por medio de estándares establecidos por la ITU, estos se asumieron para la elaboración de los indicadores para la selección de la herramienta a implementar a la plataforma, obteniendo:

● Calidad de imagen: Todos los sistemas de videoconferencia manejan los mismos principios, destacándose la preparación de la señal digital, la transmisión digital y el procesado de la señal digital que reciben. Una vez que se ha producido la digitalización
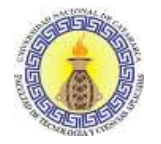

de la señal, las transmisiones de videoconferencia pueden ir sobre cualquier circuito tanto terrestre (cable, fibra óptica) como por satélite.

Las velocidades posibles de transmisión van en incrementos de 64 Kbps hasta los 2 Mbps (en los equipos comerciales más comunes). El sistema básico de videoconferencia emplea dos circuitos de 64 Kbps.

- Compresión de imagen: El corazón del sistema es el codec, que realiza una compresión de la imagen. Los datos se comprimen en el equipo de origen, viajan comprimidos a través del circuito de comunicación y se descomprimen en el destino. La calidad de las imágenes que se percibe está en función del nivel de compresión y de la capacidad de transmisión de datos.
- Los estándares: La norma internacional "H.320" es un conjunto de normas propuestas por la ITU para asegurar la interoperabilidad entre equipos de videoconferencia.
- Fidelidad de audio: El sistema de audio permite que los datos de voz se puedan escuchar, captar y manipular de la manera más óptima, considerando el estándar de la ITU-T G.711 para la codificación de audio. Este estándar es usado principalmente en telefonía y fue liberado para su uso en el año 1972.

G.711 es un estándar de codificación digital para representar una señal de audio en frecuencias de la voz humana mediante palabras de 8 bits de resolución, con una tasa de 8000 muestras por segundo. Por lo tanto, el codificador G.711 proporciona un flujo de datos de 64 Kbit/s.

Para conseguir una relación señal a ruido optimizada para señales de voz humana, se utiliza un método de compresión antes de codificar la señal (la compresión en nivel no debe ser confundida con la compresión de datos digitales). Para este estándar existen dos métodos principales: el µ-law, usado en Estados Unidos y Japón y el A-law (usado en Europa y el resto del mundo). Ambos métodos tienen una curva basada en perfiles logarítmicos, pero el A-law fue específicamente diseñado para ser implementado con facilidad por métodos digitales.

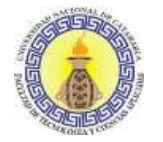

Cuando la señal es decodificada en el receptor se realiza la operación inversa, es decir una expansión para así recuperar la señal original.

El estándar también define un código para secuencia de repetición de valores, cuyo nivel de potencia es de 0 dB.

- Modo de compartir contenido entre los participantes: escritorio, pizarra; aplicación; documentos; transferencia de ficheros; transferencia de documentos.
- Cantidad de personas que soporta: Cantidad máxima de personas en línea que permite la aplicación.
- Velocidad: La conexión que se construye al momento de realizar una videoconferencia, mediante la cual se transmiten y reciben datos, puede ser realizada por satélite, cabe, fibra óptica, etc., su velocidad de conexión puede ir desde 64 Kbps hasta los 2 Mbps. La calidad de transmisión está relacionada con los protocolos que se utilicen en la videoconferencia y la forma en que estos van a manejar la información, así como también con la velocidad de trasmisión de datos disponibles para la videoconferencia: a mayor velocidad, mejor calidad.
- Accesibilidad: Es importante que la información que va a ser presentada en el aula virtual para la elaboración de la videoconferencia sea clara. Puesto que el orden de la información facilitada en la plataforma debe estar con etiquetas claras, la herramienta debe ser muy intuitiva, ayudando a la accesibilidad de la información referente al curso para así poder acceder a la videoconferencia de manera adecuada.
- Usabilidad: Se considera importante la facilidad con que las personas puedan utilizar la herramienta, como así también la eficacia percibida de un objeto, en nuestro caso de estudio, la usabilidad estará ligada con el indicador de modo de compartir contenido.

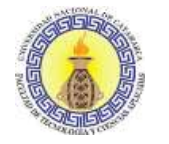

# **3.1.2 Análisis de herramientas**

## **3.1.2.1 Skype**

Skype es un software que permite comunicaciones de texto, voz y video sobre internet (VoIP). Tiene la finalidad de conectar a los usuarios vía texto (mensajería instantánea), voz o video. Una de sus fortalezas es la comunicación gratuita por voz y video entre usuarios de Skype desde y hacia cualquier punto del mundo.

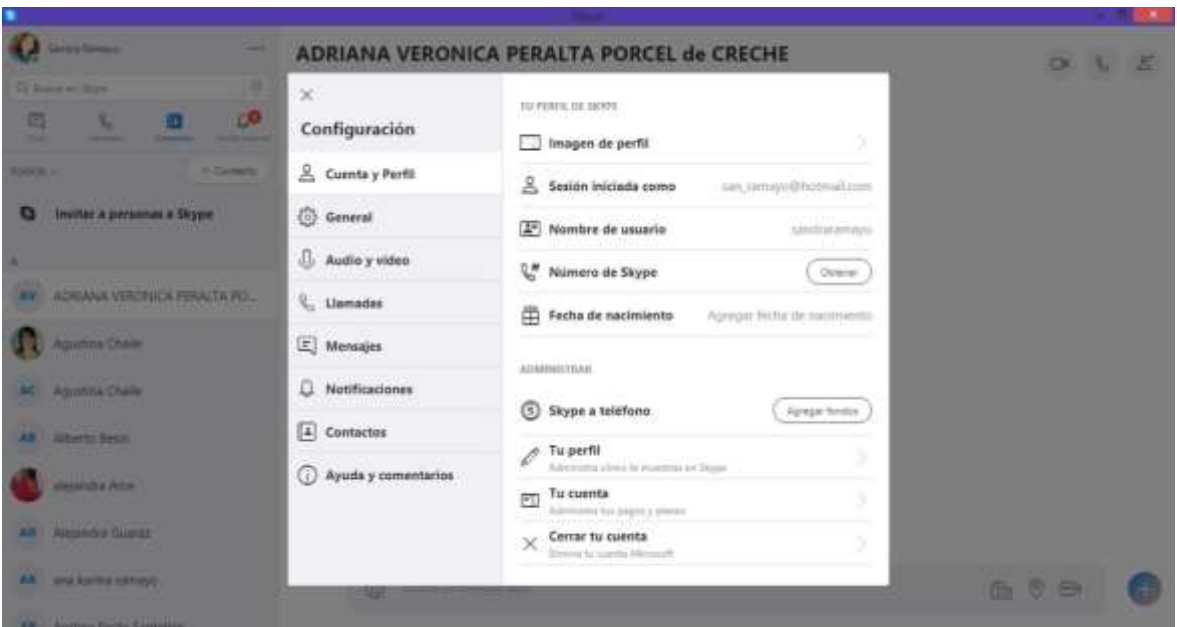

Figura 4: Entorno de Skype

También permite realizar llamadas especiales, a muy bajo costo, entre computadoras y la red de telefonía fija o móvil.

Skype, al contar con los servicios de voz, datos, fax, contestador automático, conferencia y videollamada, puede mantener comunicación sin costo o a bajo costo entre usuarios de Skype, teléfonos móviles, teléfonos de red fija, fax, videoconferencias y texto, entre los usuarios en ambas direcciones comunicacionales.

Sandra Paola Ramayo M.U 202 Página **39** de **106** Skype también permite el desvío de llamadas y mensajes de texto, lo cual significa que los usuarios del sistema con número telefónico Skype asignado, pueden recibir las llamadas o

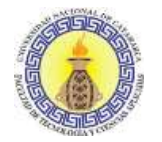

mensajes directamente en su computadora, generar el desvío de estos a un teléfono móvil o bien de red fija, en el caso de llamadas.

- Calidad de imagen: Skype utiliza un protocolo privativo de telefonía VoIP. Parte de la tecnología usada por Skype pertenece a Joltid Ltd. Corporation.
- Compresión de datos: El éxito de Skype reside en la gran compresión de datos que realiza sin afectar prácticamente la calidad de la transmisión de voz y en establecer una conexión con un clúster de servidores (servidores redundantes) de Skype para iniciar la sesión de comunicación durante la que se devuelve la lista de contactos. Cuando se ha iniciado la llamada, se establece una conexión directa con el dispositivo de la persona. La aplicación fue originalmente desarrollada en lenguaje Davinci usando el entorno Delphi; más tarde fue portado a GNU/Linux, haciendo uso de las bibliotecas Qt. Microsoft Lync es un producto evolutivo para comunicaciones unificadas (UC). El producto inicial: Live Communications Server 2003 era solo un servidor de mensajería instantánea (IM). Esto luego evolucionó a través de varias interacciones de Live Communications Server con Office Communications Server y luego con Lync Server 2010, cuando se agregó una función de reemplazo PBX. Luego siguió evolucionando a Lync Server 2013, que agregó mucho más, incluidas videoconferencias, conferencias de audio y web, softphone y sustitución y/o integración de PBX. Ahora, Microsoft ha cambiado el nombre de Lync a Skype for Business, con lo cual aplica la norma internacional H.320.
- Fidelidad de audio: El sistema de audio permite que los datos de voz se puedan escuchar, captar y manipular de manera óptima, considerando el estándar de la ITU-T G.711 para la codificación de audio. La codificación de video escalable proporciona una transmisión de alta calidad que contiene uno o más subflujos. Estos se derivan al eliminar paquetes de transmisiones de video más grandes, para reducir el ancho de banda requerido para ese subflujo específico. Cada uno puede representar una resolución espacial menor (tamaño de pantalla), una resolución temporal más baja (velocidad de cuadros) o una señal de video de menor calidad.

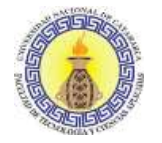

- Modo de compartir contenido entre los participantes: permite compartir escritorio, documentos, transferencia de documentos.
- Cantidad de personas que soporta: con las llamadas grupales de Skype, que incluyen llamadas en videoconferencia y chats grupales, se puede hospedar una videollamada o una conferencia grupal con hasta 25 personas. Agregar personas que ya tienen Skype es gratis. Para agregar personas que no están en Skype, se debe llamarlas a sus números de teléfono fijo o móvil con el crédito de Skype o con un plan.
- Velocidad: El ancho de banda requerido por Skype depende del tipo de llamadas que se desee hacer. Deberá comprobarse la información siguiente para las velocidades mínimas y recomendadas para un mejor rendimiento. Al registrarse a Skype sin hacer llamadas, este utiliza en promedio 0-4 kbps. Cuando se hace una llamada, Skype utilizará en promedio entre 24-128kbps.
- Accesibilidad: El orden de la información es claro, la herramienta es muy intuitiva, ayudando a la accesibilidad de la información referente al curso y permite así poder acceder a la videoconferencia de manera adecuada.

La siguiente es una lista de dispositivos con características de accesibilidad soportadas disponible para Skype:

Skype for Windows desktop (Windows 8)

- o Lector de pantalla narrador permite a personas ciegas a utilizar su computadora u otro dispositivo, ya que su propósito es leer texto en la pantalla en voz alta. Skype for Windows desktop y Skype para Windows 8 también pueden funcionar bien con los lectores de pantalla de terceros como NVDA (descarga gratuita) y de los maxilares.
- o Configuración de alto contraste para beneficiar a los usuarios de baja visión y con poca o ninguna percepción de color, como lo hace el texto más fácil de leer.
- $\circ$  La lupa está dirigida a los usuarios de baja visión, agranda la pantalla y hace más fácil leer texto y ver imágenes.

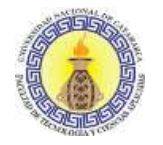

- Características de asistencia: Ayudar a las personas con discapacidad en la navegación y a controlar su dispositivo para obtener mejor acceso a contenidos en línea.
- Usabilidad: El registro en Skype es gratis, sencillo y rápido: sólo se requiere escoger un nombre usuario, una contraseña y facilitar nombre, apellidos y dirección de correo electrónico. Caso contrario acceder con una cuenta Microsoft, permitiendo compartir contenido como archivos, escritorio, etc.

Una vez registrado, ya se puede empezar a realizar videollamadas desde la PC y desde un smartphone. Y si se desea realizar llamadas a teléfonos fijos u otros teléfonos móviles que no usen Skype, siempre se puede comprar crédito con tarjeta de crédito o una cuenta de PayPal.

### **3.1.2.2 Webex**

Es un sistema de videoconferencia desarrollado por Cisco, ofrece colaboración a pedido, reuniones en línea, conferencias y aplicaciones de videoconferencia. Compartir escritorio, audio, video, ficheros, conectarse a través de móviles, trabajar en documentos colaborativamente o armar una lluvia de ideas con los trazos de cada usuario, entre otras opciones. Un conocido en el mundo empresarial con un costo es de US\$19 mensuales ofrecido en versiones para Windows, Mac, Linux y Solaris.

Cada producto de Cisco WebEx forma parte de un ecosistema interoperable de soluciones para trabajar conjuntamente de manera remota. Si bien la mayoría puede adquirirse y usarse de forma independiente, los productos de WebEx se pueden combinar y personalizar según sus necesidades.

Los servicios de Cisco se adaptan a los cambios del mercado al tiempo que aumentan la productividad, mejoran la ventaja competitiva y ofrecen una experiencia rica en medios, en cualquier área de trabajo.

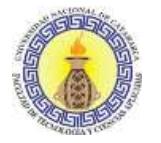

Cisco crea soluciones de arquitectura innovadoras, centradas en la red, que dan como resultado una base escalable y receptiva que puede ayudar a obtener el máximo valor de su inversión en TI y comunicaciones.

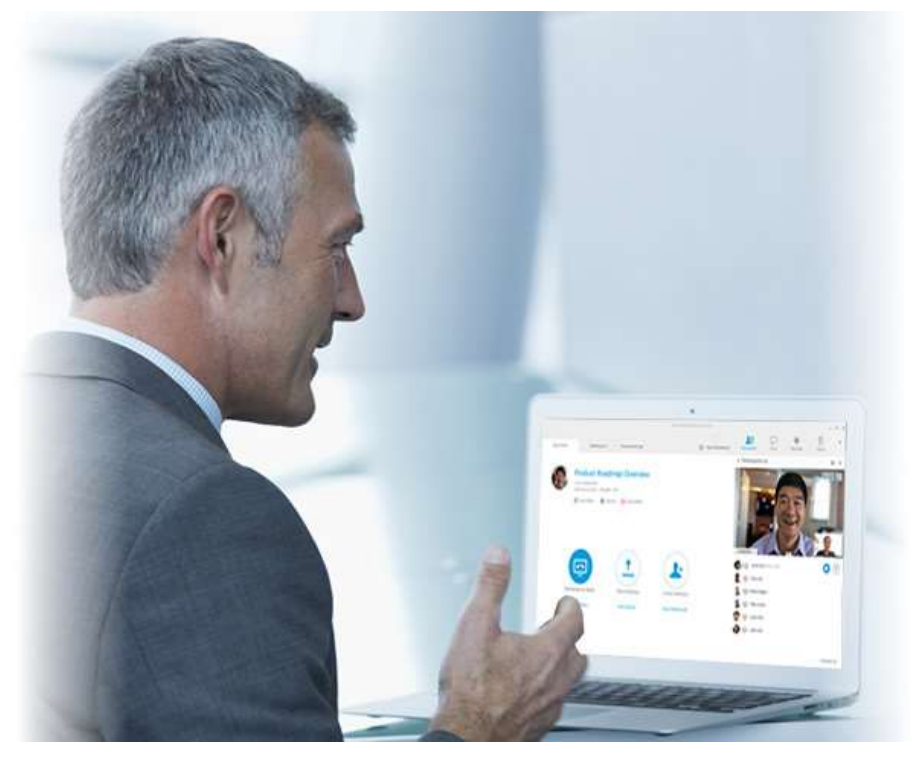

Figura 5: Webex

Puede ofrecer, a los clientes, algunas o todas las siguientes capacidades:

- $\checkmark$  Planificación
- Diseño
- $\checkmark$  Implementación
- Operación
- $\checkmark$  Mejoramiento
- $\checkmark$  Reventa del producto
- $\checkmark$  Servicios profesionales
- $\checkmark$  Soporte post-venta

Sandra Paola Ramayo M.U 202 **Página 43** de **106**  Calidad de imagen: Los videos de WebEx son compatibles con cualquier computadora que cumpla con los requisitos básicos de Meeting Center, Training

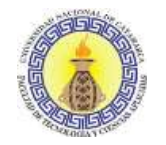

Center o Support Center. Para poder alcanzar la resolución de video de 360p, las PC deben cumplir con los siguientes requisitos mínimos:

- o CPU: Procesador de doble núcleo
- o RAM: 1 GB de RAM
- o Cámara: una cámara web USB compatible con video de alta calidad

Para poder enviar video de alta definición (720p), las PC deben cumplir con los siguientes requisitos mínimos:

- o CPU: Procesador de cuatro núcleos (tres o más participantes en la reunión), procesador de doble núcleo (dos participantes en la reunión).
- o RAM: 2 GB de RAM
- o Cámara: una cámara web USB compatible con video de alta definición
- o Se adapta a la norma internacional "H.323".
- Fidelidad de audio: Cuando se utiliza la computadora para hablar y escuchar en una sesión de capacitación, esta envía y recibe sonido a través de internet. La computadora debe contar con una tarjeta de sonido compatible y debe estar conectada a internet. Para obtener una mejor calidad de audio y mayor comodidad, se deben utilizar auriculares de computadora con micrófono de alta calidad en lugar de altavoces y un micrófono. Adapta al estándar de la ITU-T G.711 para la codificación de audio.
- Modo de compartir contenido entre los participantes: permite compartir escritorio, documentos, transferencia de documentos. Se puede visualizar:
	- o Lista completa de participantes
	- o Indicador de estado de grabación
	- o Indicador de estado de bloqueo de reunión
	- o Silenciar / activar audio de los participantes (host)
	- o Expulsar participante de la reunión (anfitrión)
	- o Bloquear / desbloquear la reunión de la sala personal (host)
	- o Registrar la reunión (host)
	- o Transferir la función de host a otro participante (host)

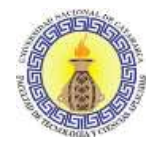

- Cantidad de personas que soporta: Hasta 25 pantallas o clientes de videoconferencia SIP o H.323; por ejemplo, un sistema de videoconferencia de tres códec equivale a tres usuarios.
	- o 500 participantes adicionales de video de Cisco WebEx Meeting Center (dependiendo del modelo de licencia)
	- o 500 usuarios adicionales de solo Cisco WebEx Audio (según el modelo de licencia)
	- o El número total de usuarios depende de la opción de licencia de Cisco WebEx
- Velocidad: Consumo mínimo de ancho de banda: el nuevo cliente de video necesita un ancho de banda de internet de mínimo 384 Kbps para que funcione la colaboración web, de video o audio. Si no se alcanza el ancho de banda mínimo durante el envío o la recepción, desactivará automáticamente la función de video. Puede ser necesario un mayor ancho de banda según el consumo del usuario. En general, se recomienda contar con un ancho de banda mínimo de por lo menos 50 Kbps.
- Accesibilidad: Webex permite, mediante el teclado, acceder a la ventana de la reunión; los participantes que usan el sistema operativo Windows con necesidades especiales o que son usuarios avanzados pueden navegar en la ventana reunión utilizando los accesos directos del teclado.

La ventana Participantes ofrece un menú de clic derecho que le permite realizar acciones para un participante según el rol que cumpla en la reunión.

Si es el organizador o presentador, puede realizar acciones como las siguientes:

- o Hacer que otra persona sea el presentador
- o Silenciar el micrófono de otro participante, si es muy ruidoso

En caso de no ser el organizador o el presentador, puede realizar acciones como solicitar ser el presentador o silenciar su propio micrófono.

- o F6 en el teclado para navegar desde el área de contenido hasta el panel Participantes.
- o Teclas de flecha hacia arriba y hacia abajo para navegar hasta los participantes adecuados.
- o Mayúsculas + F10 para abrir el menú emergente de un participante específico.

Sandra Paola Ramayo M.U 202 Página **45** de **106**

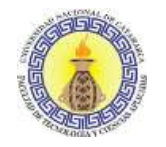

o Teclas de flecha hacia arriba y hacia abajo para navegar entre las opciones disponibles.

Las reuniones de Cisco WebEx admiten software de lectura de pantallas JAWS para los siguientes elementos:

- o Menús de aplicaciones y menús desplegables
- o Títulos de fichas y títulos de archivos compartidos
- o Botones de la página inicio rápido, títulos de botones y consejos de herramientas
- o Panel y botones de la bandeja de paneles, títulos de botones y consejos de herramientas
- o Panel y herramientas de comentarios
- o Barras de herramientas del área de contenido compartido de la ventana de la reunión: Botones del panel, controles de la reunión, títulos de botones y consejos de herramientas.
- Usabilidad: La herramienta WebEx puede realizar casi las mismas cosas que en persona, sin tener que desplazarse. Permite:
	- o Presentar dinámicos seminarios web y eventos en línea
	- o Ofrecer experiencias de formación en soporte electrónico y en línea
	- o Proporcionar un excelente soporte técnico remoto
	- o Desarrollar unas relaciones más fuertes con las experiencias de telepresencia en persona que se proporcionan a través de la nube (en inglés)
	- o Compartir conocimiento, experiencia e ideas en toda su empresa (en inglés)

# **3.1.2.3 BigBlueButton**

BigBlueButton es un sistema de conferencia web de código abierto. Está basado en el sistema operativo GNU / Linux y se ejecuta en Ubuntu 16.04. Además de varios servicios de conferencia web, tiene integraciones para muchos de los principales sistemas de gestión de contenido y aprendizaje.

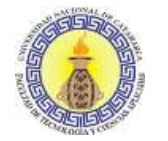

"TIC en Educación: Implementación de videoconferencia en la plataforma Moodle de la Facultad de Tecnología y Ciencias Aplicadas de la Universidad Nacional de Catamarca" Capítulo III: Análisis de herramientas

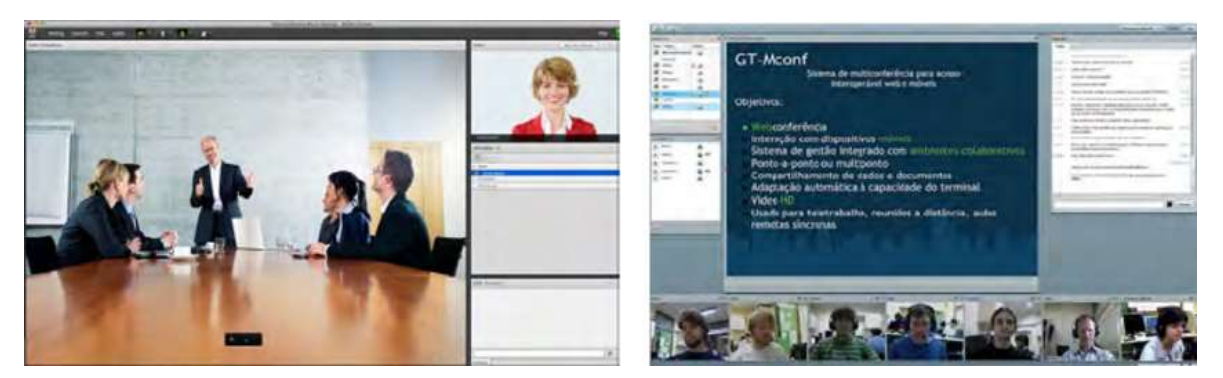

Figura 6: Video BigBluebutton

Admite múltiples aplicaciones de uso compartido de audio y video con capacidades extendidas de pizarra, como un puntero, zoom y dibujo, chat público y privado, uso compartido de escritorio, soporte para presentaciones de documentos PDF y documentos de Microsoft Office. Además, los usuarios pueden ingresar a la conferencia en una de dos funciones: espectador o moderador.

Como espectador, un usuario puede unirse a la conferencia de voz, compartir su cámara web, levantar la mano y chatear con otras personas. Como moderador, un usuario puede silenciar / activar el sonido de otros, expulsar a cualquier usuario de la sesión y convertir a cualquier usuario en el presentador actual. El presentador puede subir diapositivas y controlar la presentación.

 Calidad de imagen: BigBlueButton fue inicialmente una aplicación Flash. El servidor, escrito en Java, se encontraba en un servidor de medios Flash llamado Red5 y el cliente principal era una aplicación web: Flash (el "cliente Flash") que el navegador descargó al unirse a una reunión de BigBlueButton como una aplicación Flash. Esto significaba que los usuarios tenían que instalar un Flash Player en su navegador web para poder usarlo (como los viejos videos de YouTube). Aunque el cliente principal de BigBlueButton todavía está basado en Flash, todas las características nuevas que HTML5 requieren que los navegadores sean compatibles de forma nativa (sin tener que instalar complementos). Esto permitió a los desarrolladores comenzar a trabajar en un segundo cliente que solo usaba las capacidades incorporadas de los navegadores web (el "cliente HTML5"). Además, a fines de 2013, comenzó el desarrollo de una aplicación móvil multiplataforma para Android e iOS que permitió a

Sandra Paola Ramayo M.U 202 Página **47** de **106**

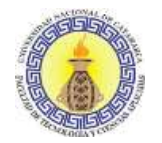

las personas unirse a una reunión de BigBlueButton desde dispositivos móviles (el "cliente móvil"). Tanto el cliente HTML5 como el cliente móvil aún están en desarrollo.

- Fidelidad de audio: En las comunicaciones en tiempo real de la web (WebRTC) en Firefox y Chrome se obtiene audio de baja latencia y de alta calidad en BigBlueButton. Teniendo en cuenta que WebRTC (Web Real-Time Communication) es una aplicación para permitir que el navegador pueda realizar llamadas de voz, chat de video y uso compartido de archivos sin plugins.
- Modo de compartir contenido entre los participantes: BigBluebutton posee diferentes módulos:
	- o El módulo de uso compartido de escritorio, donde el presentador puede compartir su pantalla con otros usuarios.
	- o El módulo de chat, que permite a los usuarios transmitir mensajes de chat a todos durante la reunión (chat público) o enviar mensajes de chat solo a un usuario específico (chat privado).
	- o El módulo de presentación, que permite al presentador de una reunión cargar documentos (una presentación de PowerPoint o PDF, por ejemplo) para que los vean todos los demás en la reunión.
	- o El módulo de pizarra, que le da al presentador la capacidad de manipular un lienzo superpuesto en la parte superior de la ventana de presentación para escribir, dibujar formas e insertar texto en la pizarra virtual.
	- o El módulo de sondeo, que permite a un presentador consultar a los participantes, permitiéndoles votar sobre las preguntas formuladas y ver los resultados.
	- o Bloquear configuración, que permite a los moderadores de una reunión restringir el acceso de algunos usuarios a los módulos. Por ejemplo, un moderador puede deshabilitar el uso compartido de la cámara web o el chat entre los participantes.
	- o El módulo de usuarios, que contiene y muestra la lista de usuarios en una reunión, junto con su estado (ya sean presentadores, moderadores o visores normales, si comparten algún medio, si sus permisos están restringidos de alguna manera, etc.).

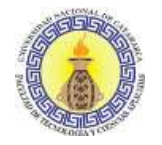

- Cantidad de personas que soporta: Se recomienda ejecutar BigBlueButton con sesiones de cincuenta (50) usuarios o menos.
- Velocidad: se requiriere un buen ancho de banda en sentido ascendente y descendente desde el servidor. Se sugiere (al menos) ancho de banda de 100 Mbit/segundo en ambas direcciones. Tener un servidor con menos ancho de banda, como solo 10 Mbits/seg, solo generará problemas de audio y video con los usuarios.
- Accesibilidad: Uno de los requisitos del proyecto BigBlueButton es que sea accesible para todos los usuarios sin limitación, que abarque tanto el acceso directo (nativo a la aplicación) como el acceso indirecto (compatible con las tecnologías de asistencia). La accesibilidad ya se implementó completamente en el cliente Flash y está en desarrollo en el cliente HTML5. Las principales características de accesibilidad que se implementaron incluyen: soporte de lector de pantalla, navegación por teclado y localización. Dado que una gran parte de los usuarios de esta aplicación son estudiantes, se requiere que el contenido y la interfaz de la aplicación sean igualmente funcionales para las personas con impedimentos físicos y discapacidades.

En BigBlueButton, los usuarios que están conectados, pueden compartir desde videos hasta textos y otros tipos de documentos, haciendo que la clase sea muy participativa.

- o Botón de Silenciar: Esta opción le permite al moderador silenciar a todos los participantes mientras el presentador imparte el tema. El moderador tiene los privilegios de silenciar a uno/todos los participantes mientras que el expositor está impartiendo la conferencia y bloquear a aquel usuario que interfiera innecesariamente, activando el candado que aparece a la par de cada uno.
- $\circ$  Idioma: Esta opción le permite al participante elegir el idioma de la plataforma, para que tenga una mejor legibilidad de las opciones del contorno.
- o Atajos del teclado: Muestra una lista de combinaciones de teclas para manejar toda la plataforma sin tener que utilizar el mouse.
- $\circ$  Ventana de participantes: Se muestra una lista de participantes que se incorporan a la sala de videoconferencias.

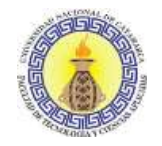

- o Configuración: El moderador tendrá el control de silenciar a todos los participantes de la sala excepto al presentador o habilitar a algún participante que haya pedido opinar.
- o Área de video: El participante podrá compartir su cámara para que los demás usuarios puedan verlo. Cuando oprima el botón de la cámara aparecerá una ventana en la que podrá escoger el tamaño en el que otros verán su cámara, es decir, qué tan nítido lo observarán. Este parámetro depende también de la calidad de la cámara, si escoge 320x240 la calidad será muy buena en tamaño pequeño, si escoge 640x480 la calidad será buena en tamaño un poco más grande; finalmente, dará click en "play" y las otras personas lo podrán observar. Se recomienda utilizar 320x240 para que no se use tanto ancho de banda y haya una mejor calidad en la videoconferencia.
- o Presentaciones: El expositor tendrá los privilegios de poder subir las presentaciones dando clic en el botón cargar documentos a presentar, situado en la parte izquierda inferior de la pantalla.
- o Chat: En la parte derecha se puede observar un chat donde todos los participantes pueden escribir y además se pueden enviar mensajes de forma privada.
- o Cambiar el diseño actual: En esta opción el usuario puede cambiar la posición de las ventanas según su necesidad.
- Usabilidad: Las utilidades de la conferencia web son variadas, por ejemplo:
	- o Reduce los gastos de pasajes y alojamiento.
	- o No hay costo de infraestructura.
	- o Hay intercambio de información de manera simultánea.
	- o Reduce los costos de materiales como pizarra, marcadores y papel.
	- o Agiliza los tiempos de cada persona.

Estas son algunas ventajas de la conferencia web, pero no hay que olvidar que es una herramienta importante para la comunicación, es de gran ayuda para la educación, ya que permite la intercomunicación simultánea. De esta manera se abaratan costos y tiempos, ya que cualquier información que se desee intercambiar se la puede realizar en tiempo real entre todos los participantes. Lo más importante a la hora de organizar una conferencia web

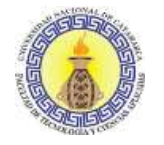

es tener el software adecuado y mandar las invitaciones correspondientes con antelación, para que cada usuario pueda tener los materiales necesarios para asistir a la reunión.

# **3.1.2.4 OpenMeetings**

OpenMeetings es un software que permite realizar conferencias a través de internet (conferencia web). Utiliza la licencia Eclipse PublicLicense, así que es software libre.

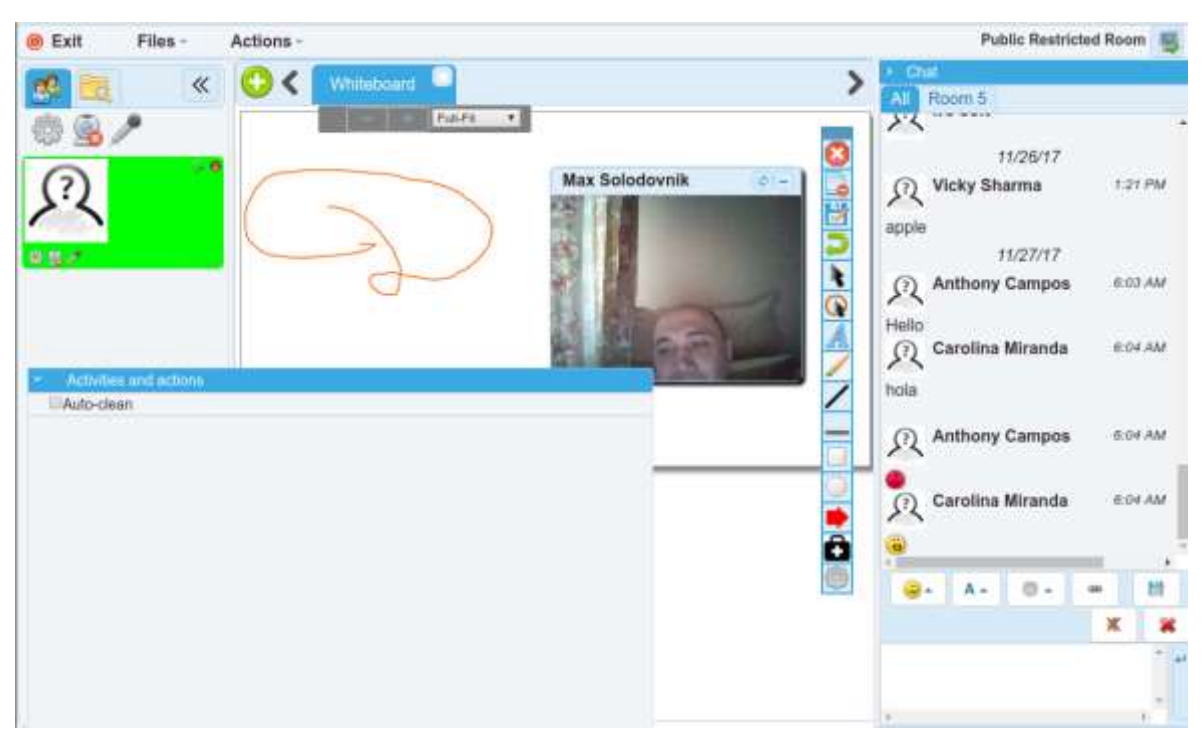

Figura 7: Entorno OpenMeetings

Es un software utilizado para presentaciones, la formación en línea, conferencias web, pizarra de dibujo, colaboración y edición de documentos e intercambio de escritorio del usuario. El producto se basa en el marco RIA de OpenLaszlo y el servidor de video Red5, que a su vez se basa en componentes de código abierto. La comunicación tiene lugar en las salas de reunión en las que se establecen la seguridad y los modos de calidad de video. La base de datos recomendada es MySQL. El producto puede ser configurado como un producto de servidor instalado o como hospedaje de los productos.

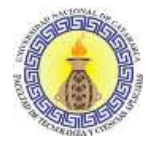

OpenMeetings ha solicitado la adhesión a la incubadora de Apache Software Foundation y nace como alternativa a software comercial que permite crear conferencias basadas en la web, compartir y difundir audio, video, presentaciones y chat. Es uno de los primeros proyectos libres que permite hacer video conferencias.

Para su funcionamiento necesita tecnología Flash para lo que utiliza el servidor Red5 que es una aplicación que pretende ser una alternativa libre al Flash Media Server de Adobe. La instalación y configuración de los distintos componentes, tanto en Linux como en Windows es un poco laboriosa y delicada, aunque es de suponer que eso mejore con las sucesivas versiones.

- Calidad de imagen: Se recomienda configurar el inicio automático de los servicios que deben estar activos para el funcionamiento de OpenMeetings, para que de esa forma haya un correcto funcionamiento de la aplicación, estos son: ImageMagic, MySQL, Open Office, RED5. Con esto lograremos que, al momento de reiniciar el servidor, no se requiera que los servicios empleados por OpenMeetings se inicien de forma manual, logrando así que la administración del servidor sea más sencilla.
- Fidelidad de audio: Se obtiene comunicación en tiempo real utilizando Firefox y Chrome. Considerando que es una aplicación para permitir que el navegador pueda realizar llamadas de voz, chat de video y uso compartido de archivos sin plugins.
- Modo de compartir contenido entre los participantes: OpenMeetings es un sistema de videoconferencia que permite:
	- o Visualizar el escritorio de cualquier participante.
	- o Está disponible en 19 idiomas.
	- o Pizarra virtual con capacidades de dibujo, escritura, edición, cortar y pegar, redimensionamiento de imágenes e insertar símbolos.
	- o Conferencias mientras se dibuja.
	- o Dibujo seguro.
	- o Importación de documentos (.tga, .xcf, .wpg, .txt, .ico, .ttf, .pcd, .pcds, .ps, .psd, .tiff, .bmp, .svg, .dpx, .exr, .jpg, .jpeg, .gif, .png, .ppt, .odp, .odt, .sxw, .wpd, .doc, .rtf, .txt, .ods, .sxc, .xls, .sxi, .pdf).

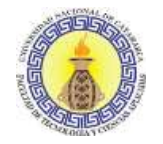

- Envío de invitaciones y links directos dentro de la conferencia.
- Cantidad de personas que soporta: Se pueden conectar 1000 usuarios por sala creada, depende mucho del ancho de banda.
- Velocidad: Para conectarse al servicio de OpenMeetings deberá contar con una conexión a internet de no menos de 256 Kbps de ancho de banda. No se recomienda el uso de acceso inalámbrico o WIFI, ya que pueden ocurrir cortes en la conexión, además podrían cerrar la sesión con nuestro servidor.
- Accesibilidad: presenta gran accesibilidad, ya que para su funcionamiento utiliza tecnología Flash a través del servidor Red5, que es una aplicación que pretende ser una alternativa libre al Flash Media Server de Adobe. La instalación y configuración de los distintos componentes, tanto en Linux como en Windows, es un poco laboriosa y delicada, aunque es de suponer que esto mejore con las sucesivas versiones.
- Usabilidad: Algunas de las ventajas por las que OpenMeetings se convierte en un software mucho más atrayente al momento de decidir por cual servicio de videoconferencia inclinarse son:
	- o El uso de la pizarra virtual.
	- o Compartir y visualizar el escritorio de los participantes.
	- o Envío de invitaciones para que más usuarios se unan a la videoconferencia vía correo electrónico.
	- o Sistema multiplataforma.
	- o Importación de archivos compartidos.
	- o Integración con otras aplicaciones web.
	- o Uso de salas públicas y privadas.
	- o Interfaz gráfica amigable para el usuario-cliente.
	- o Grabación de las sesiones de videoconferencia.

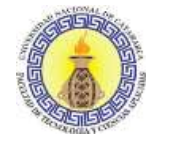

"TIC en Educación: Implementación de videoconferencia en la plataforma Moodle de la Facultad de Tecnología y Ciencias Aplicadas de la Universidad Nacional de Catamarca" Capítulo III: Análisis de herramientas

# **3.1.2.5 WizIQ**

Fundado por Harman Singh, es una plataforma educativa alojada en la nube para acceder a los módulos de enseñanza y capacitación a través de teléfonos inteligentes y computadoras portátiles.

WizIQ es una plataforma online que provee un entorno de enseñanza virtual, permite la creación de salas. El principal inconveniente que posee es que tanto tutores como participantes deben registrarse en su página web para obtener una cuenta gratuita que le permita acceder a la sala virtual, de esta manera el proceso de registro no puede ser centralizado ni controlarse desde la organización que lo utiliza.

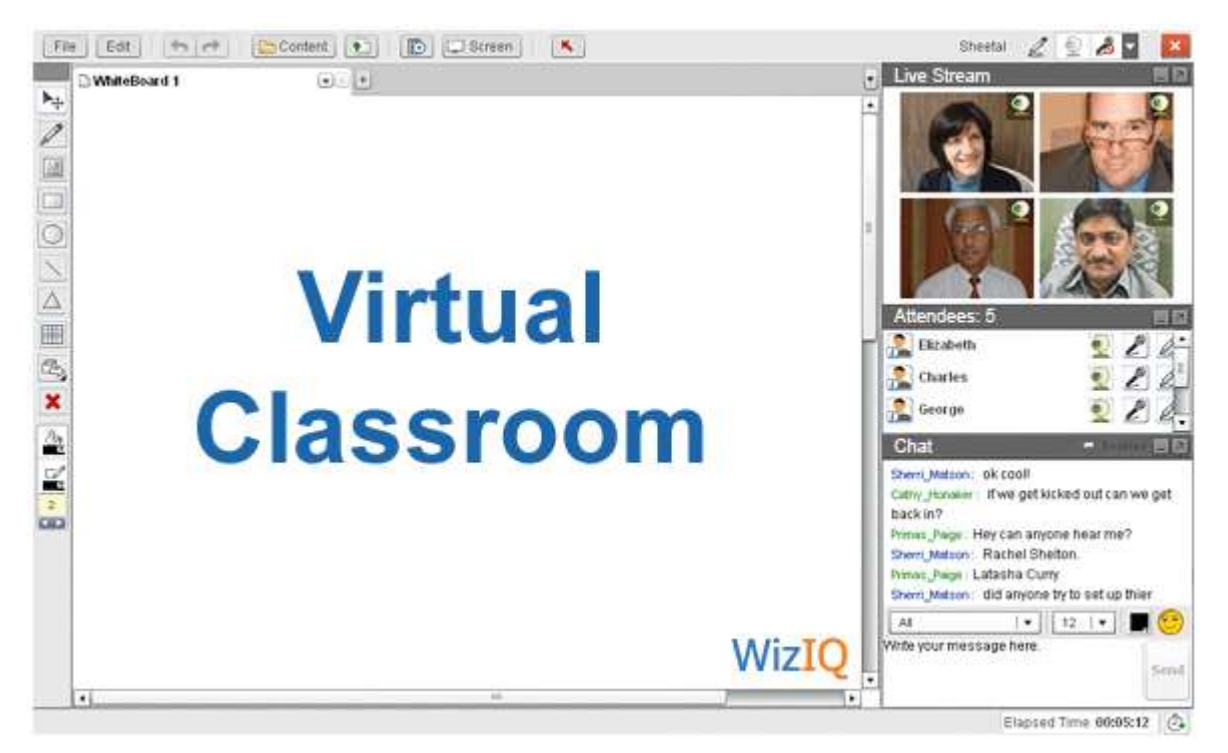

Figura 8: Entorno WizIQ

WizIQ puede ser utilizado por los docentes para dictar una o varias clases de su curso; cuando se programa una videoconferencia en esta plataforma, se crea un espacio virtual, el cual presenta características similares a un aula presencial. En la medida en que propicia un espacio para reunirse con otros para compartir y crear conocimientos, ofrece herramientas

Sandra Paola Ramayo M.U 202 Página **54** de **106**

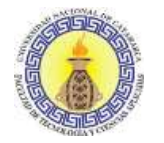

que permiten la interacción entre el profesor y el estudiante a través de la pizarra, el video, el audio, el chat y la opción de compartir el escritorio.

- Calidad de imagen: Para usar esta plataforma es necesario considerar aspectos de configuración del equipo de cómputo desde el cual el usuario se conectará a las videoconferencias, tales como:
	- o Verificar que los dispositivos de video (cámara web) estén conectados, encendidos y configurados correctamente.
	- o Descargar el software Adobe Flash Player, para que las herramientas se ejecuten de forma adecuada en la plataforma.
	- o También se debe considerar qué navegador elegir, entre los cuales se puede optar por Google, Chrome, Firefox, Opera, Safari e Internet Explorer.
	- Fidelidad de audio: Al igual que en el punto anterior se debe tener en cuenta la configuración del equipo, verificando que el audio (micrófono, parlantes, audífonos) se encuentre debidamente conectado.
	- Modo de compartir contenido entre los participantes:
		- o Permite grabar para posteriormente mirar el contenido en forma asincrónica.
		- o Incluye el pizarrón y la posibilidad de audio y video para clases en línea.
		- $\circ$  Se pueden subir diferentes tipos de archivos, incluyendo videos tutoriales.
		- o Ofrece versiones gratuitas tanto para estudiantes como para profesores.
		- o Incluye una versión que puede ser usada en forma combinada con Moodle.
		- o Está en español e inglés.
		- o Además de la versión gratuita existen diferentes planes que permiten satisfacer necesidades tanto de instituciones como de particulares.
	- Cantidad de personas que soporta: WizIQ es una herramienta que soporta 15 usuarios conectados simultáneamente.
	- Velocidad: Pueden utilizar diferentes velocidades como:
		- o 128 kbps
		- $\circ$  256 kbps

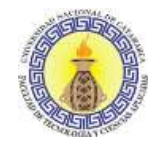

- o 384 kbps
- o 512 kbps o más

La velocidad estándar de transmisión es de 384 kbps.

- Accesibilidad: El aula virtual de WizIQ tiene facilidades de audio y video, chat, intercambio de contenidos y opciones de grabación de la sesión de clase. Se dispone de un buscador de miembros o participantes para encontrar personas con similares intereses de aprendizaje. Se pueden compartir presentaciones PowerPoint en formato similar a YouTube, creando su propia biblioteca de contenidos o explorar los que otros usuarios han subido a la plataforma.
- Usabilidad: WizIQ es una plataforma que permite realizar videoconferencias web. Cuenta con las siguientes características:
	- o Permite que varias personas (profesores y estudiantes) se reúnan sincrónicamente en un mismo espacio de la web para la difusión del conocimiento.
	- $\circ$  Ofrece una pizarra, la cual tiene integrada diferentes herramientas que pueden ser utilizadas por el moderador (profesor) de la videoconferencia web para que los participantes puedan ver la información que este comparte, bien sea escribiendo en ella con las herramientas de edición disponibles o compartiendo un archivo de texto, una presentación o un pdf, entre otros.
	- o Ofrece herramientas para propiciar la comunicación entre los participantes: chat, audio o video.
	- $\circ$  El profesor es el moderador de la videoconferencia web, puede dar permiso a los participantes para hablar, escribir en la pizarra, hacer una pregunta, escribir en el chat o hacer uso de las demás herramientas disponibles en la plataforma.
	- o Funciona utilizando un navegador Web y Flash de Adobe.
	- o En el sitio se encuentran disponibles pruebas en línea, tutorías y clases grabadas.
	- o Es considerada como una red social para reunir a educadores y estudiantes de todo el mundo.
- Sandra Paola Ramayo M.U 202 Página **56** de **106** o Los profesores pueden subir sus perfiles, publicitar su experiencia y los cursos que ofrecen. Los estudiantes pueden realizar búsquedas, acceder a clases grabadas, ver tutoriales o interactuar con profesores.

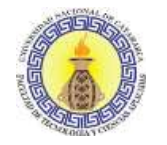

## **3.2 SELECCIÓN DE HERRAMIENTA**

Para realizar la selección de la herramienta para videoconferencia, se tomaron en consideración ciertos parámetros (indicadores), que permitieron evaluar las cualidades o falencias de cada una de las herramientas.

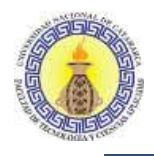

"TIC en Educación: Implementación de videoconferencia en la plataforma Moodle de la Facultad de Tecnología y Ciencias Aplicadas de la Universidad Nacional de Catamarca" Capítulo III: Análisis de herramientas

Para facilitar la interpretación de la información de las herramientas, se realizó una tabla resumen

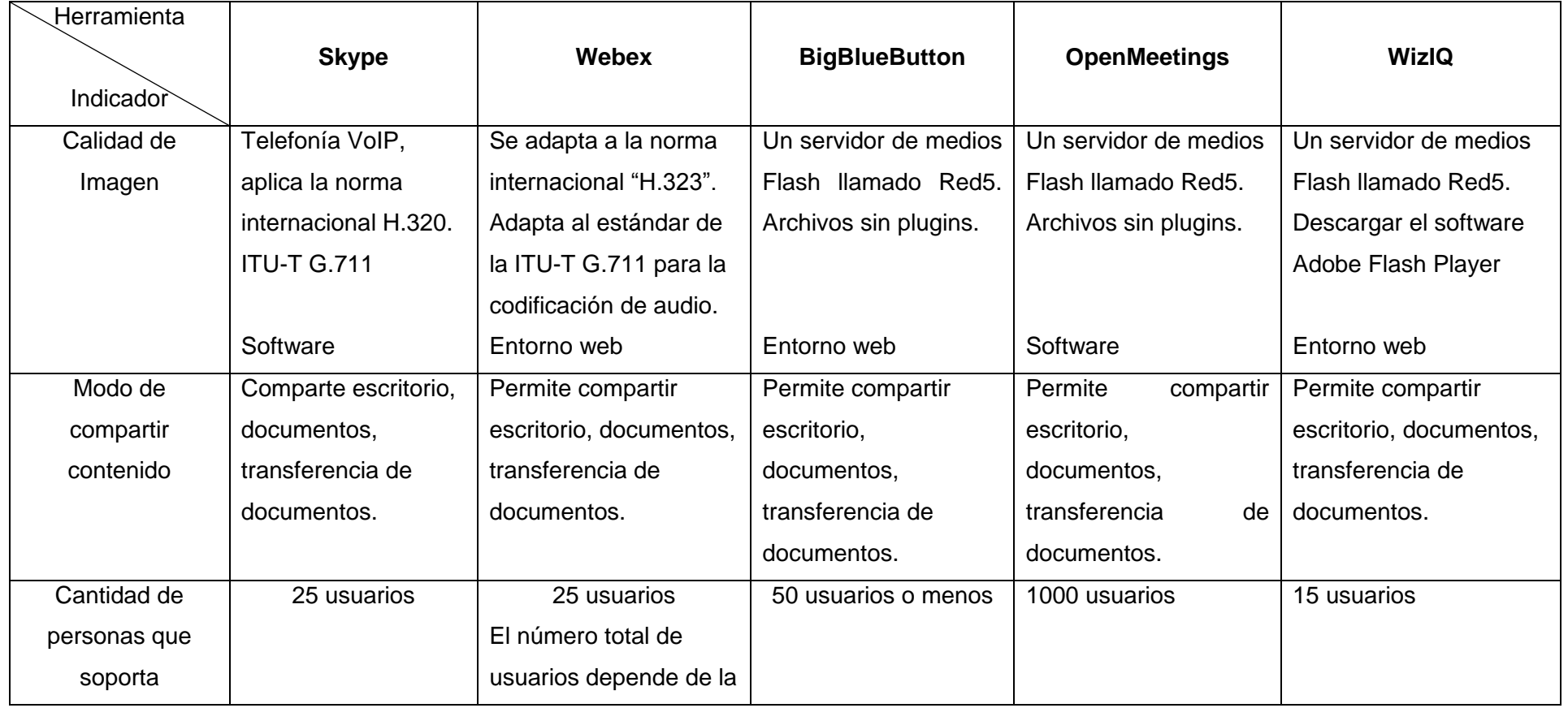

Sandra Paola Ramayo M.U 202 **Página 58** de **106** 

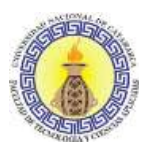

"TIC en Educación: Implementación de videoconferencia en la plataforma Moodle de la Facultad de Tecnología y Ciencias Aplicadas de la Universidad Nacional de Catamarca" Capítulo III: Análisis de herramientas

opción de licencia de **Cisco** Velocidad | 24-128kbps | 384 Kbps | 100 Mbit / segundo | 256 Kbps | 128 kbps – 512 kbps **Herramienta** Indicador **Skype Webex BigBlueButton OpenMeetings WizIQ** Accesibilidad | Es claro, la herramienta es muy intuitiva. Lector de pantalla, narrador. Configuración de alto contraste. Permite navegar en la ventana reunión utilizando los accesos directos del teclado. Soporte de lector de pantalla, navegación por teclado y localización. Algunas herramientas de accesibilidad. Facilidades de audio y video, chat, intercambio de contenidos y opciones de grabación de la sesión de clase. Usabilidad El registro es gratis, sencillo y rápido. El registro es gratis, sencillo y rápido. El registro es gratis, sencillo y rápido. El registro es gratis, sencillo y rápido. El registro es gratis, sencillo y rápido. Grabación de sesión No Sí Sí No Sí Módulo Moodle | No | No | Sí | Sí | Sí | Sí

Figura 9: Cuadro comparativo de las herramientas de videoconferencia.

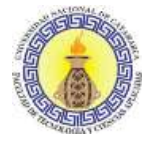

A partir del exhaustivo análisis y de las pruebas realizadas, se concluyó que algunas de estas herramientas se pueden comprar o descargar de internet gratuitamente, cada una de ellas tiene sus ventajas y desventajas. Algunas de las herramientas testeadas están en un proceso de evolución constante y van realizando mejoras que repercuten sobre el producto final. Además, también ofrecen la posibilidad de atender nuestras necesidades incluyendo algunos elementos o aplicaciones específicas que, en un principio, no vienen incluidas.

Se descartaron las herramientas Skype y Webex, ya que ambas carecen del módulo para la plataforma Moodle, requerimiento indispensable para este proyecto; además, Skype no permite la grabación de sesión y pizarra compartida. Por su parte en Webex se debe pagar una licencia para conseguir más funciones, por ejemplo, mayor cantidad de usuarios.

También se descartó OpenMeeting, ya que no permite la grabación de la sesión, lo cual es importante porque se necesita distribuirla a través de la plataforma para que los alumnos puedan tener acceso a la información con una doble finalidad: la revisión del contenido, si han asistido a la sesión, o bien verlo en diferido, si no han podido asistir. Esta utilidad facilita al usuario, ya que adiciona acceso ordenado y organizado a las sesiones.

Tras el análisis y uso de WizIQ se decidió descartarlo, ya que permitía solo 15 usuarios, condición importante para este proyecto.

La herramienta elegida por el análisis y uso de prueba fue BigBlueButton, ya que se destaca por los siguientes motivos:

- Es gratuito, fácil de probar y de adquirir, para ello se puede descargar una versión demo desde su sitio oficial [https://demo.bigbluebutton.org](https://demo.bigbluebutton.org/) en la cual solo es necesario registrarse.
- El entorno de trabajo de BigBlueButton es muy amigable e intuitivo, cualquier usuario que tenga la mínima experiencia con este tipo de sistemas podrá aprender a usarlo. La facilidad de uso de esta herramienta disminuye las dificultades técnicas que

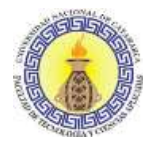

provocan que tanto alumnos como docentes se pierdan durante las sesiones y contribuye también a que no se desmotiven en las sesiones formativas.

- La conexión es sencilla y rápida, lo cual es tan importante como es el hecho de recibir un correo electrónico que permita acceder directamente a través del enlace o disponer de una agenda donde se visualicen todas las sesiones programadas. Para este proyecto la herramienta se debe integrar en Moodle: de esta manera el estudiante se podría conectar desde su asignatura sin tener que hacer ninguna otra validación de usuario para acceder al sistema de videoconferencia.
- La buena calidad de audio y video. Durante la conexión, es imprescindible la calidad de la misma, logrando así mantener la atención de los participantes y les permita seguir la sesión sin tener que estar pendientes de resolver los problemas técnicos.
- Se destaca la posibilidad de compartir escritorio, pizarra, aplicación, etc. Estas fortalecen la sesión, dan apoyo a la explicación y facilitan la comunicación e interacción entre los participantes.
- Brinda la posibilidad de otorgar el rol moderador en cualquier momento de la sesión, esto permitiría conceder este rol a un docente ayudante, en caso de existir, a su vez ayudaría a que el alumno en algún momento pueda compartir su escritorio consultando sobre un ejercicio u otro tema.
- La posibilidad de grabación de las sesiones, lo cual posibilita una posterior revisión y visualización de la sesión. El chat, que permite la comunicación entre estudiantes y el docente. Para que la resolución de dudas o aclaraciones sea más fluida y se haga de manera inmediata, así como el intercambio de impresiones e ideas entre todos los participantes sea de manera ordenada, es importante que exista algún modo de que el estudiante pueda solicitar la intervención.
- Cómoda instalación en la plataforma Moodle.

# CAPÍTULO IV

**Implementación** 

Sandra Paola Ramayo M.U 202 **Página 62** de **106** 

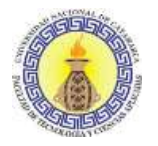

# **4.1 INTRODUCCIÓN**

Uno de los objetivos más importantes de este trabajo de investigación es la implementación de la herramienta en la materia Lenguajes Formales y Autómatas. Por motivos de tiempos de investigación se la efectúo en la asignatura Informática, correspondiente a 1° año de la carrera Ingeniería Electrónica de la Facultad de Tecnología y Ciencias Aplicadas.

## **4.2 CONTEXTO DE LA EXPERIENCIA**

Con el propósito de llevar a cabo la clase a través de videoconferencia, utilizando la herramienta BigBlueButton, se desprende la siguiente información:

- **Cuerpo docente:** Lic. del Prado, Ana Ing. Herrera, Martín
- **Régimen**: 2° cuatrimestre
- **Carga horaria Total:** 90 horas
- **Condiciones de regularización:**
	- o Cumplir con el 80% de asistencia a las clases prácticas.
	- $\circ$  Desarrollar trabajos prácticos, actividades y cuestionarios por unidad, a través del Aula Virtual.
	- o Aprobar los trabajos prácticos en los que se evalúa el conocimiento y la aplicación práctica de determinados conceptos.
	- o Realizar un proyecto integrador, cuya calificación estará entre 0 y 10 puntos. Se evaluará el dominio de conceptos y el grado de competencia teóricopráctica alcanzado. Los alumnos regulares deberán investigar y presentar un trabajo final integrador mediante un video.

### **Criterios de Evaluación**

- o Diagnóstica, para obtener información sobre el nivel de conocimientos en la temática y las preferencias de estudio del alumno.
- o Formativa, en forma permanente se evaluará el grado de avance de los alumnos mediante distintos métodos, como la participación en clase; en este

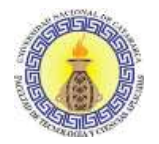

caso se requiere que el alumno exponga su conocimiento e interpretación de los contenidos que se están tratando.

- o Cumplimiento de los trabajos prácticos dentro de los plazos fijados.
- o Desempeño y colaboración con su equipo de trabajo.
- o Sumatoria: Se realizará en forma integral y progresiva de modo tal que los alumnos demuestren en cada una de ellas los conocimientos puntuales de la unidad que se está tratando y a su vez apliquen los conocimientos que se impartieron con anterioridad.

### **4.3 PLANIFICACIÓN DE LA EXPERIENCIA**

Avanzando en la investigación, se proyectó con la titular de la cátedra realizar la clase en la Unidad II de la materia, que comprendía las siguientes actividades:

#### ● **Contenido de la unidad: Entrada y Salida.**

- o Condiciones y metodología.
- o Acceso a la biblioteca estándar.
- o Entrada y Salida estándar: getchar, putchar, gets, puts.
- o Salida con formato printf: distintos formatos de salida.
- o Entrada con formato scanf.
- o Librerías.

#### ● **Material usado**

- o Plataforma Moodle de la Facultad de Tecnología y Ciencias Aplicadas.
- o Presentación de contenido utilizando software Prezi, Power Point y Word.
- o Equipos informáticos personales.
- **Cantidad de Alumnos**: 30
- **Recursos Disponibles**: Servidor perteneciente al Instituto de Informática "Julio Oscar López" (IDI), donde se aloja la plataforma Moodle utilizada por los docentes de la FTyCA, donde se realizó la experiencia.

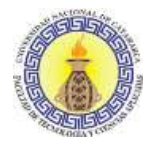

También se planificó un encuentro virtual con la titular de la cátedra que se plasmó en un servidor propio gratuito con el objetivo de realizar una prueba de videoconferencia para conocer la herramienta, compartir archivos, utilizar micrófono, webcam y demás opciones que brinda BigBlueButton, posteriormente esta acción se realizó en el aula virtual Moodle de la Facultad de Tecnología y Ciencias Aplicadas.

# **4.4 TRABAJO REALIZADO**

De la experiencia de implementación en el aula virtual de la asignatura Informática se obtuvieron los siguientes datos:

- $\checkmark$  Se realizó el día 21 de agosto de 2019.
- $\checkmark$  La sesión tuvo una duración de 38 minutos.
- $\checkmark$  Participaron 23 alumnos.
- $\checkmark$  La clase quedó grabada.
- $\checkmark$  Un alumno encendió la cámara, ya que era opcional. Los micrófonos se encendieron para que los alumnos realizaran consultas.

A continuación, se presentan algunas imágenes. En la figura 10 se puede observar el recurso videoconferencia agregado a la materia Informática, entorno de trabajo en la figura 11.

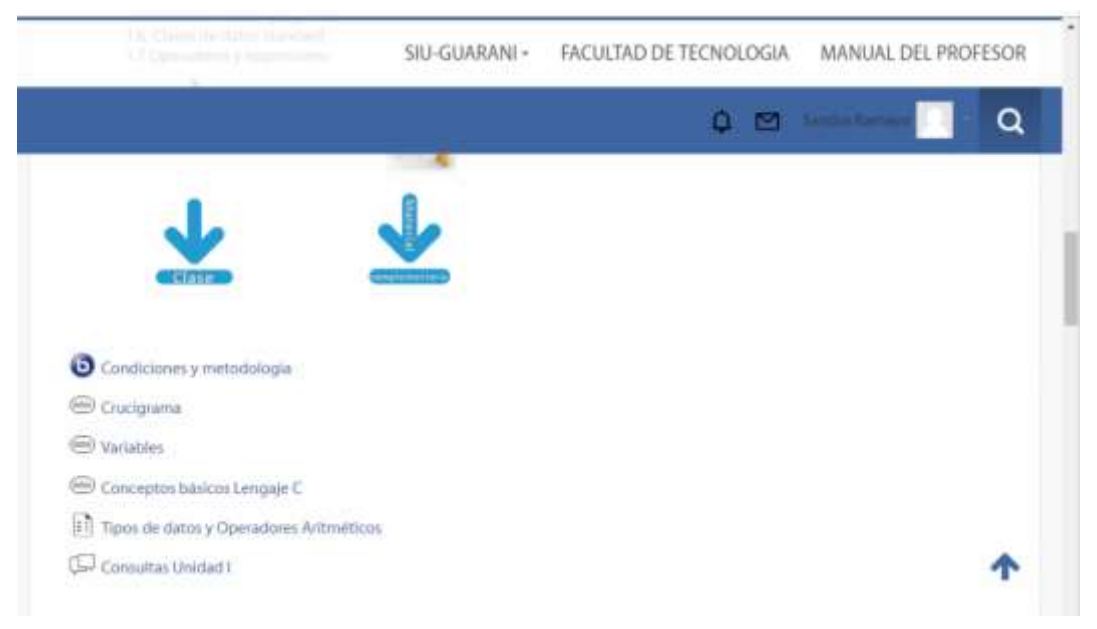

Figura 10: Pantalla de la asignatura con el recurso agregado

Sandra Paola Ramayo M.U 202 Página **65** de **106**

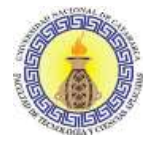

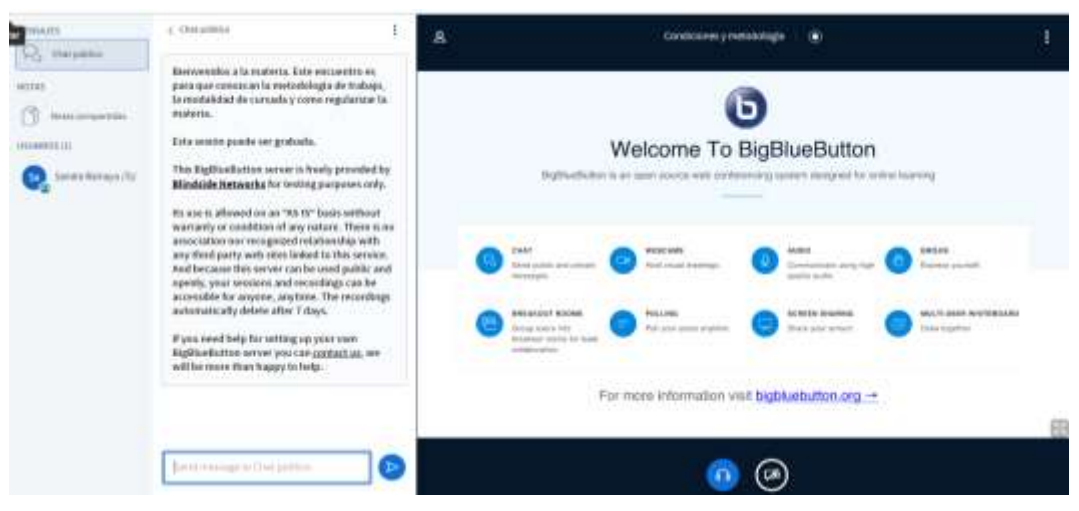

Figura 11: Entorno de herramienta BigBlueButton

A su vez, se puede observar en la figura 12, cómo el docente compartió escritorio, mostrando una presentación en prezi.

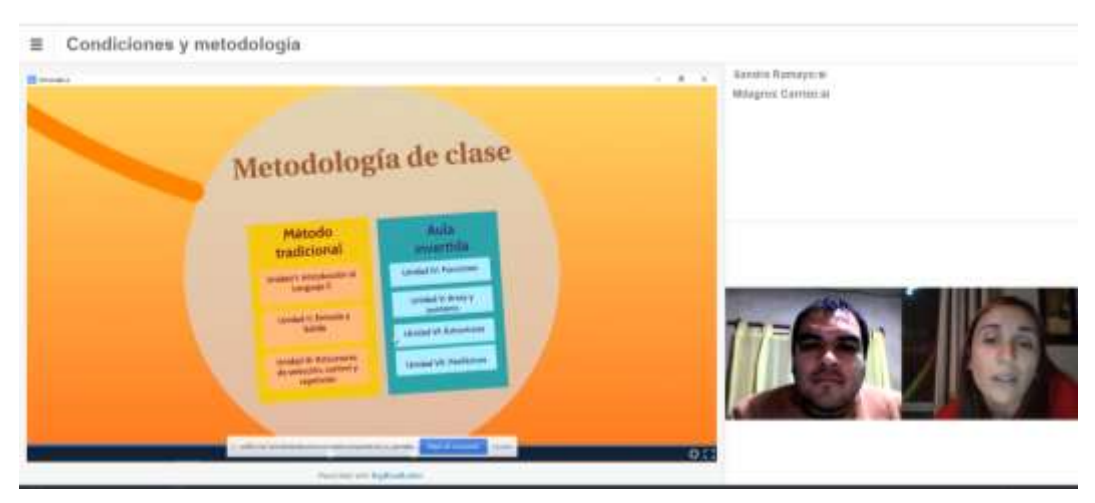

Figura 12: Compartiendo pantalla en BigBlueButton

En las siguientes imágenes se puede observar al docente compartiendo una presentación digital en formatos como PowerPoint (PPT) y Word (docx), figuras 13 y 14 respectivamente.

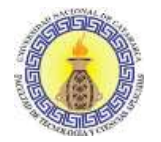

"TIC en Educación: Implementación de videoconferencia en la plataforma Moodle de la Facultad de Tecnología y Ciencias Aplicadas de la Universidad Nacional de Catamarca" Capítulo IV: Implementación

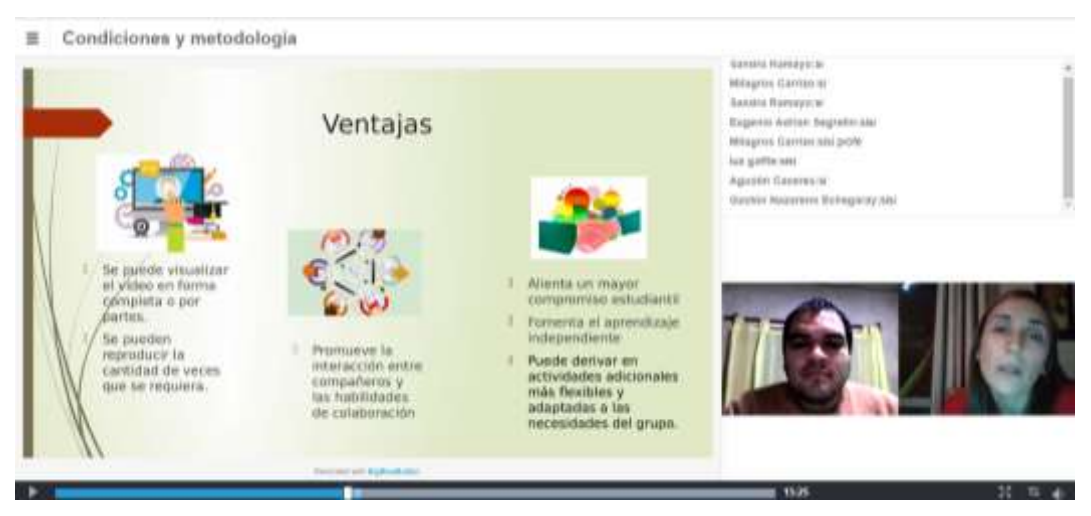

Figura 13: Presentación en PowerPoint desde BigBlueButton

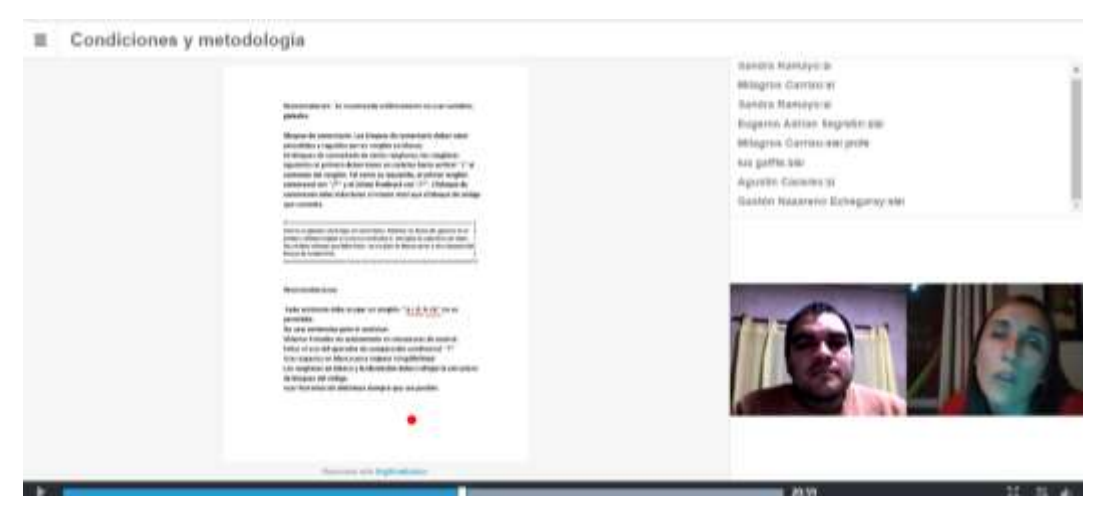

Figura 14: Documento Word en BigBlueButton

 Se utilizó la opción "encuesta a los alumnos" en BigBlueButton, representada en la imagen 15.

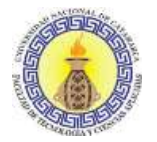

"TIC en Educación: Implementación de videoconferencia en la plataforma Moodle de la Facultad de Tecnología y Ciencias Aplicadas de la Universidad Nacional de Catamarca" Capítulo IV: Implementación

Condiciones y metodologia  $\equiv$ 

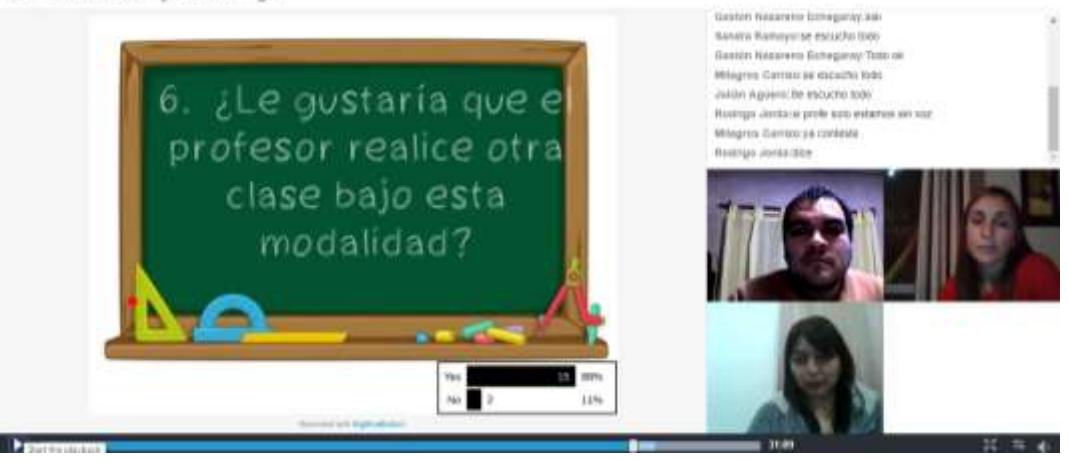

Figura 15: Pantalla encuesta en BigBlueButton

- Se usó el chat por parte del docente y alumnos
- Se emplearon notas compartidas
- Se utilizó el recurso pizarra

### **4.5 RESULTADOS**

Como resultado de esta experiencia se logró cumplir con las actividades planificadas, ya que se compartieron todos los archivos preparados para la clase como así también se obtuvo buena convocatoria por parte del alumnado, con diferentes intervenciones mediante el uso del micrófono y cámara web.

Es importante destacar que gran parte de los alumnos expresaron conformidad de realizar la clase bajo esta modalidad, deseando que el profesor repita el uso de la videoconferencia.

### **Resultados de la encuesta**

A continuación, se muestran los resultados de la encuesta realizada a los alumnos.

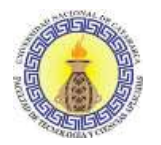

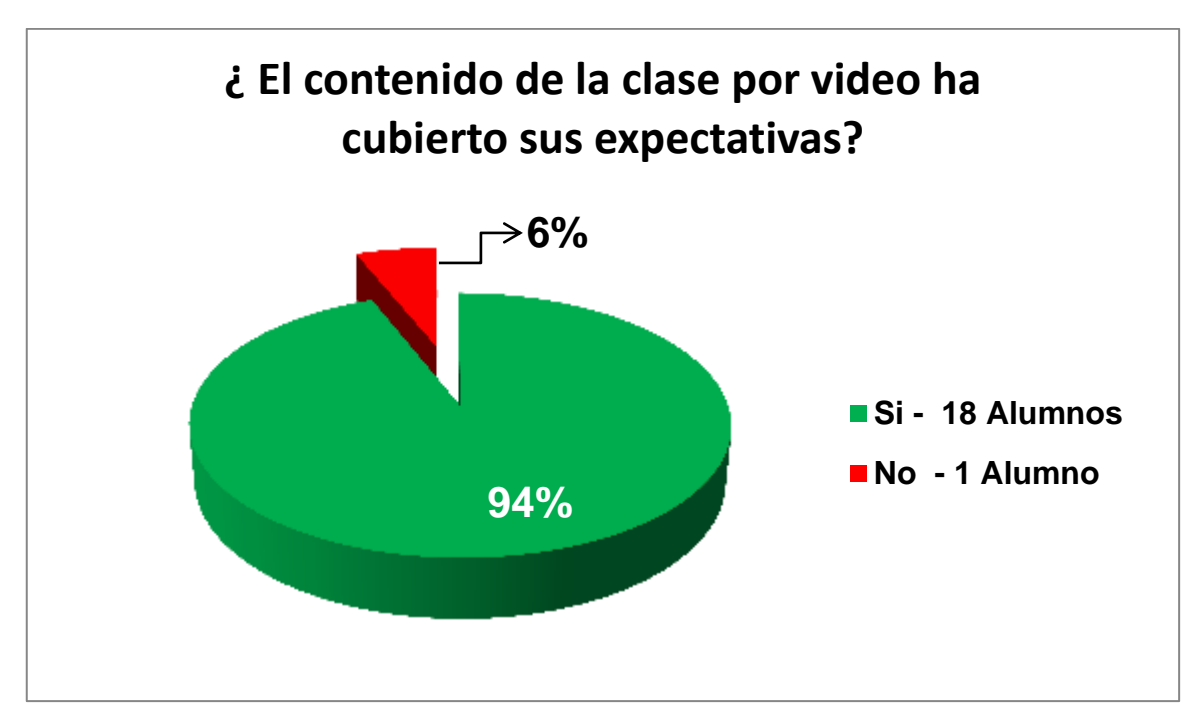

Figura 16: Contenido de la clase por video

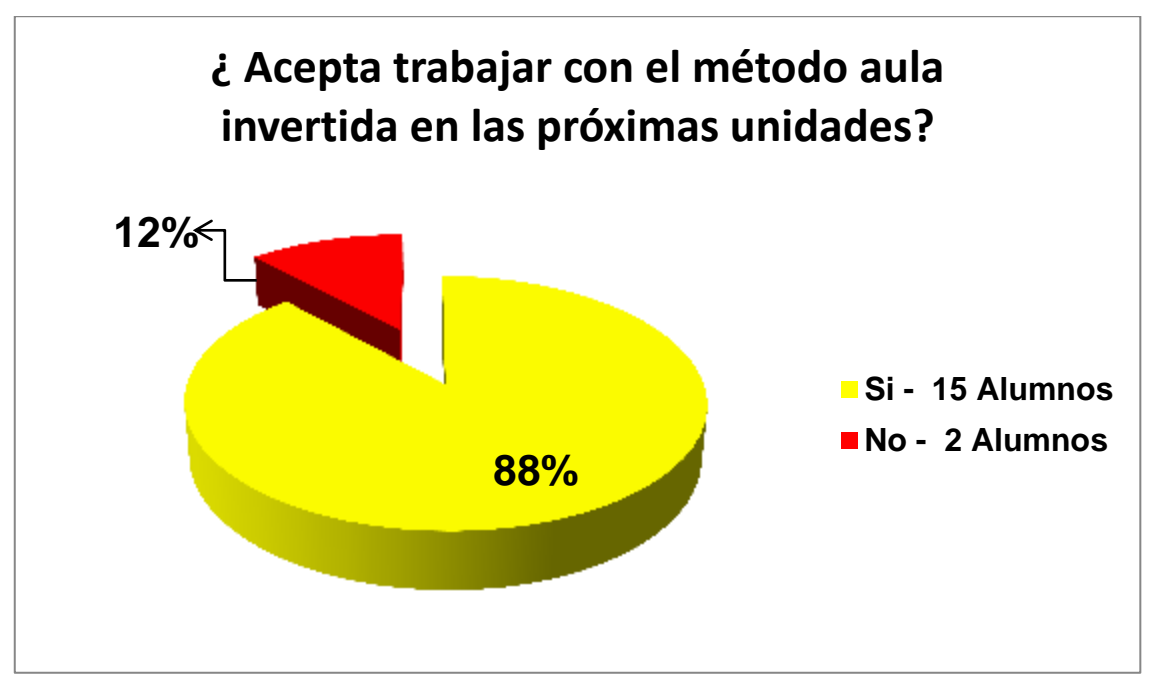

Figura 17: Método aula invertida

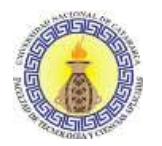

"TIC en Educación: Implementación de videoconferencia en la plataforma Moodle de la Facultad de Tecnología y Ciencias Aplicadas de la Universidad Nacional de Catamarca" Capítulo IV: Implementación

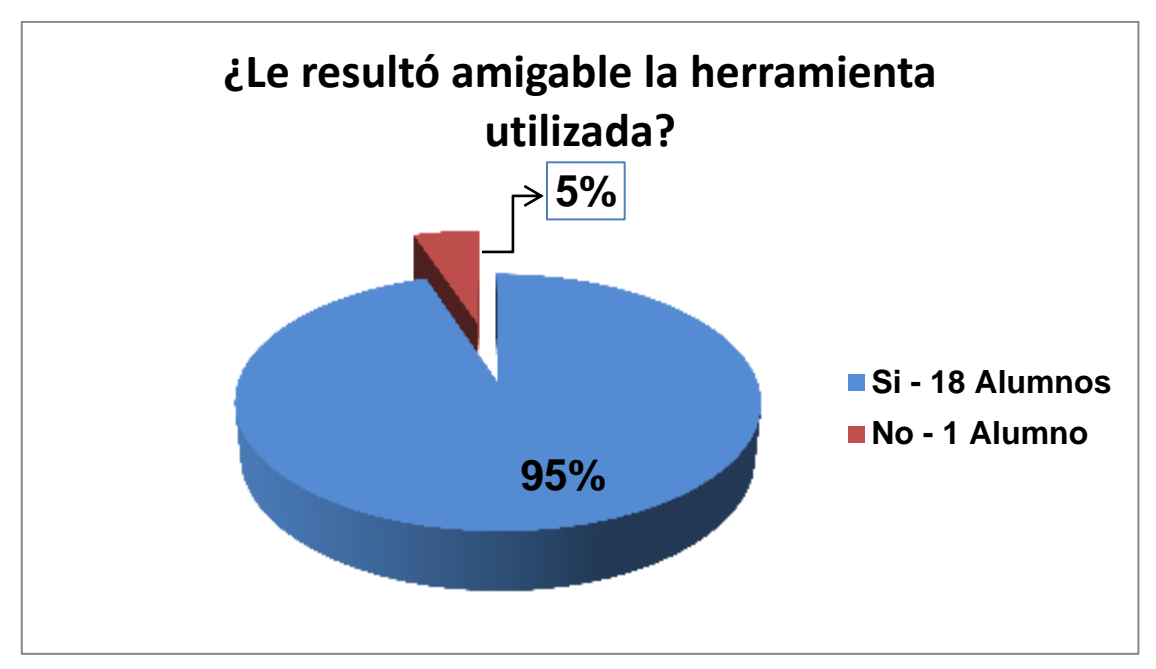

Figura 18: Herramienta utilizada

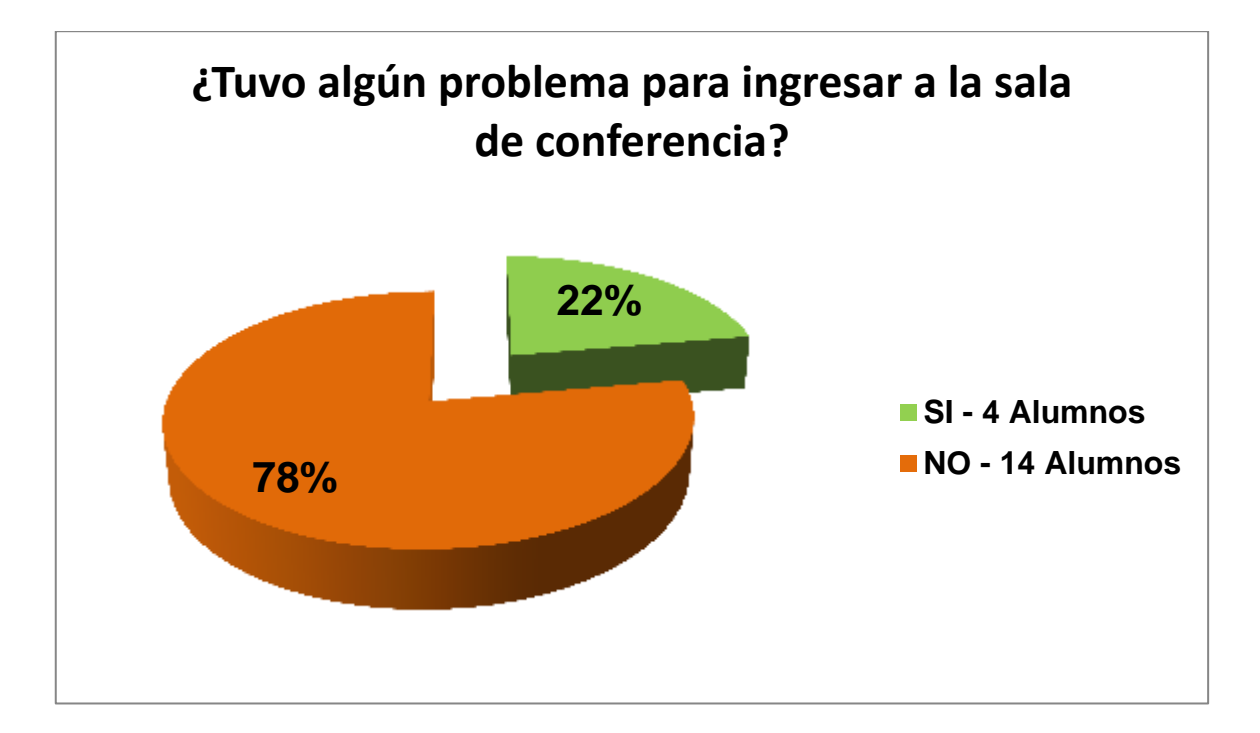

# Figura 19: Ingresar a la sala de conferencia

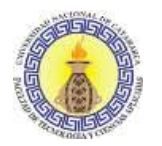

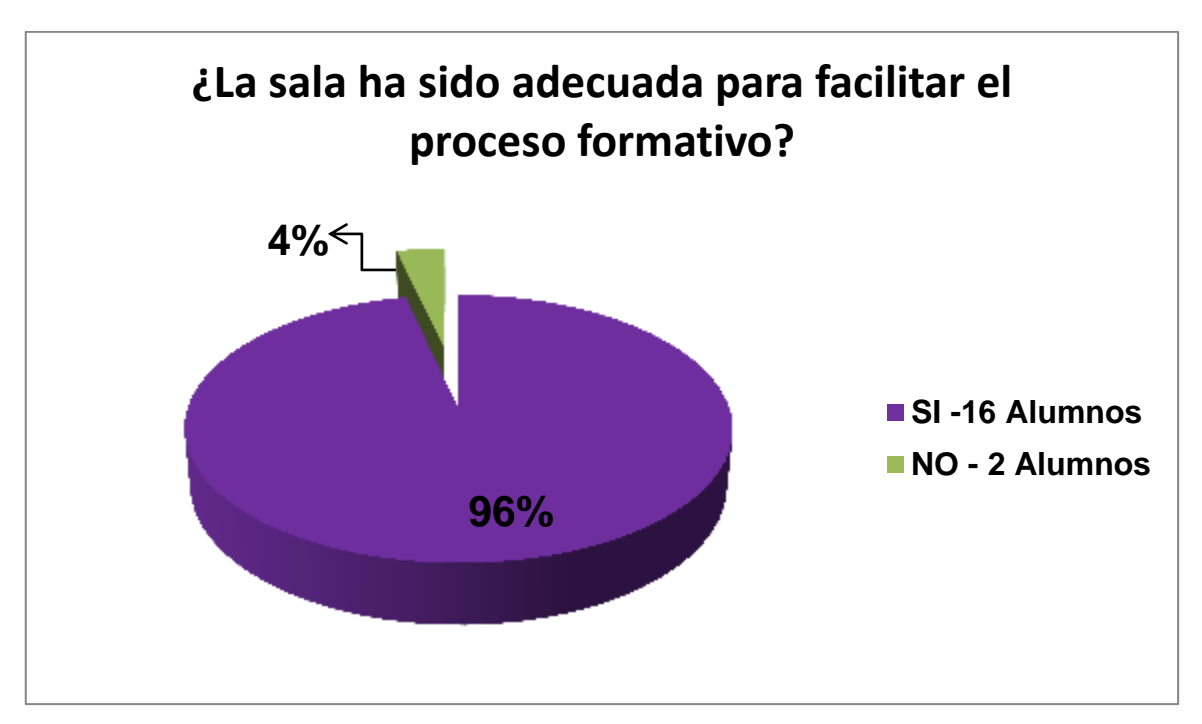

Figura 20: Facilitar el proceso formativo

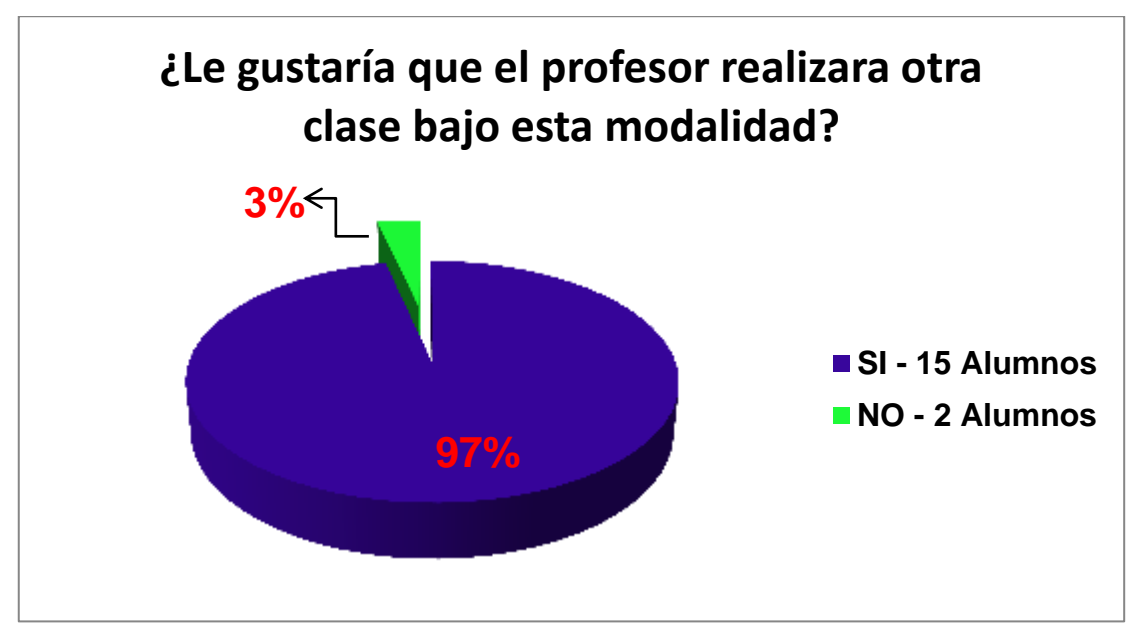

Figura 21: Realizar otra clase con modalidad video

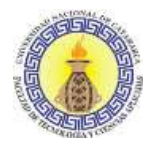

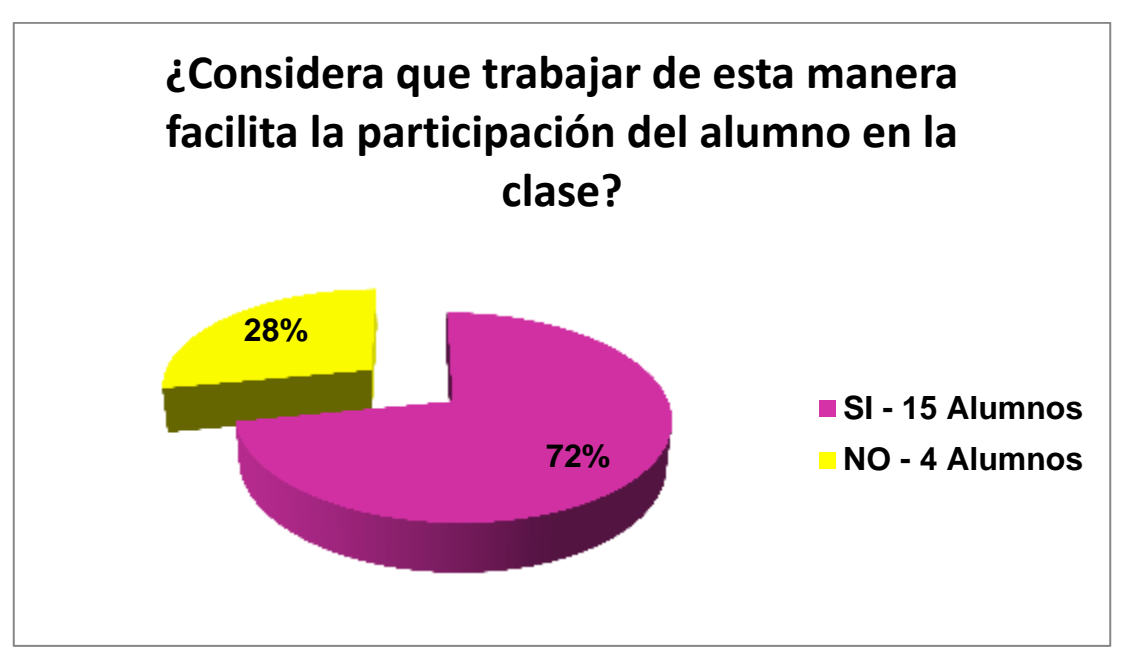

Figura 22: Facilita la participación del alumno en clase

De los resultados obtenidos se ha podido observar que la mayoría de los alumnos han visto cubiertas sus expectativas sobre el contenido de la clase realizada por video (94%), resultándoles interesante la propuesta de trabajar con el método de aula invertida en próximas unidades de la asignatura Informática, a su vez expresaron que les gustaría que el profesor realizara otra clase bajo esta modalidad (97%).

Como se ha mencionado, BigBlueButton permite la grabación de la sesión, que quedó disponible en el aula en la cual fue agregada previamente, en nuestro caso lo podemos ver en la figura 23.
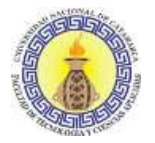

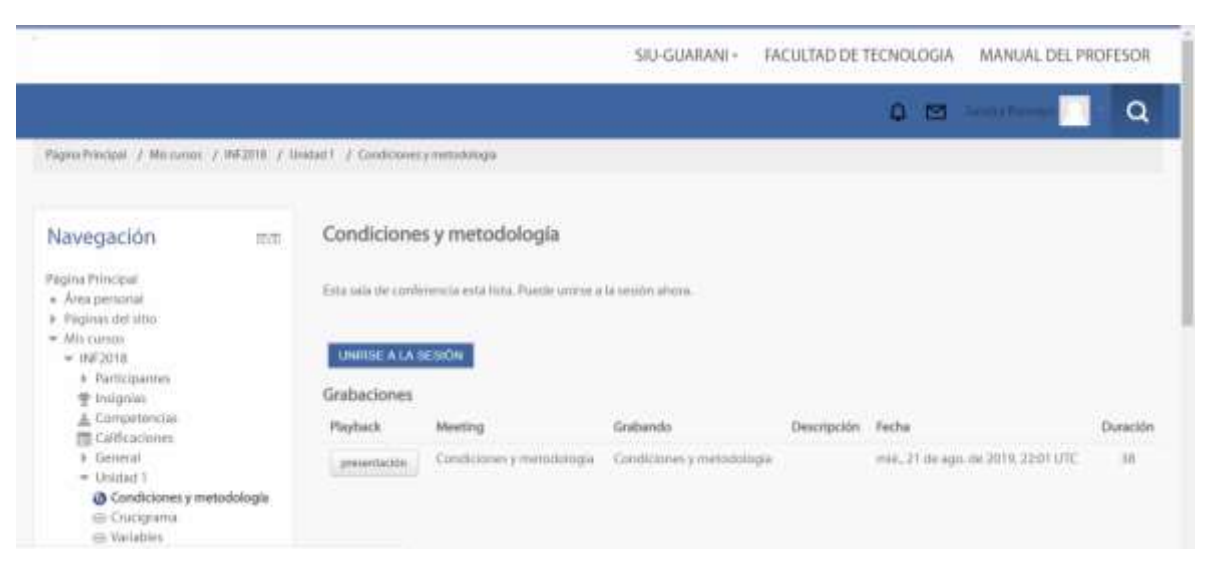

Figura 23: Vista de la grabación de la sesión

# **Conclusiones**

Sandra Paola Ramayo M.U 202 **Página 74** de **106** 

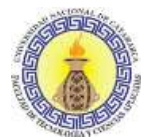

Durante la implementación del sistema de videoconferencia elegida en la plataforma Moodle de prueba, se realizaron una serie de acciones para configurar el funcionamiento. Entre ellas mencionamos:

- Creación del curso
- Registro de usuarios, quienes una vez dentro de la plataforma podían acceder a la videoconferencia a través de un link activado de acuerdo a la fecha configurada para el inicio.
- Prueba de las diferentes opciones disponibles para el intercambio de información.

Una vez concluidas las pruebas de configuración se procedió a implementarlo en la asignatura Informática.

Como resultado del desarrollo de este proyecto, se llegó a obtener una serie de conclusiones y recomendaciones que se mencionan en este capítulo.

- El objetivo de este trabajo fue implementar un sistema de videoconferencia en la plataforma Moodle. Este objetivo se logró por medio de la investigación y la selección posterior de la herramienta más adecuada para la ejecución de este sistema. La implementación de esta herramienta se realizó en el sistema operativo Windows, Linux y en un servidor local.
- Se constató que existe gran variedad de herramientas disponibles en el mercado compatibles con la plataforma Moodle. Se realizó un estudio comparativo entre las más populares considerando el costo del hardware, software o por lo complejo de su instalación y utilización, teniendo en cuenta además las ventajas y desventajas. Con base en estas comparaciones, se eligió la herramienta BigBlueButton con la cual se procedió a implementar el sistema de videoconferencia.
- Esta herramienta resultó fácil de instalar y configurar sobre la plataforma Moodle. A través del plugin correspondiente, se instaló y quedó disponible como una opción en la caja de actividades, transparente para los docentes que posean permiso de edición.

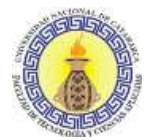

- Tomando como ejemplo la implementación de videoconferencia en la asignatura Informática de la carrera Ingeniería en Electrónica de la FTyCA, se observó, a través de las encuestas, que fue aceptado favorablemente por los alumnos y resultó fácil de incorporar para el docente.
- Con la herramienta seleccionada se observó un funcionamiento fácil, amigable, intuitivo y fluido que permitió el trabajo colaborativo, intercambiando documentos.
- Es necesario que los usuarios cuenten con una webcam (video) y un micrófono (audio) para lograr establecer la comunicación. Podría ser necesaria la utilización de diferentes equipos con un costo mucho más alto y de mayor complejidad en cuanto a su uso e instalación.

En síntesis, la experiencia resultó favorable en pos de utilizar métodos de enseñanza modernos y tecnológicamente avanzados, que caracterizan a las instituciones educativas del siglo XXI; tendiendo, la utilización de video conferencia, a mejorar ese proceso mediado por TIC.

# **5.1 RECOMENDACIONES**

- Sobre la base de la investigación, sugiero socializar el uso de la videoconferencia en la plataforma como así también la capacitación a los docentes, ya que se brinda una nueva opción, disponible como estrategia didáctica.
- Indagar las variadas ventajas que admitirían explotar de mejor manera los recursos, ya que muchas herramientas, como por ejemplo la que se utilizó, no requieren un hardware costoso y brindan un gran aporte para las prácticas docentes.
- Es aconsejable que la conexión sea sencilla y rápida como recibir un correo electrónico que permita acceder directamente a través del enlace o disponer de una agenda donde se visualicen todas las sesiones programadas. Además, se considera importante que la herramienta permita la grabación de la sesión, lo cual posibilita una posterior revisión y visualización.

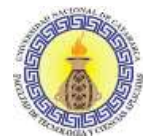

### **REFERENCIAS**

- Ayago, S. (2004). *La aportación de Ims Learning Design a la creación de recursos pedagógicos reutilizables .* Recuperado el 5 de marzo de 2016, de http://www.um.es/ead/red/M5/griffiths16.pdf
- Ayala Ordoñez, V. (10 de Noviembre de 2010). *Videoconferencias.* Recuperado el 20 de abril de 2017, de http://videoconferenciasgrupo2.blogspot.com.ar/2010/11/elementos-basicos-de-un-sistema-de.html
- Berta, R. (Octubre de 2006). *El trabajo colaborativo en entornos virtuales*. Recuperado el mayo de 2017, de Revista Congnición N°7: http://mc142.uib.es:8080/rid=1MX6MJQV0-24K0D6D-1JH/El\_trabajo\_colaborativo\_en\_entornos\_virtuales.pdf
- Casablancas, S. (2014). *Enseñar con tecnologías, transitar las TIC hasta alcanzar las TAC .* Recuperado el 10 de marzo de 2017, de http://www.silvinacasablancas.com/libro/Ensenar\_con\_tecnologias-Silvina\_Casablancas.pdf

Charles, C. (1998). *Ordenadores y Aprendizaje Colaborativo.* Madrid: Morata.

- Chaupart, J., Corredor, M., & Marin, G. (1998). *Desarrollo de ambientes de aprendizaje en educación a distancia.* México.
- Chen, C. (21 de 05 de 2019). *TIC (Tecnologías de la información y la comunicación)*. Recuperado el 22 de 11 de 2019, de https://www.significados.com/tic/
- Claudio, B. (2006). *Entornos de e-learning.* Recuperado el 10 de Enero de 2016, de Evaluación de apoyo al aprendizaje colaborativo en entornos de e-learning: http://cmapspublic.ihmc.us/rid=1213210416468\_276159602\_11983/grupal2.pdf
- Díaz Barriga, F. (1999). *ESTRATEGIAS DOCENTES.* Recuperado el 25 de 8 de 2017, de http://conexiones.dgire.unam.mx/wp-content/uploads/2017/09/ESTRATEGIAS-DOCENTES.pdf

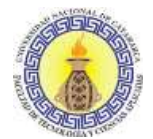

- Díaz, S. (28 de Agosto de 2009). *Observador Tecnológico.* Recuperado el 20 de Febrero de 2017, de http://recursostic.educacion.es/observatorio/web/en/software/softwareeducativo/1007-monografico-el-proceso-de-ensenanza-aprendizaje-mediante-el-usode-plataformas-virtuales-en-distintas-etapas-educativas?start=3
- Dynamic. (2017). *e-ABCLearning*. Recuperado el 2 de Junio de 2017, de http://www.eabclearning.com/definicione-learning
- Económicas, F. d. (2006). *Gestión Pedagógica y Tecnológica Educativa. Facultad de Ciencias Económicas. Buenos Aires.* Recuperado el 2016, de http://www.econ.uba.ar/virtual/programa\_virtual.html
- Glasser, W. (2003a). *Tekmanbooks.com*. Recuperado el 20 de marzo de 2016, de Innovacion educativa: http://www.tekmanbooks.com/blog/william-glasser/
- Glasser, W. (2003b). *TekmanBooks.* Recuperado el 16 de marzo de 2016, de http://www.tekmanbooks.com/blog/william-glasser/
- Heinz, F. (9 de Diciembre de 2013). *La Voz.* Recuperado el 10 de marzo de 2016, de http://archivo.lavoz.com.ar/2003/1209/portada/nota208515\_1.htm
- *Itesca*. (2015). Recuperado el 2016 de marzo de 5, de Técnicas Didácticas. Dirección de Investigación e Innovación Educativa: http://www.itesca.edu.mx/documentos/desarrollo\_academico/ metodo\_aprendizaje\_colaborativo.pdf
- ITU. (15 de 8 de 2017). *ITU Comprometida para conectar al mundo*. Obtenido de https://www.itu.int/es/Pages/default.aspx
- Knipe D, L. M. (2002). Recuperado el 5 de mayo de 2017, de The quality of teaching and learning via via via via via videoconferencing: http://www.scielo.org.mx/scielo.php?script=sci\_nlinks&ref=3610401&pid=S2007- 5057201300010000300007&lng=es
- L, M., Porro, E., & Reyes, S. (2015). La videoconferencia como recurso educativo interactivo. *Revista Publicando*, 173-184.

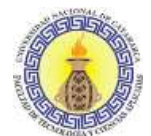

- License, M. -G. (s.f.). *Moodle* . Recuperado el 12 de 5 de 2017, de https://docs.moodle.org/all/es/Paquetes\_para\_Instalaci%C3%B3n\_Completa\_para Windows
- Moodle. (s.f). *Wikipedia*. Recuperado el 15 de mayo de 2017, de https://es.wikipedia.org/wiki/Moodle
- Moodle, M. d. (2014). *Moodle.* Recuperado el 20 de Febrero de 2016, de https://download.moodle.org/docs/es/1.9.4\_usuario\_administrador.pdf
- Moreno, A. (1997). *Dos pistas para el análisis de los procesos de formación de investigadores en las Univ. Colombianas.* Colombia: Facultad de Ciencias Sociales Humanidades y Artes.
- Pampillón, A. (2008). *Propuesta de integración de LAMS en el marco concceptual del espacio de aprendizaje socio-constructivista E-ling.* Recuperado el 8 de abril de 2016, de http://eprints.ucm.es/8110/1/Microsoft\_Word\_-\_LAMSv\_12.doc.pdf
- Pardo, S. (2009). *Plataformas virtuales para la educación.* Recuperado el 15 de 09 de 2017, de http://www.eltallerdigital.com/informacion.jsp?idArticulo=77
- Quesada, F., Fanny , R., Rivera, U., Yorki, D., Patiño, R., Diana, M., y otros. (6 de Octubre de 2011). *Videoconferencia y la educación a distancia .* Recuperado el 2017 de abril de 15, de http://es.slideshare.net/jlleiva09/videoconferencia-y-la-educacin-adistancia-9579124
- Salas, A. (7 de Julio de 2015). *Trixbox.* Recuperado el 29 de marzo de 2017, de https://blog.trixboxmexico.com/elementos-basicos-de-una-videoconferencia/
- Sánchez Rodríguez, J. (2009). Plataformas de enseñanza virtual para entornos educativos. *Revista de Medios y Educación*, 217.
- Semana, R. (10 de Noviembre de 2015). *Semana.* Recuperado el 20 de marzo de 2016, de http://www.semana.com/educacion/articulo/el-papel-de-la-tecnologia-en-lasaulas/449422-3

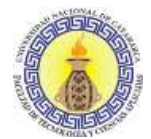

- Sofía, V. (2008). *Plataformas virtuales de enseñanza.* Recuperado el 15 de 05 de 2017, de Universidad Iberoamericana: http://www.slideshare.net/Hector58/plataformasvirtuales-de-aprendizaje-presentation
- Trabaldo, S. (2017). *Net-Learning. soluciones para E-LEARNING*. Recuperado el 2017, de https://www.net-learning.com.ar/blog/notas-de-prensa/plataformas-acerca-demoodle.html
- Wikipedia, E. V. (s.f.). *wikipedia.* Recuperado el 18 de abril de 2017, de La enciclopedia libre: https://es.wikipedia.org/wiki/Entorno\_virtual\_de\_aprendizaje
- Wilson. (1995). *Cómo valorar la calidad de la enseñanza.* Obtenido de https://aprendizajecolaborativoequipo5.wordpress.com/2014/06/30/aprendizajecolaborativo-y-constructivismo/
- Zañartu Correa, L. M. (2003). *Contexto Educativo.* Recuperado el 15 de Agosto de 2016, de Aprendizaje Colaborativo: Una nueva forma de diálogo interpersonal y en red: http://www.colombiaaprende.edu.co/html/docentes/1596/articles-346050\_recurso\_5.pdf

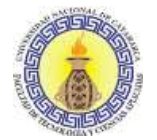

# **BIBLIOGRAFÍA**

- Ayago, S. (2004). *La aportación de Ims Learning Design a la creación de recursos pedagógicos reutilizables .* Recuperado el 5 de marzo de 2016, de http://www.um.es/ead/red/M5/griffiths16.pdf
- Ayala Ordoñez, V. (10 de Noviembre de 2010). *Videoconferencias.* Recuperado el 20 de abril de 2017, de http://videoconferenciasgrupo2.blogspot.com.ar/2010/11/elementos-basicos-de-un-sistema-de.html
- Berta, R. (Octubre de 2006). *El trabajo colaborativo en entornos virtuales*. Recuperado el mayo de 2017, de Revista Congnición N°7: http://mc142.uib.es:8080/rid=1MX6MJQV0-24K0D6D-1JH/El\_trabajo\_colaborativo\_en\_entornos\_virtuales.pdf
- Casablancas, S. (2014). *Enseñar con tecnologías, transitar las TIC hasta alcanzar las TAC .* Recuperado el 10 de marzo de 2017, de http://www.silvinacasablancas.com/libro/Ensenar\_con\_tecnologias-Silvina\_Casablancas.pdf
- Castellanos Vega, J. J., Martín Barroso, E., Pérez Marín, D. R., Santacruz Valencia, L. P., & Serrano Cámara, L. M. (2011). *Las TIC en la educación.* Anaya Multimedia.
- Charles, C. (1998). *Ordenadores y Aprendizaje Colaborativo.* Madrid: Morata.
- Chaupart, J., Corredor, M., & Marin, G. (1998). *Desarrollo de ambientes de aprendizaje en educación a distancia.* México.
- Chen, C. (21 de 05 de 2019). *TIC (Tecnologías de la información y la comunicación)*. Recuperado el 22 de 11 de 2019, de https://www.significados.com/tic/
- Claudio, B. (2017 de 08 de 2006). *Entornos de e-learning.* Recuperado el 10 de Enero de 2016, de Evaluación de apoyo al aprendizaje colaborativo en entornos de e-learning: http://cmapspublic.ihmc.us/rid=1213210416468\_276159602\_11983/grupal2.pdf

Sandra Paola Ramayo M.U 202 Página **81** de **106**

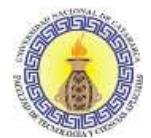

- Díaz Barriga, F. (1999). *ESTRATEGIAS DOCENTES.* Recuperado el 25 de 8 de 2017, de http://conexiones.dgire.unam.mx/wp-content/uploads/2017/09/ESTRATEGIAS-DOCENTES.pdf
- Díaz, S. (28 de Agosto de 2009). *Observador Tecnológico.* Recuperado el 20 de Febrero de 2017, de http://recursostic.educacion.es/observatorio/web/en/software/softwareeducativo/1007-monografico-el-proceso-de-ensenanza-aprendizaje-mediante-el-usode-plataformas-virtuales-en-distintas-etapas-educativas?start=3
- Dynamic. (2017). *e-ABCLearning*. Recuperado el 2 de Junio de 2017, de http://www.eabclearning.com/definicione-learning
- Económicas, F. d. (2006). *Gestión Pedagógica y Tecnológica Educativa. Facultad de Ciencias Económicas. Buenos Aires.* Recuperado el 2016, de http://www.econ.uba.ar/virtual/programa\_virtual.html
- Gálvez, A. (2009). *Definición y descripción de la plataforma Moodle.* Recuperado el 22 de 05 de 2016, de http://www.omerique.net/twiki/pub/CEPCA3/ActividadFormacion051106FC023/Tema 1.DefinicinydescripcindelaplataformaMOODLE.pdf
- Glasser, W. (2016 de 05 de 2003a). *Tekmanbooks.com*. Recuperado el 20 de marzo de 2016, de Innovacion educativa: http://www.tekmanbooks.com/blog/william-glasser/
- Glasser, W. (2003b). *TekmanBooks.* Recuperado el 16 de marzo de 2016, de http://www.tekmanbooks.com/blog/william-glasser/
- Heinz, F. (9 de Diciembre de 2013). *La Voz.* Recuperado el 10 de marzo de 2016, de http://archivo.lavoz.com.ar/2003/1209/portada/nota208515\_1.htm
- Hernández Martín, A., & Olmos Milgueláñez, S. (2011). *Metodologías de aprendizaje colaborativo a través de las tecnologías.* España: Universidad de Salamanca. Recuperado el 22 de 08 de 2017
- *Itesca*. (2015). Recuperado el 2016 de marzo de 5, de Técnicas Didácticas. Dirección de Investigación e e Innovación Educativa:

Sandra Paola Ramayo M.U 202 Página **82** de **106**

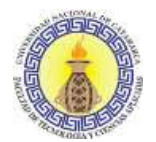

http://www.itesca.edu.mx/documentos/desarrollo\_academico/ metodo\_aprendizaje\_colaborativo.pdf

- ITU. (15 de 8 de 2017). *ITU Comprometida para conectar al mundo*. Recuperado el 20 de 04 de 2018, de https://www.itu.int/es/Pages/default.aspx
- Knipe D, L. M. (2002). Recuperado el 5 de mayo de 2017, de The quality of teaching and learning via via via via videoconferencing: http://www.scielo.org.mx/scielo.php?script=sci\_nlinks&ref=3610401&pid=S2007-5057201300010000300007&lng=es
- L, M., Porro, E., & Reyes, S. (2015). La videoconferencia como recurso educativo interactivo. *Revista Publicando*, 173-184.
- License, M. -G. (s.f.). *Moodle* . Recuperado el 12 de 5 de 2017, de https://docs.moodle.org/all/es/Paquetes\_para\_Instalaci%C3%B3n\_Completa\_para\_ **Windows**
- Llorente, C. (2007). *Moodle como entorno virtual de formación al alcance de todos.* Obtenido de Revista científica de Comunicación y Educación: http://www.doredin.mec.es/documentos/01820073002183.pdf
- Moodle. (s.f). *Wikipedia*. Recuperado el 15 de mayo de 2017, de https://es.wikipedia.org/wiki/Moodle
- Moodle, M. d. (25 de 06 de 2014). *Moodle.* Recuperado el 20 de Febrero de 2016, de https://download.moodle.org/docs/es/1.9.4\_usuario\_administrador.pdf
- Moreno, A. (1997). *Dos pistas para el análisis de los procesos de formación de investigadores en las Univ. Colombianas.* Colombia: Facultad de Ciencias Sociales Humanidades y Artes.
- Pampillón, A. (2008). *Propuesta de integración de LAMS en el marco concceptual del espacio de aprendizaje socio-constructivista E-ling.* Recuperado el 8 de abril de 2016, de http://eprints.ucm.es/8110/1/Microsoft\_Word\_-\_LAMSv\_12.doc.pdf

Pardo, S. (2009). *Plataformas virtuales para la educación.* Recuperado el 15 de 09 de 2017, de http://www.eltallerdigital.com/informacion.jsp?idArticulo=77

Sandra Paola Ramayo M.U 202 Página **83** de **106**

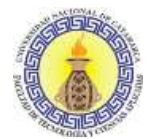

- Quesada, F., Fanny , R., Rivera, U., Yorki, D., Patiño, R., Diana, M., . . . Leonardo, J. (6 de Octubre de 2011). *Videoconferencia y la educación a distancia .* Recuperado el 2017 de abril de 15, de http://es.slideshare.net/jlleiva09/videoconferencia-y-la-educacin-adistancia-9579124
- Salas, A. (7 de Julio de 2015). *Trixbox.* Recuperado el 29 de marzo de 2017, de https://blog.trixboxmexico.com/elementos-basicos-de-una-videoconferencia/
- Sánchez Rodríguez, J. (2009). Plataformas de enseñanza virtual para entornos educativos. *Revista de Medios y Educación*, 217.
- Semana, R. (10 de Noviembre de 2015). *Semana.* Recuperado el 20 de marzo de 2016, de http://www.semana.com/educacion/articulo/el-papel-de-la-tecnologia-en-lasaulas/449422-3
- Sofía, V. (2008). *Plataformas virtuales de enseñanza.* Recuperado el 15 de 05 de 2017, de Universidad Iberoamericana: http://www.slideshare.net/Hector58/plataformasvirtuales-de-aprendizaje-presentation
- Trabaldo, S. (2017). *Net-Learning. soluciones para E-LEARNING*. Recuperado el 2017, de https://www.net-learning.com.ar/blog/notas-de-prensa/plataformas-acerca-demoodle.html
- Wikipedia, E. V. (s.f.). *wikipedia.* Recuperado el 18 de abril de 2017, de La enciclopedia libre: https://es.wikipedia.org/wiki/Entorno\_virtual\_de\_aprendizaje
- Wilson. (1995). *Cómo valorar la calidad de la enseñanza.* Obtenido de https://aprendizajecolaborativoequipo5.wordpress.com/2014/06/30/aprendizajecolaborativo-y-constructivismo/
- Zañartu Correa, L. M. (2016 de 06 de 2003). *Contexto Educativo.* Recuperado el 15 de Agosto de 2016, de Aprendizaje Colaborativo: Una nueva forma de diálogo interpersonal y y en en red: http://www.colombiaaprende.edu.co/html/docentes/1596/articles-346050\_recurso\_5.pdf

# ANEXOS

Sandra Paola Ramayo M.U 202 **Página 85** de **106** 

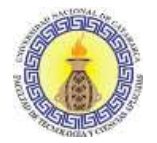

# **ANEXO I: INSTALACIÓN DE PLATAFORMA MOODLE EN WINDOWS**

La instalación de la plataforma Moodle va a variar, dependiendo de si deseamos instalarla en forma local o en un servidor.

# **6.1.1 Requisitos del servidor**

Versiones mínimas soportadas, desde su sitio oficial https://moodle.org

- Versión de PHP: mínimo PHP 5.6.5 (¡importante! la versión mínima de PHP se ha incrementado desde Moodle 3.1). PHP 7.0 y 7.1 están soportados, pero tienen algunas limitaciones del motor.
- Las extensiones PHP openssl y fileinfo ahora son necesarias en Moodle 3.3 (eran recomendadas en 3.2).
- En PostgreSQL, la versión mínima soportada es ahora 9.3 (era 9.1 en Moodle 3.2).
- Para utilizarMySQL o MariaDBla, la base de datos soporta completamente UTF-8.
- Para MySQL o MariaDBla, la base de datos soporta completamente UTF-8 (utf8mb4). El script de la U. Interfaz de línea de comando puede usarse para convertir hacia utf8mb4. Para actualizar se podrá elegir seguir usando 'utf8\_\*', pero entonces una advertencia mostrará que la base de datos no está usando soporte completo. UTF-8 y sugerirá moverse a 'utf8mb4\_unicode\_ci'. Deberá verse MySQL soporte unicode completo para los detalles.

#### **6.1.2 Requisitos del hardware**

- Espacio de disco: 200 MB para el código de Moodle, más cuanto necesite para almacenar sus materiales. 5GB es, probablemente, el mínimo para correr un sitio de producción.
- Procesador: 1GHz (mínimo), se recomienda 2GHZ doble núcleo o más.

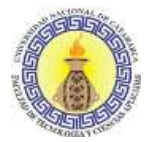

Memoria: 512 (mínimo), 1GB o más es recomendado.

Todos los requisitos anteriores variarán dependiendo de las combinaciones del hardware y software específicos, además del tipo de uso y la carga; los sitios muy concurridos requerirán recursos adicionales.

Además de los requerimientos mencionados anteriormente, se necesita instalar Xamp, que se puede descargar desde <https://www.apachefriends.org/es/index.html> y en el que se deberá elegir la versión.

# **6.2 INSTALACIÓN DE LA PLATAFORMA MOODLE EN SERVIDOR LOCAL WINDOWS**

- Para la instalación en Windows se requiere:
	- o 256 MB RAM (mínimo), 1 GB RAM (recomendado).
	- o 500 MB de espacio libre en disco (se requerirá más espacio en función de los archivos que se necesite subir).

Para versiones antiguas de Moodle:

- o Windows 98/ME (mínimo).
- o Windows NT/2000/XP (recomendado).

Para Moodle 3.1 y versiones más recientes:

- o Windows Vista/7/8/10/2008/2012.
- o Microsoft Visual C++ 2015 Redistributablepackage es necesario para PHP.

Se debe instalar xampp (es un servidor web de plataforma, software libre, que consiste principalmente en el sistema de gestión de bases de datos MySQL, el servidor web Apache y los intérpretes para lenguajes de script PHP y Perl).

Luego de la descarga se debe ejecutar el archivo y seguir los pasos de instalación.

- 1. Iniciar Xampp
- 2. Descargar Moodle de su página oficial, instalar la versión 3.3, ya que es la versión estable [https://moodle.org](https://moodle.org/)
- 3. Una vez que se ha descargado el archivo, se descomprime y se copia la carpeta Moodle al directorio raíz del servidor web.

Sandra Paola Ramayo M.U 202 Página **87** de **106**

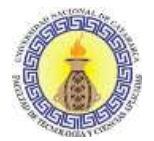

- 4. Abrir el navegador y teclear la dirección:<http://localhost/phpmyadmin/>
- 5. Crear una nueva base de datos, haciendo click en nueva. En mi caso el nombre fue Moodle y el tipo de cotejamiento es utf8\_spanish\_ci
- 6. Descomprimir el archivo Moodle 3.3
- 7. Copiar la carpeta Moodle y pegar en la carpeta de instalación Xampp C:/Xampp/htdocs
- 8. Abrir nuestro navegador y teclear la dirección: http://localhost/{nombre\_carpeta} (en mi caso la carpeta se llama moodle).

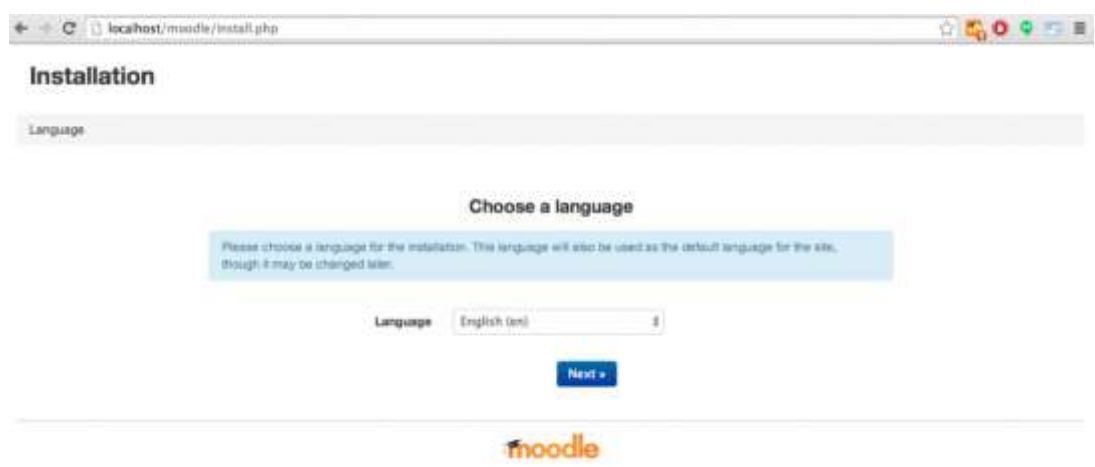

Figura 24: Pantalla de inicio de instalación de Moodle en Windows

Una vez aquí, se nos muestra el asistente de instalación de Moodle, seleccionamos nuestro idioma y hacemos click en siguiente. Se nos mostrará la siguiente pantalla:

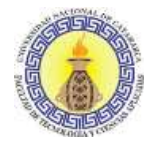

Anexos

#### Confirme las rutas

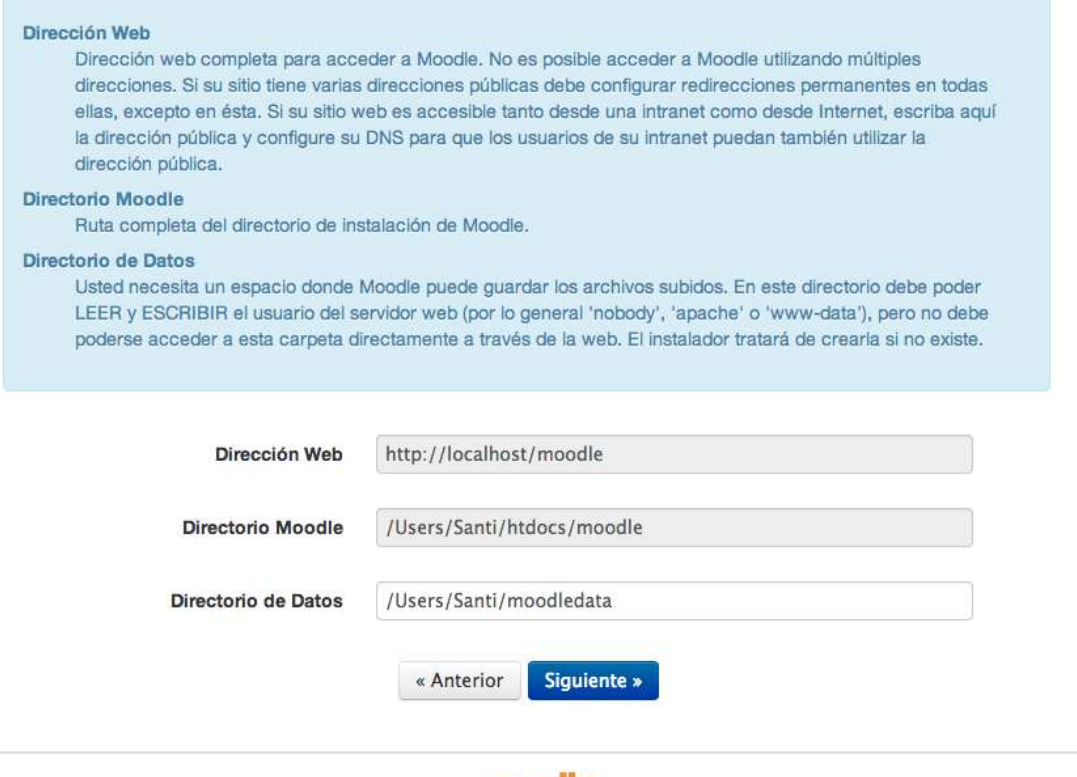

moodle

Figura 25: Formulario de Moodle en Windows

Hacemos clic en siguiente y se nos mostrará la misma pantalla, pero nos advierte que la carpeta "Directorio de Datos" debe tener permisos de escritura y lectura, damos los permisos que nos pide y hacemos clic en siguiente.

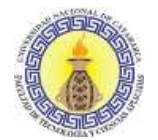

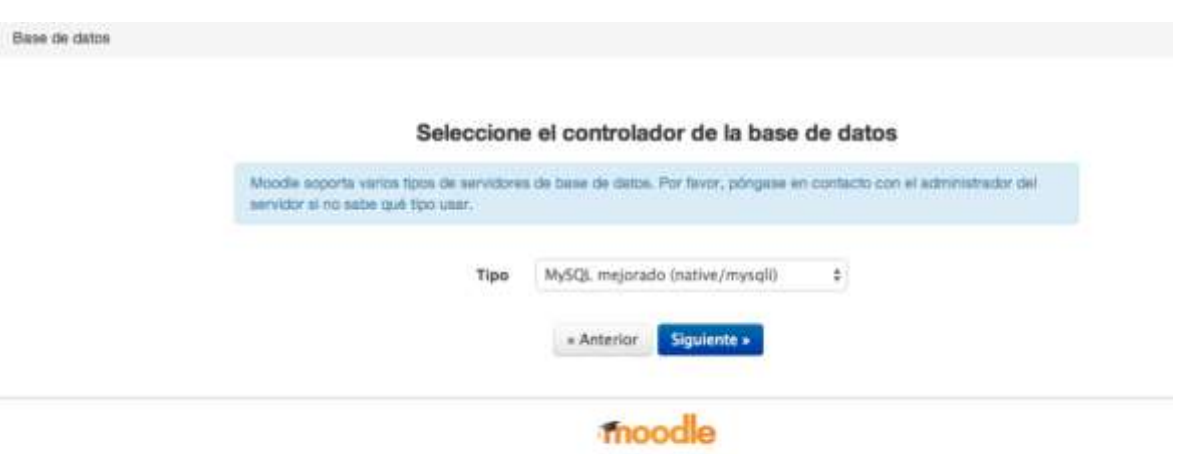

Figura 26: Tipo de base de datos de Moodle en Windows

Una vez que damos a siguiente, nos pedirá que seleccionemos el tipo de base de datos; por defecto dejamos MySQL (deberemos tener creada nuestra base de datos y el acceso con un usuario). Damos clic en siguiente.

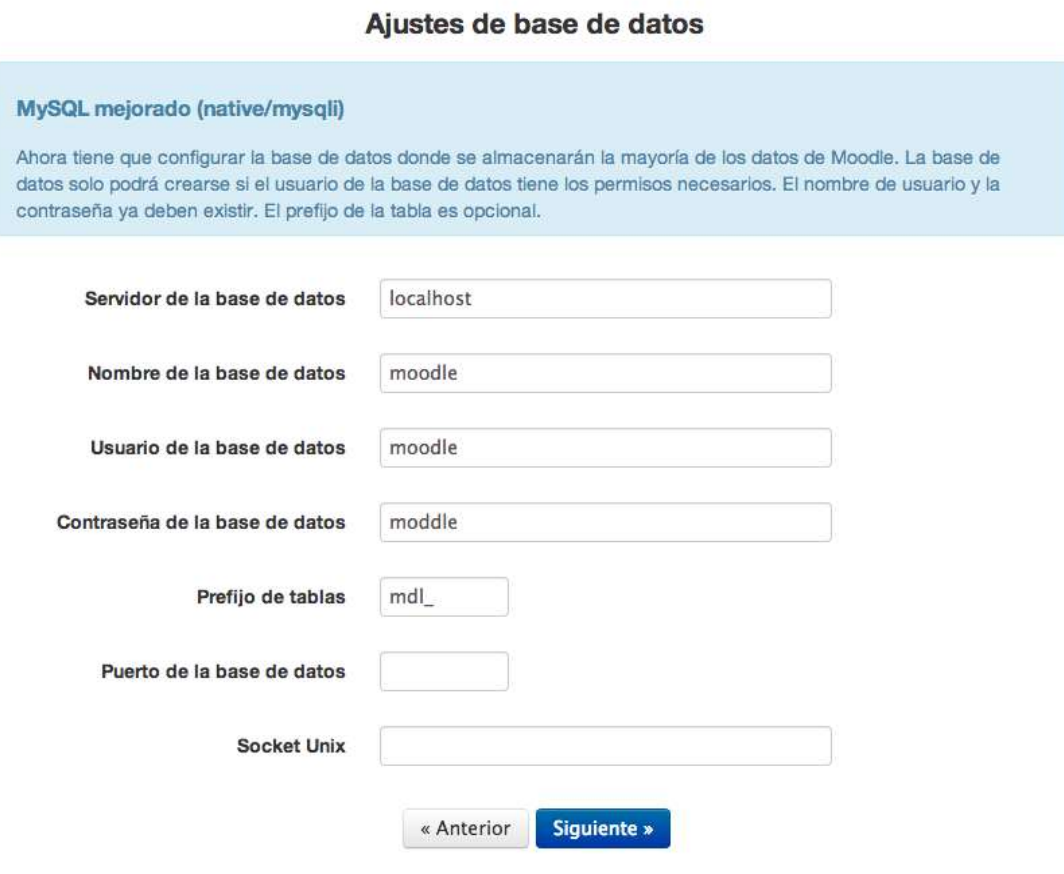

Sandra Paola Ramayo M.U 202 **Página 90** de **106** Figura 27: Selección de servidor y base de datos en Windows

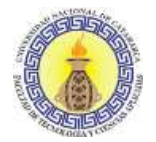

Revisamos haber introducido el nombre de nuestra base de datos, el usuario y la contraseña, y hacemos clic en siguiente.

#### Instalación

# Moodle - Modular Object-Oriented Dynamic Learning Environment Copyright Convente (C) 1996 en adelarda. Martin Drugiamas (fifto://mondia.com)

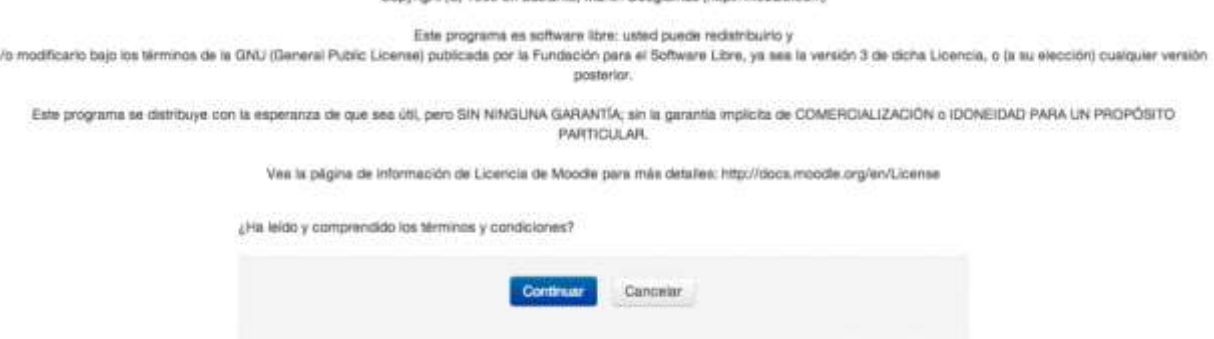

Figura 28: Resumen de extensiones de servidor web en Windows

En el siguiente paso nos mostrará un resumen de las extensiones que nuestro servidor web debe tener; por defecto, Apache las lleva incorporadas todas. Damos click en siguiente y comenzará la instalación.

A continuación, debemos establecer el usuario administrador, la contraseña, un correo electrónico, completamos los campos necesarios y damos en "Actualizar información personal".

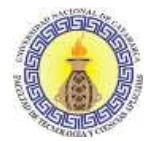

Anexos

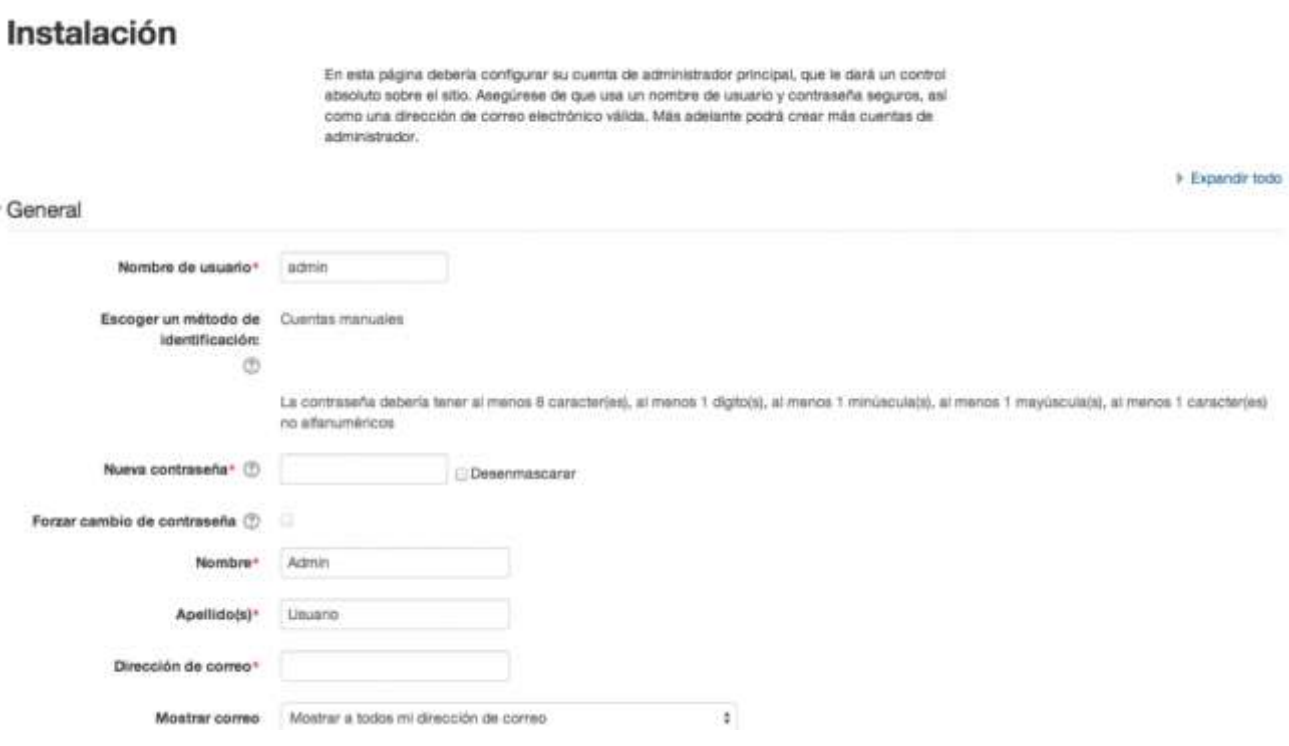

Figura 29: Pantalla crear usuario y contraseña en Windows

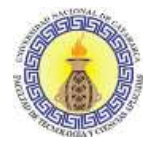

### **ANEXO II: INSTALACIÓN DE PLATAFORMA MOODLE EN SERVIDOR GRATUITO**

Para realizar la instalación seguir estos pasos:

• Ir al sitio https://byet.host/, para luego crear la cuenta

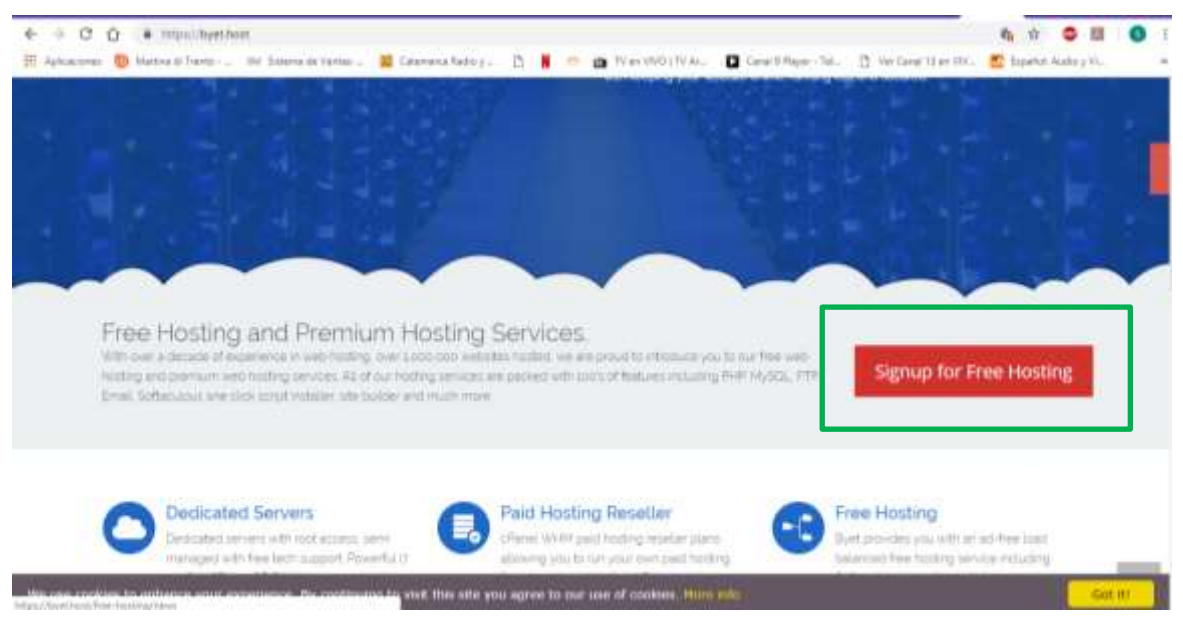

Figura 30: Pantalla inicio de sitio<https://byet.host/>

Completar los datos del formulario

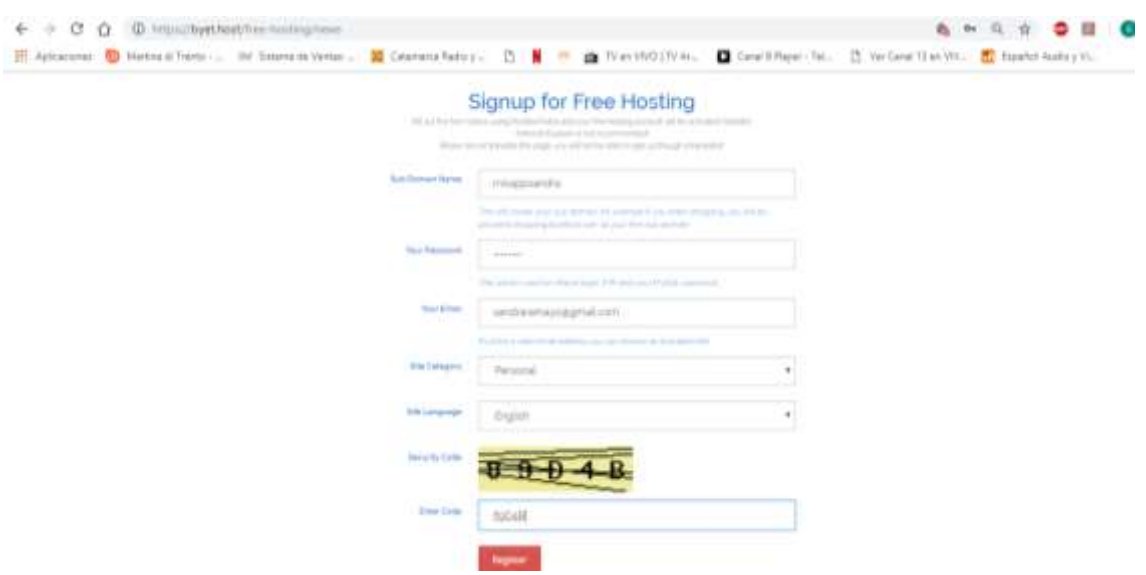

Figura 31: Formulario de<https://byet.host/>

Sandra Paola Ramayo M.U 202 **Página 93** de **106** 

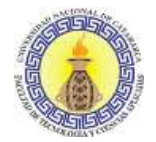

- Nos enviará al correo un link de activación
- Ingresar al panel de control del sitio con la información proporcionada en el link

| vistapanel                                      |                                                                                          | Little mimens .          | <b>B</b> iblion   |
|-------------------------------------------------|------------------------------------------------------------------------------------------|--------------------------|-------------------|
| Find functions quiltily by typing here:         |                                                                                          | <b>ESTADENTICAS</b>      |                   |
| <b>SEARCH FOR A NEW DOWAN NAME</b>              |                                                                                          | Plan de Hosting          | Histing Gratum    |
|                                                 | ada a partir                                                                             | Cuentas FTP              | $+11$             |
|                                                 |                                                                                          | <b>Subdominizes</b>      | 0./ Linkmassit    |
| PREFERENCIAS                                    |                                                                                          | -<br><b>Dominov</b>      | U./ Unbmded       |
|                                                 | <b>ATTICOLOGIO</b><br>$\equiv$                                                           | <b>Dominos apuntados</b> | 07 Linkmited      |
| Cambiar contracents:<br>œ<br>σ<br>Guia de Inioo | Actualizar Email<br>antije disme<br>philops (welline in means) (The Couldnessin de thems | Bases de datos           | 67 Unlimited      |
|                                                 |                                                                                          | Espacio disponible       | <b>Ilimitado</b>  |
|                                                 |                                                                                          | Espacio usado.           | U MB              |
| <b>ARCHIVOS</b>                                 |                                                                                          | Expacts restarte         | <b>Himitado</b>   |
|                                                 |                                                                                          | inodes usados            | 0.96 (5 of 30011) |
| Administrator de ancheos.                       | Bloquese sarpetas y dominico casas.<br>Use de renaisos                                   | Bandwill?                | Onlimited         |
|                                                 |                                                                                          | Bandwelth usade          | OMB               |
| u,<br>German PTP                                | $\circ$<br>Determine programas FTP<br><b>Respairing Dividingly</b>                       | Bandwelth restante       | <b>Hyridade</b>   |
|                                                 |                                                                                          | 10th diarios student     | 0.9630-af 500001  |

Figura 32: Pantalla de vista del cpanel de https://byet.host/

- Buscar la aplicación Moodle en softtaculosapp
- Luego elegir versión y completar

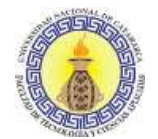

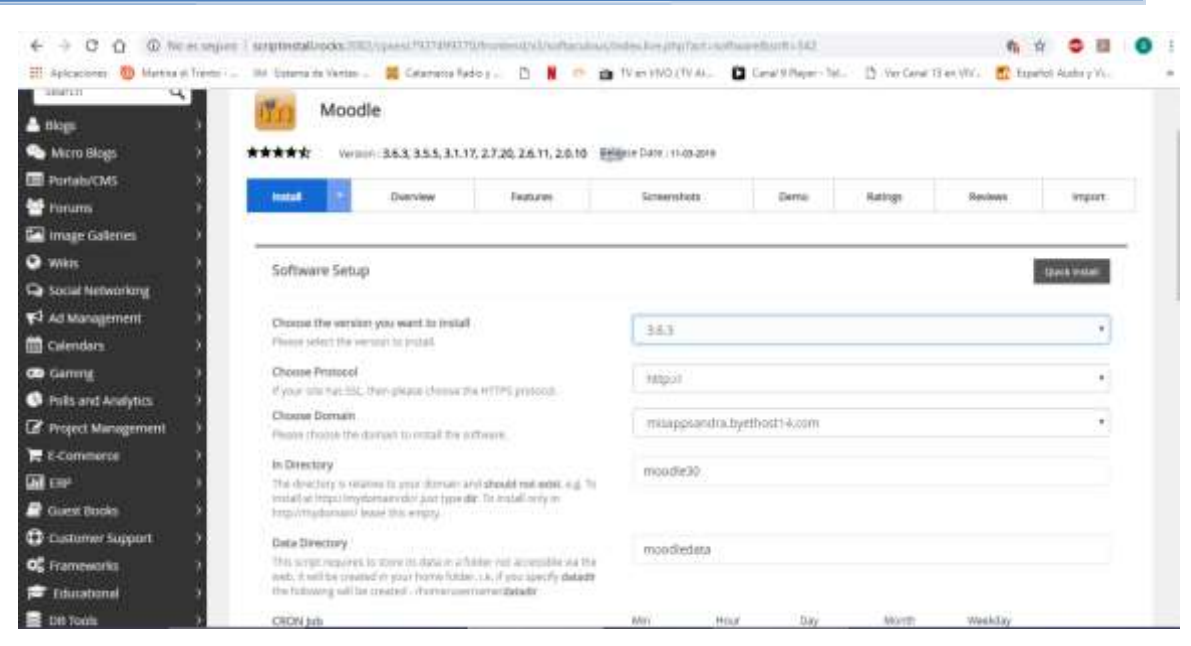

Figura33: Formulario de instalación de Moodle en https://byet.host/

- Crear carpeta de instalación
- Instalar idioma español
- Aguardar procesos de carga y creación
- Ingresar al sitio

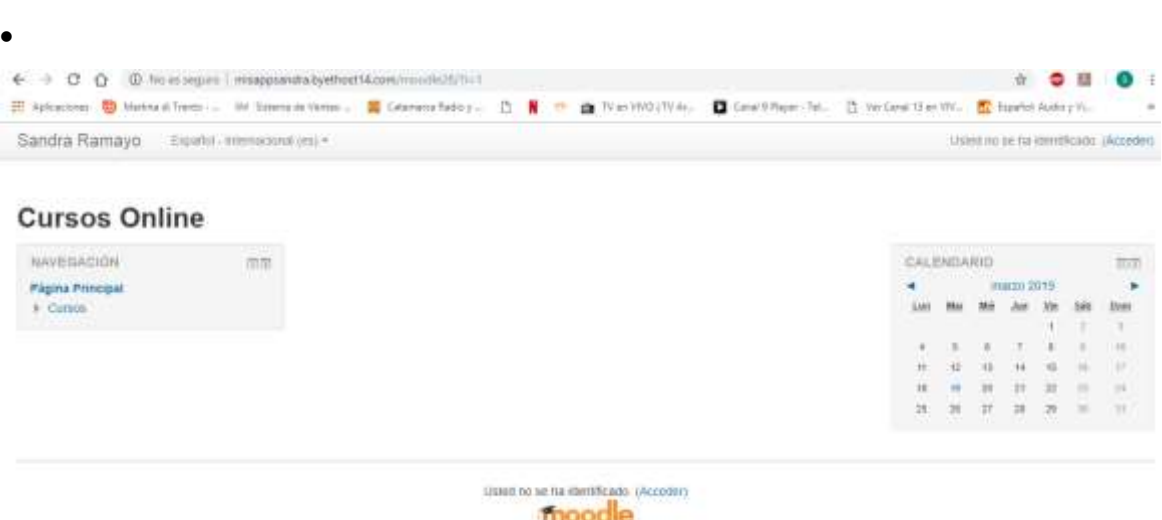

Figura 34: Pantalla bienvenida del sitio<http://miappsandra.byethost8.com/moodle30>

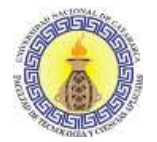

# **ANEXO III: INSTALACIÓN DE PLATAFORMA MOODLE EN MÁQUINA LOCAL LINUX**

Para la instalación en forma local usando Linux, es necesario obtener Debian, Apache y MySQL.

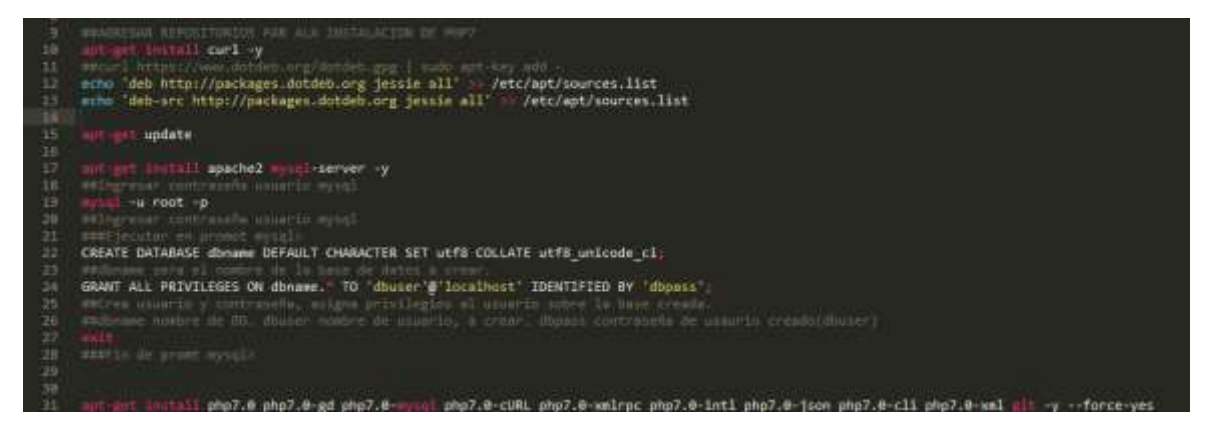

Figura 35: Script de instalación en Linux

# ##AGREGAR REPOSITORIOS PARALA INSTALACION DE PHP7

apt-get install curl -y

##curl https://www.dotdeb.org/dotdeb.gpg | sudo apt-key add -

echo 'deb http://packages.dotdeb.org jessie all' >> /etc/apt/sources.list

echo 'deb-src http://packages.dotdeb.org jessie all' >> /etc/apt/sources.list

apt-get update

apt-get install apache2 mysql-server -y

##Ingresar contraseña usuario mysql

mysql -u root -p

##Ingresar contraseña usuario mysql

###Ejecutar en promotmysql>

CREATE DATABASE dbname DEFAULT CHARACTER SET utf8 COLLATE utf8 unicode ci;

##dbnamesera el nombre de la base de datos a crear.

GRANT ALL PRIVILEGES ON dbname.\* TO 'dbuser'@'localhost' IDENTIFIED BY 'dbpass';

##Crea usuario y contraseña, asigna privilegios al usuario sobre la base creada.

##dbname nombre de BD. dbuser nombre de usuario, a crear. dbpass contraseña de usaurio creado(dbuser)

exit

Sandra Paola Ramayo M.U 202 Página **96** de **106**

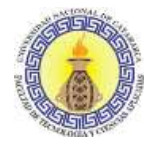

###Fin de promtmysql>

apt-getinstall php7.0 php7.0-gd php7.0-mysql php7.0-cURL php7.0-xmlrpc php7.0-intl php7.0-json php7.0-cli php7.0-xml git -y --force-yes apt-get install php-soap -y apt-get install php7.0-soap -y

apt-get install php7.0-zip -y

##php7.0-zip

##apt-get install php7.0-gd php7.0-mysql

##apt-get install php7.0-cURL php7.0-xmlrpc php7.0-intl

##apt-get install php7.0-json

##apt-get install php7.0-cli -y

##apt-get install php7.0-zip

##apt-get install php7.0-xml

service apache2 restart

##TOCAR EL ARCHIVO /etc/php/7.0/apache2/php.ini

##descomentar(sacar el ;) en la linea que diga 'extension=php\_curl.dll'

##/etc/init.d/apache2 restart

cd /var/www/html/

mkdirmoodle

cdmoodle/

git clone https://github.com/moodle/moodle.git

##otra foirma, por FTP

####apt-getinstallzip -y

####unzip -o moodle-latest-32.zip

####

mkdir /var/moodledata

chown www-data /var/moodledata/

##mysql -u dbuser -p

cd /var/www/html/

chown -R www-data /var/www/html/moodle

##Solo en la instalacion se debe ejecutar:

chmod -R 777 /var/www/\*

chown -R www-data: /var/www/

##Después se debe cambiar los permisos.

Sandra Paola Ramayo M.U 202 Página **97** de **106**

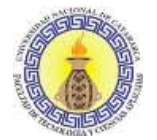

##Instalación por la web

## SHOW VARIABLES WHERE Variable\_name IN ('hostname','port'); para saber puerto

##Ejecutar script

php /var/www/html/moodle/moodle/admin/cli/install.php

###Choose a languaje

##es (de español)

###Permiso directorio de datos

## Por defecto 2777

###Direccion Web

##http://192.168.44.120/moodle/moodle (directorio donde se encuentra los arhcivos de moodle)

###Directorio de Datos

##Por Defecto (/var/www/moodledata)

###Notice

## y

### Chooseldatabase driver

## Por defecto (mysqli)

###Database host

## Por defecto (Localhost. Poner la direccion si es distinto)

#después de ejecutarlo este generará un archivo llamado 'config.php' se le debe asignar propietario a www-data (Apache) para que se lo pueda ejecutar desde el cliente.

###Databasename

## dbname (valor de dbname)

###Tablesprefix

##Por defecto (md1\_)

###Databaseport

##--mysql -u dbuser -p

##--SHOW VARIABLES WHERE Variable\_name IN ('hostname','port'); para saber puerto

## 3306

###Database user

## dbuser

###Database password

##dbpass

###Full site name (Nombre Largo)

Sandra Paola Ramayo M.U 202 Página **98** de **106**

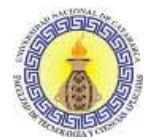

- ##http://192.168.44.120/moodle/moodle
- ###Short name for site
- ##localhost/moodle
- ###Adminaccountusername(usaurioadministrador)
- ##por defecto (admin. se puede cambiar)
- ###New admin user password
- ##pass delusuarioadministrador
- ###New admin user email address
- ##Pordefecto (vacio)
- ###Upgrade key (leave empty to not set it)
- ##Por defecto (Vacia)
- ###Copyright notice
- ##y al finalizar el script, este generara un archivo
- ##/var/www/html/moodle/config.php
- ##Se debe cambiar el propietario
- cd /var/www/html/moodle
- chownwww-data:www-dataconfig.php
- ##Ingresamos por medio del navegador al sistema
- ##Nos pedirá que aceptemos el Copirayd
- ##Verificamos que todas las herramientas estén OK.
- ##Si falta alguna la instalamos

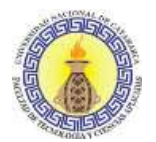

Anexos

### **ANEXO IV: INSTALACIÓN DE BIGBLUEBUTTON EN SERVIDOR LOCAL**

Para probar la herramienta se realizó la instalación en forma local.

Para ello se instaló por medio de plugins, siguiendo los siguientes pasos:

- Ingresar a la plataforma como administrador.
- Ir al bloque de administración.
- Luego ir al apartado de plugins.
- Seleccionar e instalar nuevos plugins, pedirá registrarse con la cuenta de usuario de nuestro Moodle.
- Posteriormente en el cuadro de búsqueda, escribir bigbluebutton, es compatible desde la versión 2.6 a 3.2
- Hacer click en instalar.

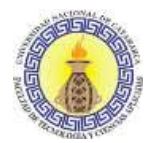

Anexos

# **ANEXO V: INSTALACIÓN DE BIGBLUEBUTTON EN SERVIDOR GRATUITO**

Para realizarla se utilizó la opción de insertar módulo externo, siguiendo estos pasos:

- 1) Ir a la Administración del sitio
- 2) Extensiones
- 3) Instalar módulos externos
- 4) Instalar módulo externo desde archivo ZIP

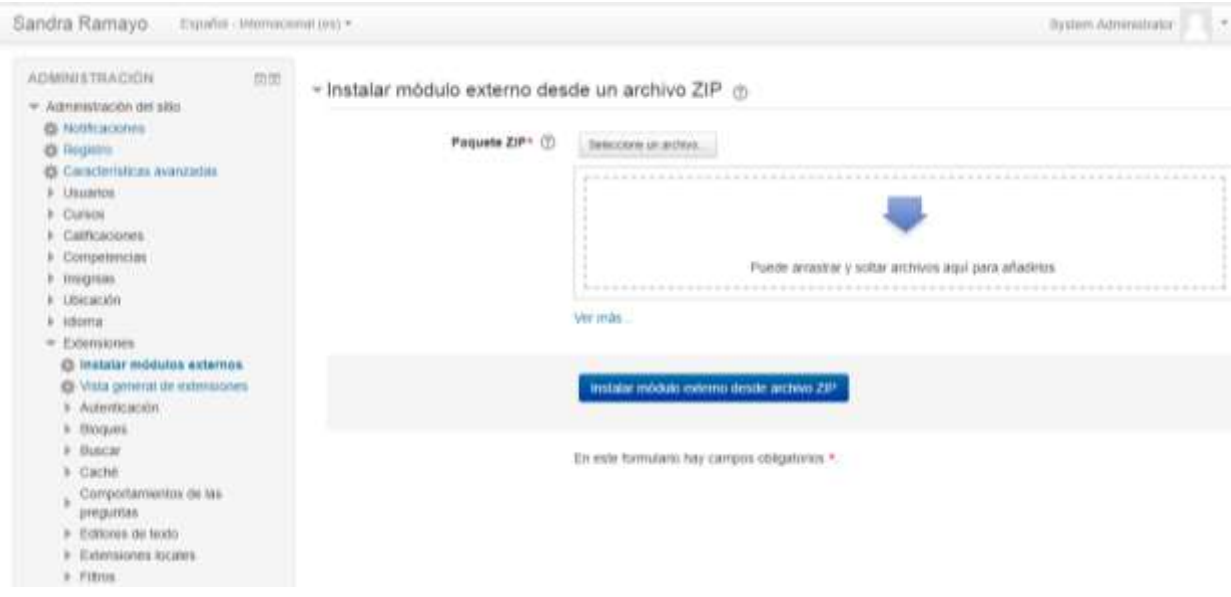

Figura 36: Instalar BigBlueButton desde módulo

5) Posteriormente es necesario iniciar sesión en el sitio Moodle

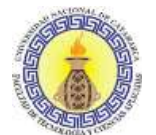

Anexos

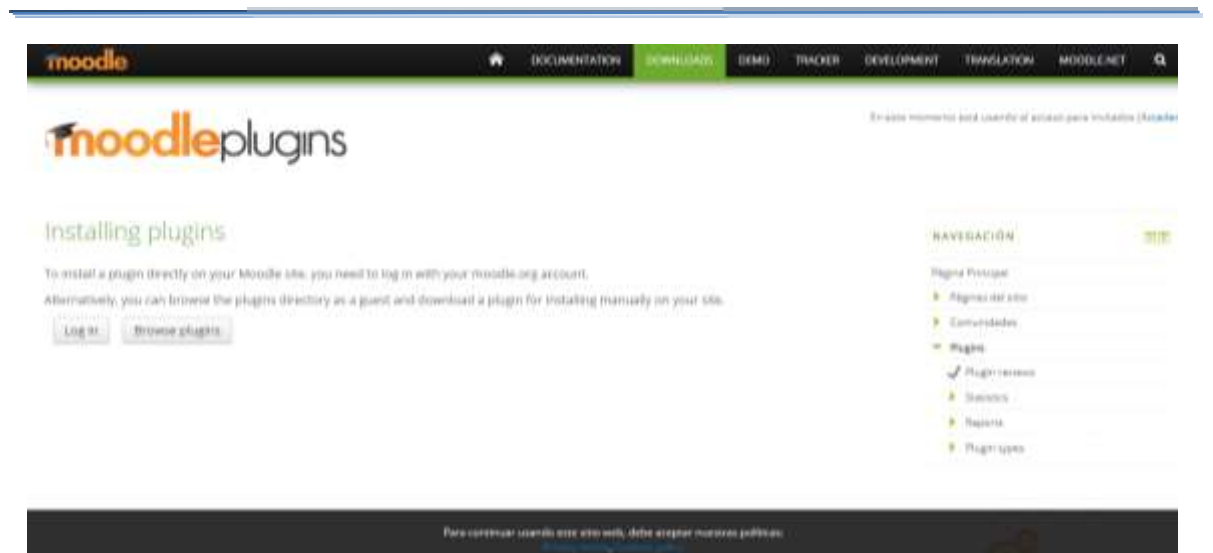

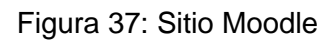

6) Buscamos la aplicación

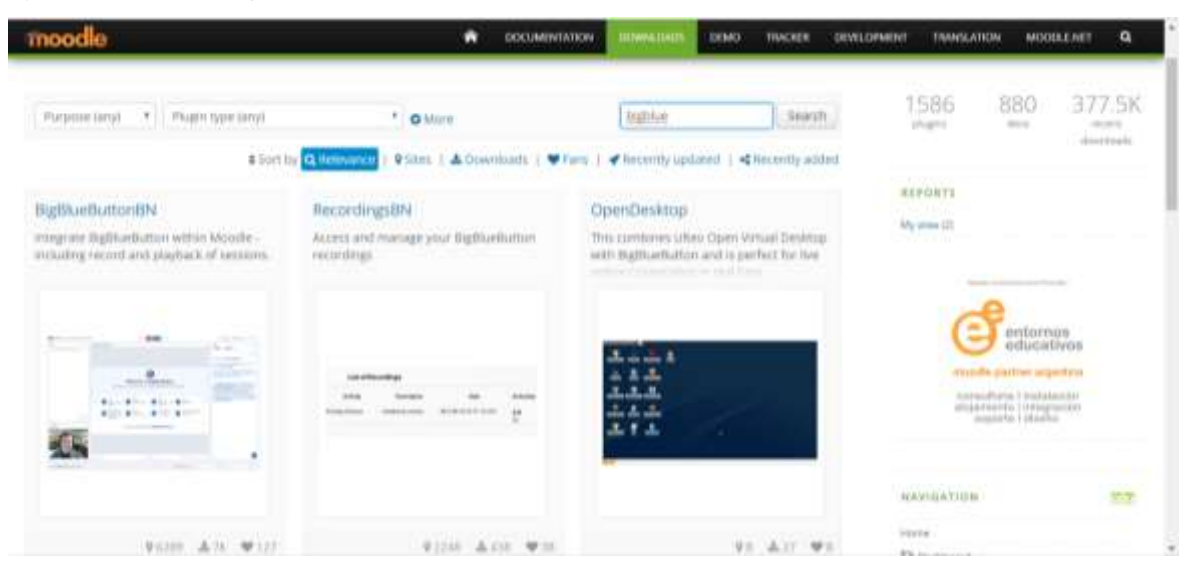

Figura 38: Buscando aplicación en el sitio

7) Verificamos compatibilidad e instalamos

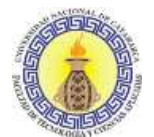

Anexos

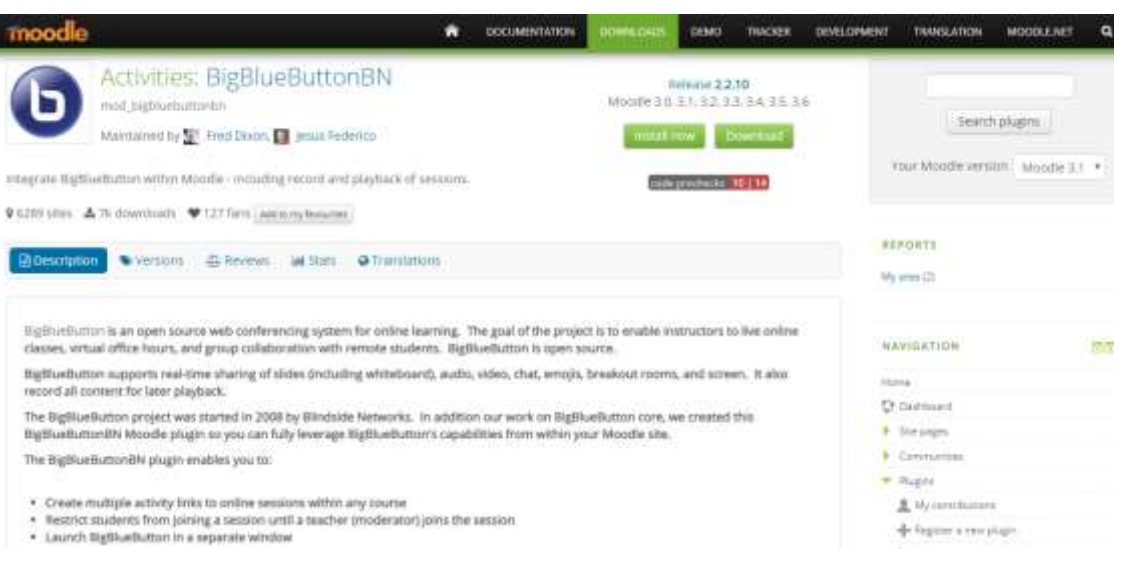

Figura 39: Verificando compatibilidad

#### 8) Otorgar permiso

| Sandra Ramayo                                                                                                    | Elipatot - amintacional otto = |                                                                                                    | Tiyyanm Administrator (1)<br>٠ |
|----------------------------------------------------------------------------------------------------|--------------------------------|----------------------------------------------------------------------------------------------------|--------------------------------|
| <b>Cursos Online</b>                                                                                                    |                                |                                                                                                    |                                |
|                                                                                                    |                                | Ana personal > Administración del titlo > Exteriziones > Instatar mótulos externos                                                                                                    | Artuar is adición de teorum    |
| NAVEGACION.<br>Area personal<br>e Trivial del allo<br>I- Plagmas det salo<br>P. Corent                                                                                                    | mm                             | Instalar módulos externos desde el directorio de extensiones de Moodle<br>Hwy una scientiat para instalar en este sitin el misturo externo Exptilueburghi<br>imod-paptuetustontery versión 2017101018 desde el directorio de extensiones de likoode. Si<br>pulse Centinuar se descargarà el paquele ZIP de esta cotenado para valebriti. Sobivia no<br>se va a mitatar node. |                                |
| ADMISSATION<br>- Administración del sitio:<br>@ Witkrackmen<br>@ Registro<br><b>O</b> Catechriteches association<br><b>B</b> Liucastics<br>8 Curisini<br>Calificaciones<br>Competencies<br><b>Jinkins</b><br>Litricación | 世間                             | Catybrian<br>CONTRACT                                                                                                    |                                |

9) Click para continuar con la instalación

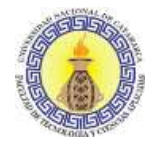

#### **Cursos Online**

Instalar módulos externos desde el directorio de extensiones de Moodle

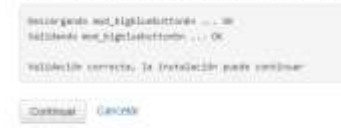

# Figura 41: Autorizar continuar instalación

10) Comprobación de plugins

#### Comprobación de 'plugins'

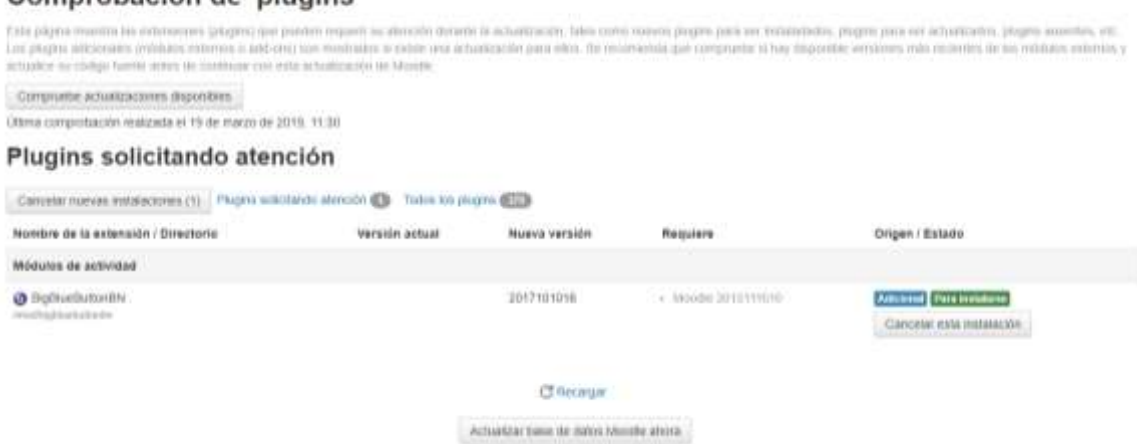

# Figura 42: Comprobación de plugins

11) Actualizando la versión

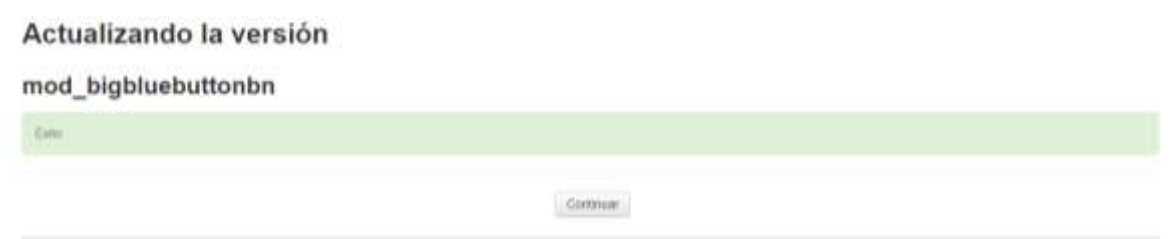

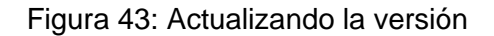

Sandra Paola Ramayo M.U 202 **Página 104** de **106** 

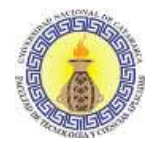

Anexos

#### 12) Realizar los ajustes de configuración de la aplicación

| <b>Cursos Online</b>                                                                    |                                                                                                    |
|-----------------------------------------------------------------------------------------|----------------------------------------------------------------------------------------------------|
| Los aputées que se muestran más atlajo se agregarón durante la útena<br>de esta página. |                                                                                                    |
| Nuevos ajustes - BigBlueButtonBN                                                        |                                                                                                    |
| URL dei servidor BigBlueButon<br><b>Moltesthalfundel</b> server sell                    | shost14-commodia20/bigbluebutori/<br>statur jaur stellerter Hillg Aftest avstallt blindsko                                                                                                    |
|                                                                                         | La URL de su servitor BigBiseButton debe terminar en folgoluebutton! Esta URL por defects es para un servidor BigBiseButton proporcionado por Bihittide Networks<br>three Usted (suedic user para phetics.) |
| Cave secretà de BigBurButon<br>highland largest admittable dealership                   | ROBERTGHE101E74e40006En55e1tar<br>Valor por itelectic findite #3+8+101574e-4003431/15+11a0                                                                                                    |
|                                                                                         | Lia sal de segundad ile su servidor BigBlueButton, lesta sal por delecto es para un servidor BigBlueButton proporcionato por Blindside Networks que Listeil puede inser<br>para proistian 3                 |
| Recording feature enabled by default<br>harmologizes investing inch.                    | Value and data car. Sil<br>×<br>If enabled the sessions created in BigBlueButton will have recording capabilities.                                                                                          |
| Recording Nulsare can be edited<br>Inglinehoffenby, recording, which                    | W. Vate per debicio Si.<br>If checked the interface includes an option for exubir and disaple the recording feature.                                                                                        |
| itions for recording managemen<br>Statute/Avida received from mutual                    | Vane per defecto. Si<br>×<br>Vithin enabled, the recording management panel shows looks for the publish and selecte activities                                                                              |

Figura 44: Iniciando configuración de la aplicación

13) Ingresar al curso, activar la edición para luego agregar actividad o recurso.

| Sandra Ramayo<br>Forders members for a                                                                                                    |                         |                                                                                                    | K <br>Адгерам для астилия в уелита:                                                                                                    |                                               | Tymore Administrator                                                                                                    | ٠                                                          |
|----------------------------------------------------------------------------------------------------|-------------------------|----------------------------------------------------------------------------------------------------|----------------------------------------------------------------------------------------------------|-----------------------------------------------|----------------------------------------------------------------------------------------------------|------------------------------------------------------------|
| Tecnología<br>Anteprising - Curey - Tenni                                                                                                    |                         | <b>ACTIVIDADES</b><br>D .- Bare de litto:<br>* O hyladutoniii<br>(1, 1)<br><b>Chair</b>                                                                                                    | EigElseButtmbN in permits izeas derdoode.<br>Melodo entacas itacio acius en Ebaa en tierron<br>real contaction of the property was not real rest.<br>summa ils còmpi ablerts para conferenziari<br>ush para to educación a distancia-                                                                                                    |                                               |                                                                                                    | Desachim villoon                                           |
| MAXIBACION<br>曲面<br>4.81<br>Анти ретоmar<br>a HACOL RHT SEN<br><b>E. PAgesso del uno</b><br>* COMMENT<br>$=$ Terms<br><b>6 Particularies</b><br><b><i>b</i></b> Integries<br><b>B.</b> General<br>8 20 We macro-126 de macro<br>$0.25$ the masses - 2 de abril<br>9 0 0 1411 - 7 10 10 11<br>P 10 BILWAY - TO UP ADOR<br>$8$ 17.0 r at $8$ - $22$ d+ april | $+20$<br>$+27$<br>$+30$ | D.<br>Consulta 1<br>Continues.<br>D.<br>0 El Estanta<br>Exceptive<br>u.<br>predefinizati<br>13 轮<br>Fore<br>O.<br>- Chosana<br>œ<br>Heraminta Econta<br>O Live Lancer<br>OC.<br>Pagase ECORM | Unatebr@a@ox@attor@tracedar weaverlineral.<br>titulo, descripción, fecha del calendario risie le<br>amparcents un rango do fechar para antra a la<br>castin); grupos, y detabel scarca de la<br>grateción de la pecide en libera<br>Park ver grabaciones postenentente, afluda un<br>tenano Recontropiki a wite nato.<br><b>CD Mals any Ray</b><br><b>THE REAL PROPERTY</b><br>m | $-$<br><b>Excess</b><br>$-$<br><b>DEM YES</b> | <b>BUSCAR ENLOS FORDS</b><br><b>Bingstitt WWISHING</b><br>AVIDOR REGIENTES<br>Afade un nuovo limiti.<br>(fire reverdances auto)<br><b>INDUSTRIAL CONTRACTOR</b><br>EVENTOS PROXIMOS | 田町<br>4.0.1<br><b>SHIP</b><br>$8 - 45 -$<br>加市<br>$0.07 -$ |
| P. DA MESON - DO DESERT<br>8 1.00 maps - 7 pe mays                                                                                                    |                         | Agregat                                                                                                    | Canceline                                                                                                    | uni.                                          | <b>INVESTIGATION</b> 2351<br>No his eventos proximus.                                                                                                    |                                                            |

Figura 45: Agregando la actividad BigBlueButton

14) Editar las opciones de configuración para esta sala.

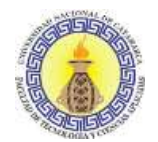

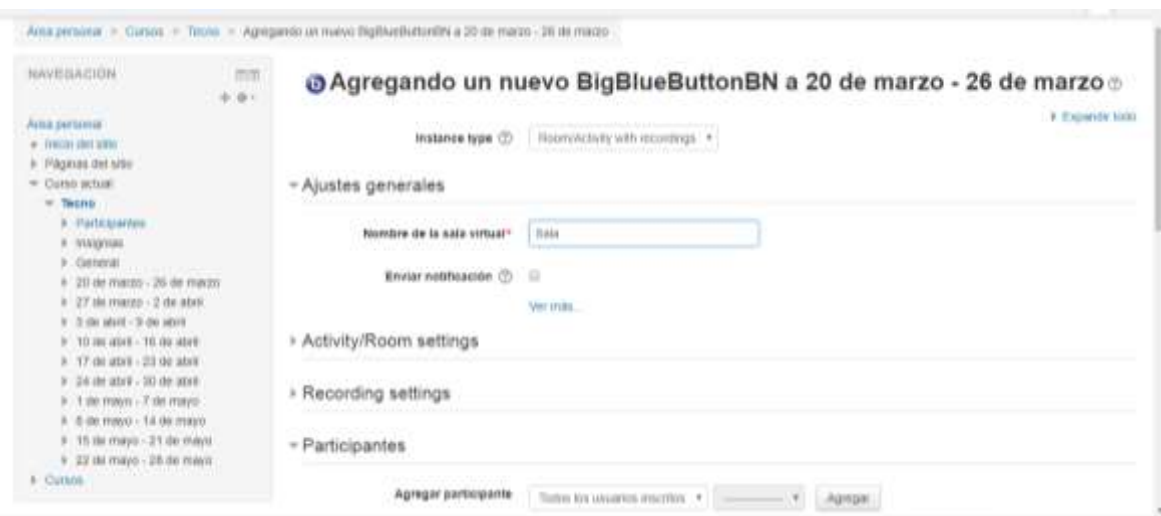

Figura 46: Configuración de BigBlueButton en la asignatura

#### 15) Sala disponible

| Sandra Ramayo                                                                                                    | Español - Intertocional (es) + |                                                  |                                                                  | Ticket Administer<br>$\alpha$                                                                                                    |
|----------------------------------------------------------------------------------------------------|--------------------------------|--------------------------------------------------|------------------------------------------------------------------|----------------------------------------------------------------------------------------------------|
| Tecnología<br>Amazersinar > Gunni > Tecm                                                                                                    |                                |                                                  |                                                                  | Desartivar estolen                                                                                                    |
| <b>NAVEGACION</b><br>Ania personal<br># IWOU OUTSING<br>F Páginas del sitio                                                                    | 前面<br>$6 -$                    | + Ch Avenue                                      | Edgary.<br>tunary &<br>+ Agrepio unii activitati o recurso       | <b>BUSCAREN LOS FORDS</b><br>当面<br>$a +$<br>٠<br>$\mathbb{R}$<br>Büsquesta avanzana (2)                                           |
| * Curso actual<br>THERE<br>$\sim$<br>Participantes<br>٠.<br><b>Insurvin</b><br>General                                                         |                                | $+20$ de marzo - 26 de marzo<br>$+$ $\Theta$ sm. | Edgar =<br>Editor - LL<br>+ Адмом или вскизит с моил             | 自由<br>AVISOS REGENTES<br><b><i><u>Alexandric Control</u></i></b><br>$6-6+$<br><b>PARTICULAR CONTROL</b><br>Afadir an inject tema. |
| 20 de maggio - 26 de marzo:<br>27 de marzo - 2 de abril<br>3 de abril - 5 de abril<br>10 de abril - 16 de abril                                |                                | $+27$ de marzo - 2 de abril                      | tietar»<br>+ Agregore and activities is recurso                  | (Six novedades agri)<br>EVENTO'S PROXIMO'S<br>血血                                                                                  |
| 17 do abril - 29 do abril<br>9 24 de abril - 50 de abril<br>9 1 de mayo - 7 de mayo<br>and the bank of the state of the control of the bank of | All and the Control            | $+3$ de abril - 9 de abril                       | <b>Hillian H</b><br>A. Arkings as your performance in particular | $0.0 -$<br>No hay eventos province:                                                                                               |

Figura 47. Pantalla con el recurso agregado

La instalación de esta herramienta en un servidor gratuito se ejecuta para realizar las pruebas correspondientes, aprender su funcionamiento y por seguridad antes de situar definitivamente, ya que para instalarla en la plataforma Moodle de la Facultad de Tecnología y Ciencias Aplicadas se realizan los mismos pasos.

Sandra Paola Ramayo M.U 202 **Página 106** de **106**